#### *Notice d'emploi Décodeurs sonores-MS & décodeurs non-sonores MN*MS450P22 **MS440C MS590N18** *Version logiciel 4.241 avec description des fonctionnalités de la*  MS491N *version 5.00* Édition: Première édition, Version logiciel 1.00 --- 2018 04 17 2018 08 23 **Version logiciel 2.00** MN180N18 2019 01 25 Version logociel 2.04 + apercu de versions ultérieures MS581N18 2019 05 30 **Version logiciel 4 + apercu de version 5 MS480P1** 2019 12 09<br>2020 01 23 Ajout des types miniatures et Next18 MS500 2020 03 25 Version logiciel 4.10 + aperçu de version 5 2020 06 24<br>2020 07 07 **Version logiciel 4.50** … **Version logiciel 4.75** --- 2021 02 15 **Version logiciel 4.97** --- 2021 06 25 MS560 --2021 08 02 **Version logiciel 4.215** -- 2022 01 25 **MS560 Version logiciel 4.225** -- 2022 10 25 MN340C Ajout des types **MN** -- 2023 04 03 2023 06 20 Ajout des typesMS491 et 581 --- 2023 09 25 *MS440*  **MN160** *MS450*  MN330P22 *MS480 MS491 MS500 MS560 MS581N18 MS590N18 MN170*  **MS990L** *MN180 MN300*  **MS950** *MN330 MS950 MN340 MS990*

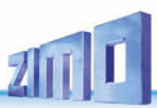

### *Sommaire*

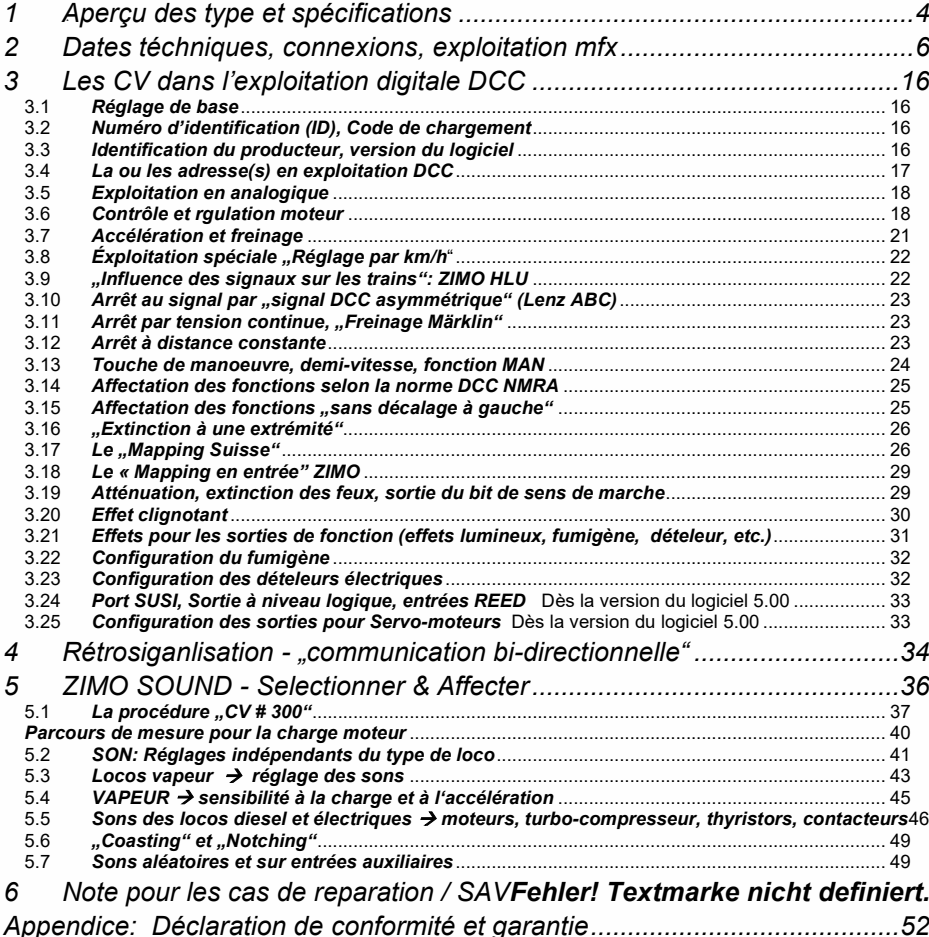

#### *RÉSUMÉ des fonctionnalités NON encore mises en œuvre dans la version de logiciel 4.23x*

(principalement prévu pour 5.00)

- Signal des numéros des trains: CV #112 bit 2
- Calibration automatique (parcours de mesure) pour la charge moteur: CV #302
- Scénarion "Diesel-mécanique" ainsi que les CV # 364, 365
- Deux canaux sonores des décodeurs "grandes échelles"
- Frein moteur (pour la transmission sans vis sans fin): CV #151 (seulement si pas dans les unités multiples, utilisé différemment là-bas)
- Accélération adaptative et variantes spéciales pour l'accélération: CV #394, #246, #348 \*)
- Mode de fonctionnement spécial "contrôle de la vitesse": CV #135
- Le "CV #300 procédure" et le parcours de mesure pour la charge de base: CV #300-302
- Classes de bruit: bruit de roulement, deuxième thyristor, bruit de panto : CV #588, #593, #594, #596, #598
- Détecteur d'axe physique pour les coups de vapeur et certains réglages spéciaux: CVs #268, #154
- Quelques réglages rarement utilisés pour le bruit de la vapeur: CV #277-279
- Quelques réglages rarement utilisés pour le diesel et l'électrique: CV #280, #158, #378-379, #364

\*) le bloc de fonctionnalités marquées est nouveau par rapport à la génération MX, car d'une part il devrait obtenir une performance optimisée, et d'autre part il fournira une avance pour les futures formes d'exploitation (première innovation dans ce sens : affichage de la distance de destination au poste de conduite).

# *Les DÉCODEURS SONORES MS*

#### *La corelation entre les décodeurs sonores MS et les décodeurs non sonores MN*

Contrairement aux générations précédentes de décodeurs, les décodeurs sonores ont été les premiers sur le marché. Les types sans son en sont largement dérivés : ils ne sont donc PAS conçus pour un faible coût, mais pour une fonctionnalité optimale, telle qu'elle résulte de la corrélation :

Un matériel identique, à l'exception bien sûr des composants spéciaux pour la génération de son, et un logiciel développé en commun signifient

- un comportement de conduite identique (important, entre autres, pour les unités multiples),
- même configuration, y compris les **"spécialités** ZIMO" comme:
- le " Mapping avancé", scripts, enregistrement automatique sous DCC et mfx…
- même organisation de projet (projets de son ou projets de CV).

C'est pourquoi il existe ce mode d'emploi commun pour les décodeurs sonores et non sonores.

#### *Liste des caractéristiquea principales des décodeurs "MS"*

- *Résolution 16 bits* des échantillons sonores par défaut, 8 bits pour les sons simples et les "anciens" fichiers. Décodeur MX: 8 bits pour tous les fichiers sons.
- *Fréquence d'échantillonnage* de 22 kHz par défaut, mais aussi de fichiers de 11 kHz pour les bruits simples (p. ex. annonces) et de 44 kHz pour une qualité sonore hi-fi complète (réglable par le projet sonore).
- *Mémoire sonore de 128 Mbit* pour une durée de lecture de 360 secondes (à 16 bits et 22 kHz), jusqu'à 1440 secondes (avec l'économie de stockage maximale).

Décodeur MX: 32 Mbit pendant 180 secondes avec des échantillons de 8 bits.

NOTE : Les spécifications temporels sont quelque peu "théoriques" car les besoins en mémoire pour l'organisation" et la "documentation" - qui varient d'un projet à l'autre - ne sont pas pris en compte.

 *Possibilité de combiner des canaux* avec différentes résolutions binaires (8; 16) et fréquences d'échantillonnage (11; 22, 44 kHz) pour des minutes de son supplémentaires.

### *Liste des différences de fonctionnement et de configuration (MX MS) :*

Les décodeurs MS se comportent en grande partie comme les "MX". Cependant, il existe des cas où pour permettre des caractéristiques de fonctionnement encore meilleures - certains réglages (CV) ont un effet différent ou sont possibles en plus :

**CV #12** (modes de fonctionnement): selon la norme VHDM, permet de désactiver les modes de fonctionnement individuels (DCC, mfx, MM, analogique), par défaut tous activés. Chap. 3.1

**CV #5,57** (Vmax, Ref. de réglage): La CV #5 retrouve sa signification originale de réduire la vitesse maximale, ce qui était mieux réalisé avec les décodeurs MX par la CV #57. La CV #57, d'autre part, est utilisée pour sélectionner si la vitesse doit dépendre de la tension de commande ou si les changements de tension doivent être rendus inefficaces en se référant à une valeur inférieure définie (par exemple 14V). Chapitre 3.6

**CV #56** (valeur P et I): seulement fonctionnel si les CV #147,148,149 = 0 Chapitre 3.6

**CV #144** (programmation et mise à jour du verrouillage): omis, inutile dans les décodeurs MS.

**CV #147,148,149** (réglage complet PID): nouvelles CV, permettent un réglage séparé à haute résolution des valeurs intégrales, différentielles et proportionnelles pour l'équilibrage de la charge EMF, remplacent la CV #56 si <> 0. Chapitre 3.6

**CV #190,191** (temps de fade up et fade down pour les effets 88,89,90): redéfinition pour permettre une plus large gamme de temps ajustables (maintenant 0-320s).

**CVs #49, #50** Contrairement aux décodeurs MX, les valeurs de CV #3/#49 ou #4/#50 ne sont pas additionnées, mais la valeur la plus élevée est utilisée. Chapitre 3.7

#### (en comparaison avec les décodeurs MX)

 *16 canaux sonores* jouables simultanément, réglables séparément et répartis sur deux sorties de haut-parleurs dans des "décodeurs stéréo" (décodeurs grandes échelles).

Décodeur MX: 6 canaux, une connexion de haut-parleur seulement.

- *Réglage de la tonalité* du son (p. ex. coups d'échappement, moteur diesel) par réglage de la CV des filtres passe-haut et passe-bas.
- *Nouveau type de protection contre les surintensités* pour les sorties de fonction afin d'éviter les arrêts lors de charges de courte durée (courant initial des ampoules, etc.).
- *Connexion de dispositifs de stockage d'énergie externes* plus importants: dans le cas des décodeurs "standard H0" (types PluX22, 21MTC et versions câblées), capacité désormais illimitée, pour les décodeurs miniatures max. 1000 µF (16 V), pour les décodeurs Next: illimitée (5 V).
- *Amélioration de la technologie ZIMO HLU* par l'introduction de bits directionnels (cela sera bientôt mis en œuvre aussi pour les décodeurs MX par la mise à jour du logiciel).

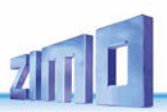

### *1 0BAperçu des type et spécifications*

*Spécifications téchniques communes des décodeurs MS sonores voir chapitre prochain!* 

### Décodeur son MS pour les "petites éhelles" (N à 0)

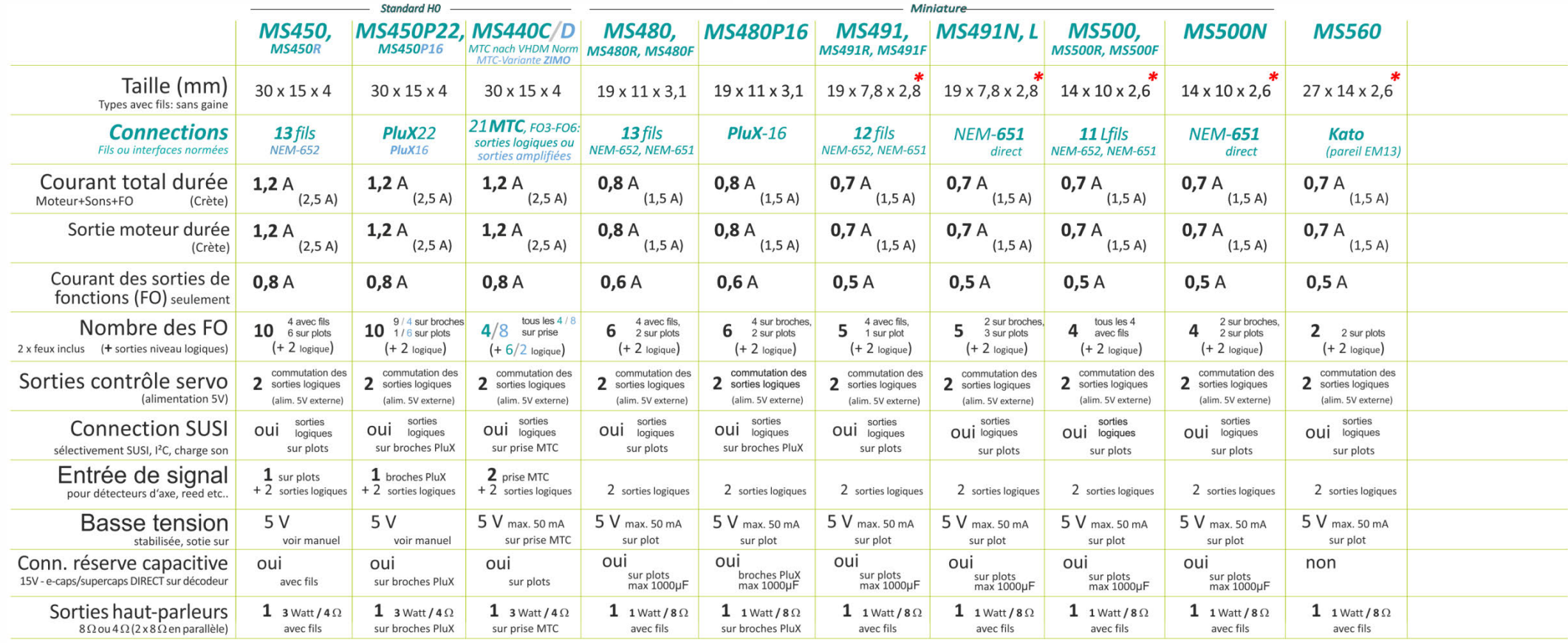

*\*) Pour les rendre le plus petit possible, les décodeurs MS491, MS500, MS560 et MS590N18 ne maîtrisent pas l'exploitation mfx !*

### Décodeur son MS avec interface Next18 **Décodeur son MS pour les "grandes échelles**" (0, 1, G, 2,...)

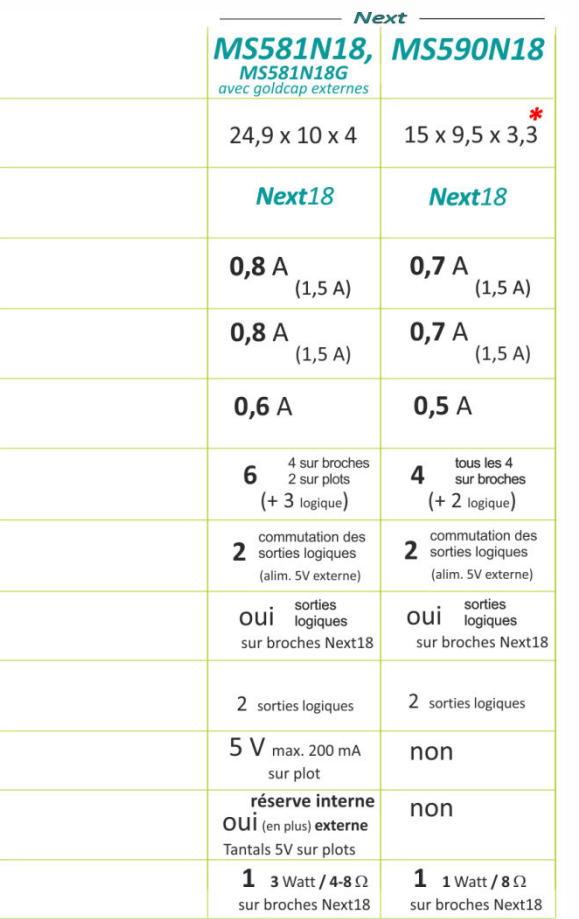

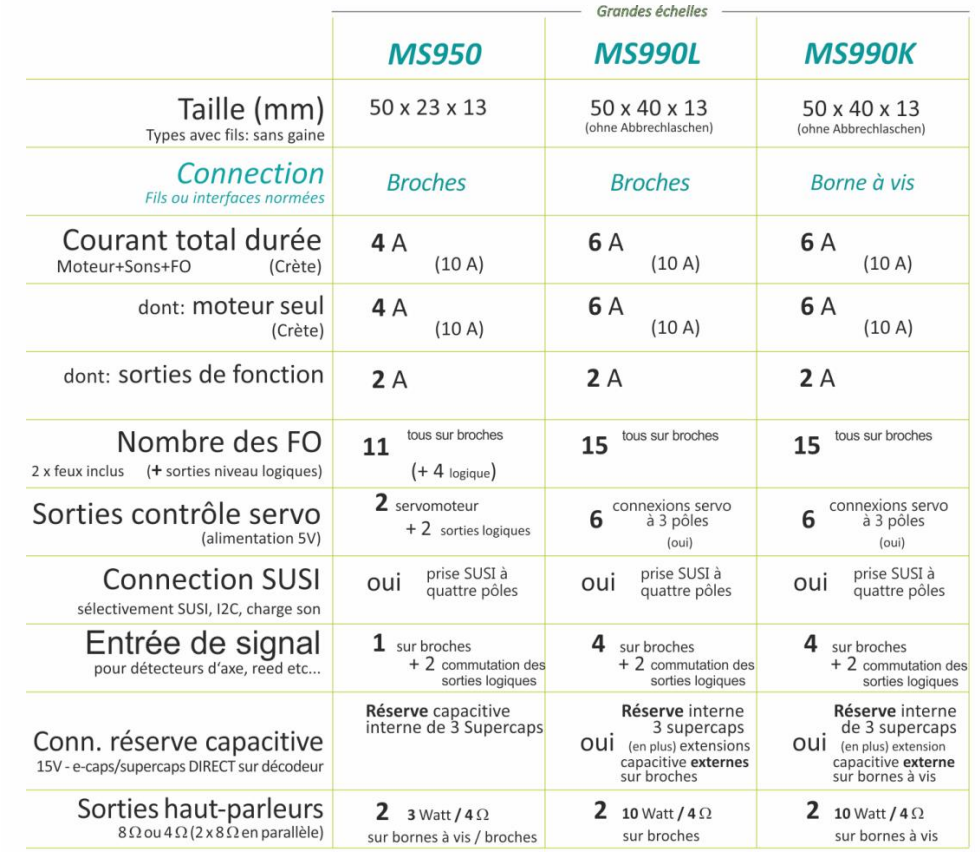

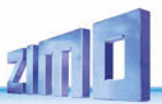

### *2 1BDates téchniques, connexions, exploitation mfx*

*Données techniques communes des décodeurs MN et MS:* 

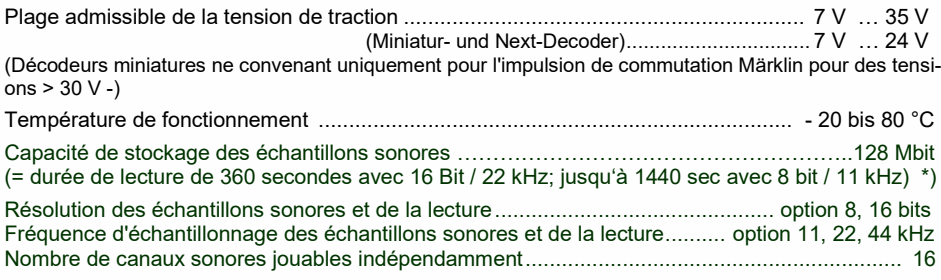

\*) ces temps de lecture sont "théoriques"; en pratique, 5 à 20% de la mémoire n'est pas disponible pour les échantillons sonores car elle est réservée à l'organisation, aux descriptions, aux informations de l'interface graphique, au rechargement des sons, etc. Dans ce calcul, on suppose une fréquence d'échantillonnage maximale de 22 kHz.

#### *Le type de décodeur peut être lu à partir de la CV #250:*

Valeur 1 = MS500  $2 = MS480$   $3 = MS490$   $4 = MS440$   $5 = MS580$   $6 = MS450$ 7 = MS990 8 = MS590 9 = MS950 10 = MS560 11 = MS001\* 12 = MS491 \* Fleischmann Beilhack échelle "N".

Valeur 123 = MN340 124 = MN170 125 = MN300 126 = MN330 127 = MN180

#### *Mise à jour du logiciel:*

Il est nécessaire d'utiliser le module de mise à jour ZIMO MXULF (Decoder Update and Sound Charging Device), la centrale ZIMO MX10 (futur projet) ou la centrale DCC Roco Digitalzentrale Z21 (à partir de 2021).

Une mise à jour du logicile des décodeurs MS peut se faire de deux façon différentes:

- de façon automatique (prévu dès mi-2024 en utilisant la surface ZSP (à télécharger gratuitement du site web ZIMO): le décodeur doit être branché sur les sorties "Schiene" ("voie") du MXULF. Ce dernier est connecté avec un câble USB avec l'ordinateur. Pour les détails voir la notice d'emploi du ZSP:

http://www.zimo.at/web2010/products/zspdownload.htm

- de façon manuelle en utilisant une clé USB: le logiciel de mise à jour est téléchargé du site web ZIMO sur la clé USB, celle-ci est insérée dans le MXULF. La LED 1 s'allume, il ne reste plus qu'à presser sur la touche T1. Après la mise à jour un message avec "OK" apparaît sur l'écran du MXULF, il est alors possible de retirer la clé USB.

Voir la notice d'emploi du MXULF et le site web ZIMO pour la mise à jour du logiciel.

#### *Mesures de protection contre les surcharges et les surchauffes:*

Les sorties moteur et fonction des décodeurs ZIMO sont généreusement conçues en ce qui concerne leurs réserves de puissance et sont également équipées de dispositifs de protection contre les courts-circuits et les surintensités. En cas de surcharge, les décodeurs s'éteignent.

#### **Ces protections ne sont pas à être confondues avec l'indestructibilité du décodeur!**

Une connexion incorrecte du décodeur (confusion des fils de connexion) et des connexions électriques non séparées entre la borne du moteur et le châssis ne sont pas toujours détectées et entraînent l'endommagement des amplificateurs de puissance ou parfois même la destruction totale du décodeur.

Les moteurs inadaptés ou défectueux (par exemple avec des court-circuits d'enroulement ou de collecteur) ne sont pas toujours détectés par une consommation d'énergie excessive (car il peut n'y avoir que de courtes pointes) et peuvent entraîner des dommages au décodeur, comme des défauts à l'amplificateur de puissance en raison des effets à long terme.

Les étages de sortie des décodeurs (sorties de moteur et de fonction) ne sont pas seulement mis en danger par les surintensités, mais aussi (en pratique probablement encore plus souvent) par les pics de tension provoqués par les charges inductives. Selon la tension d'alimentation, ces pics peuvent atteindre plusieurs centaines de volts et sont aspirés par les limiteurs de surtension du décodeur, mais leur capacité est limitée. Par conséquent, la tension d'alimentation ne doit pas être choisie inutilement élevée, c'est-àdire pas plus élevée que celle prévue pour le véhicule en question.

Les décodeurs ZIMO sont équipés d'un capteur permettant de déterminer la température actuelle. Si la valeur limite autorisée est dépassée (environ 90 à 100 °C sur la carte), la commande du moteur est désactivée. Pour indiquer cet état, les phares clignotent en succession rapide (environ 5 Hz). Le moteur est automatiquement remis en marche avec une hystérésis de 20 °C (lorsque la température descend à environ 80 °C) après environ 30 secondes.

NOTE au sujet de la mise à jour: il est possible qu'un décodeur MN ou MS ne communique plus après une manipulation fautive. Il peut alors être opportun de faire une "MAJ forcée". Il s'agit là d'un des titres du menu du MXULF. Cette MAJ particulière est déclenché par la touche "R".

Un autre moyen est de brancher le décodeur (sachant son adresse) par la connexion "voie / Schiene" avec le MXULF et d'appuyer sur la touche "R" afin de lire et exploiter le décodeur. Dans ce cas, il faut saisir l'adresse manuellement. Ensuit régler la molette sur un cran de vitesse (p.ex. 30) et attendre que le moteur tourne.

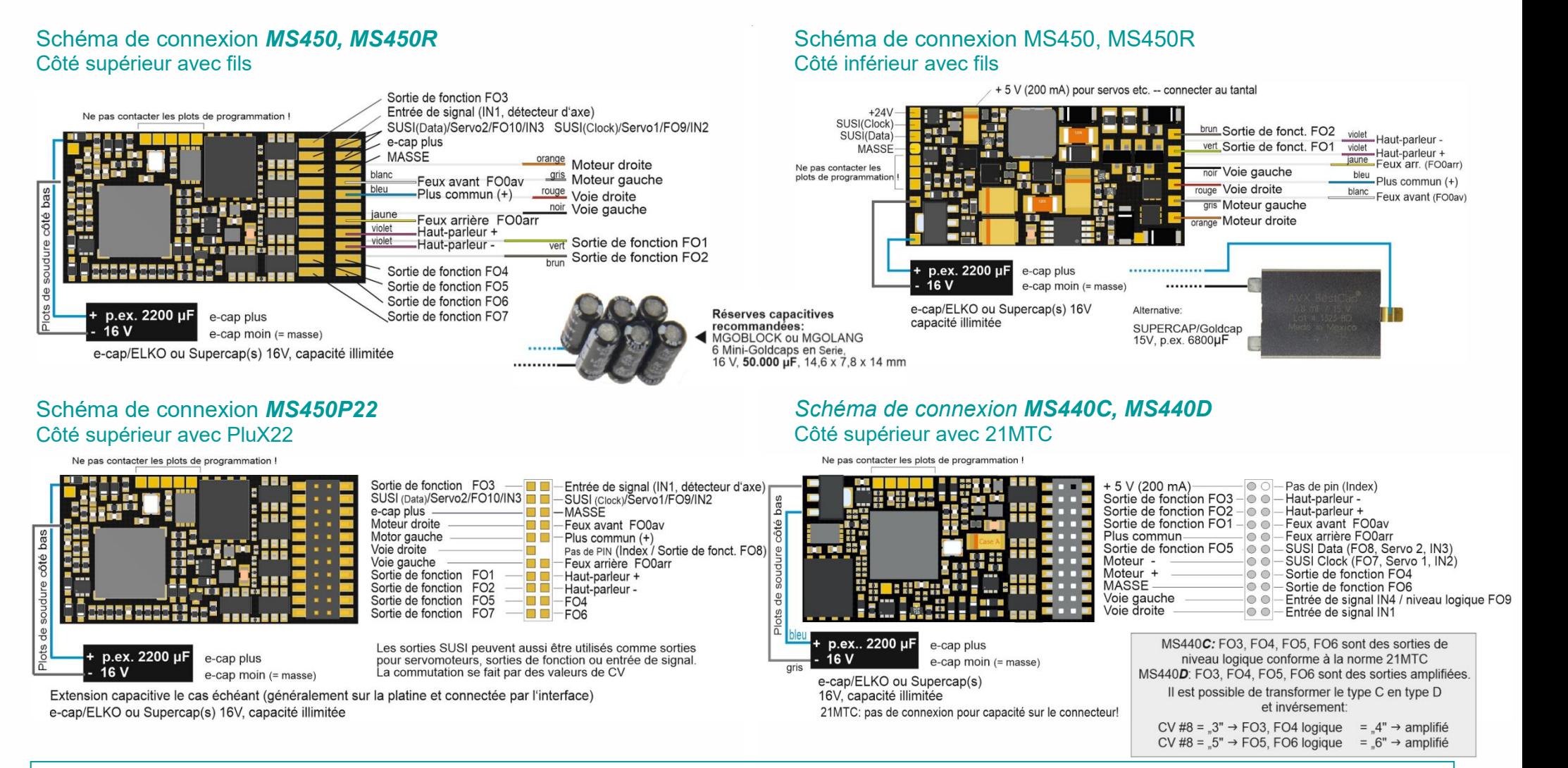

#### NOTE: Unité capacitive et MS440, MS450 ▲

Les condensateurs (condensateurs électrolytiques, supercap) de toute capacité peuvent être connectés à "ELKO Plus" ainsi que "ELKO Masse" SANS composants supplémentaires. Une tension d'alimentation de 16 V des condensateurs est suffisante. L'électronique du décodeur empêche un courant de charge inadmissiblement élevé (courant d'appel) et permettent une programmation, des mises à jour de logiciels et le téléchargement de projets sonores.

NOTE: contrôle servomoteurs sur pin SUSI ("petits décodeurs" uniquement)

Les sorties de commande des servomoteurs sur les broches SUSI sont activées par les CV #181, #182. Ces connexions fonctionnent avec un niveau de tension de 3.3 V.

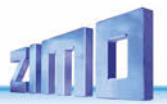

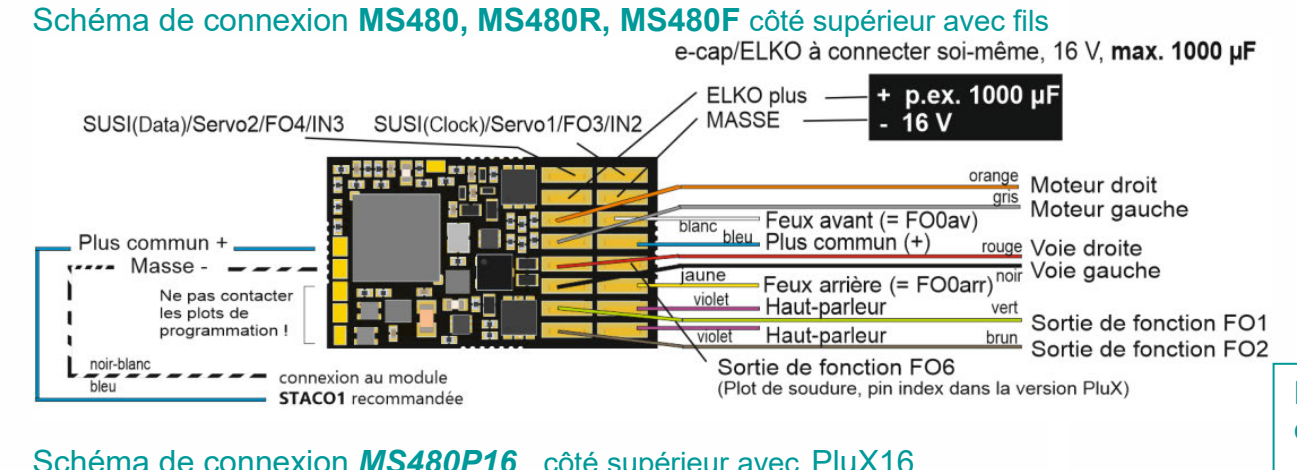

### Schéma de connexion *MS480P16* côté supérieur avec PluX16

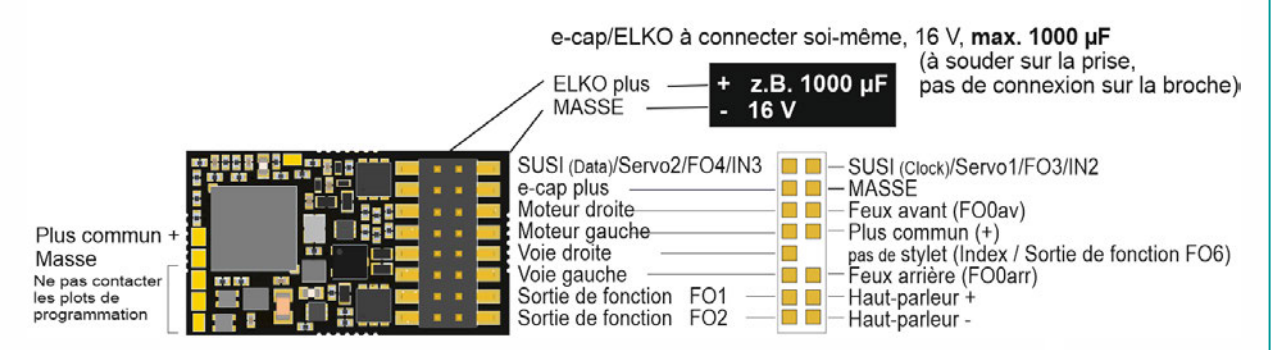

#### Schéma de connexion *MS491, MS491R, MS491F* Côté supérieur avec fils

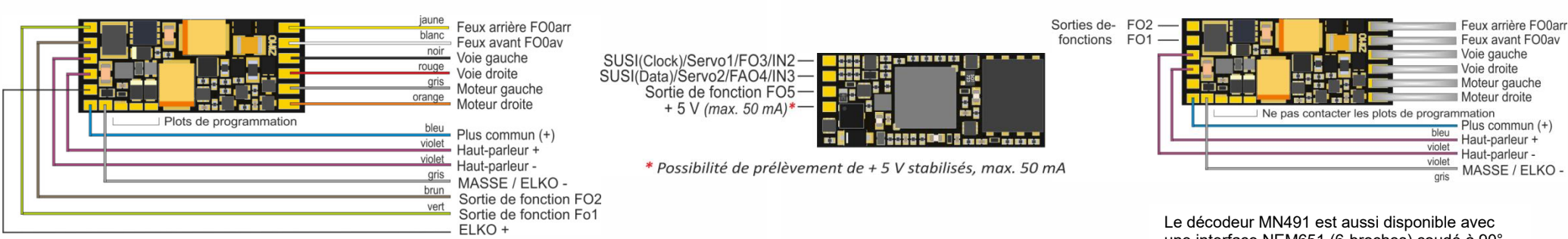

#### Côté inférieur avec fils

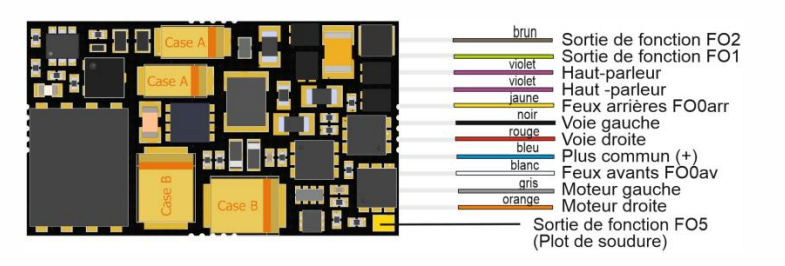

#### Extensions capacitives branchées directement sur les décodeurs **miniature** *MS480*, *MS491, MS500*

 Des condensateurs électrolytiques de 1000 µF peuvent être connectés selon les schémas de câblage de cette page.

 "ELKO Plus" SANS éléments supplémentaires, une tension d'alimentation maximale de 16 V suffit. Cependant, la capacité ne doit pas dépasser 1000 µF, ce qui est suffisant pour un faible niveau de protection contre les secousses et les interférences sonores.

Des condensateurs plus grands peuvent être utilisés à la place ou en complément (pratiquement sans restriction) connécté au "Pôle positif", mais AVEC des composants supplémentaires et une rigidité diélectrique adaptée à la tension d'alimentation (le plus souvent 25 V) :

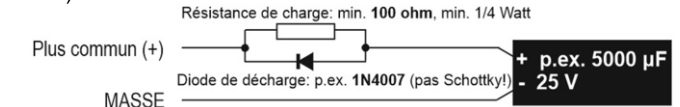

La résistance empêche un courant de charge trop élevé (courant d'appel), les diodes permettent la programmation du mode service, les mises à jour du logiciel et la charge sonore malgré des capacités plus élevées dues à la chute de tension.

#### MS491 Côté inférieur Schéma de connexion *MS491N* NEM-651

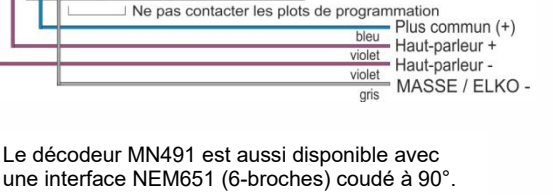

#### Schéma de connexion *MS581N18* Côté supérieur avec Next18

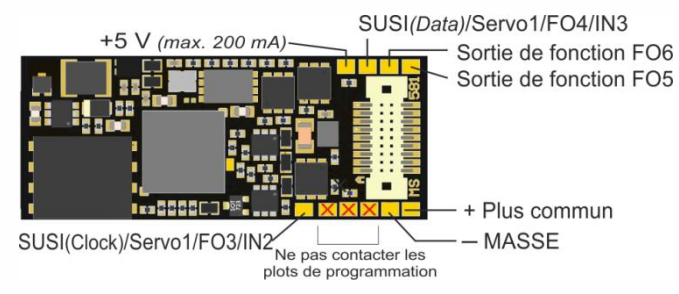

#### NOTE: Unité capacitive et le MS581

- 5 V.,Les deux condensateurs au tantale alimentent aussi bien l'amplificateur que le moteur (avec 5 V,<br>suffisant pour continuer à rouler lentement). La capacité interne suffit pour environ 0,1 sec, et elle évite Le décodeur Next-18 MS581N18 contient une capacité interne plus importante sur une tension de 5 V.,Les deux condensateurs au tantale alimentent aussi bien l'amplificateur que le moteur (avec 5 V, ainsi les craquements et surmonte les brefs passages sans courant.
- Cette capacité interne peut être augmentée par une capacité externe, soit:
- par d'autres tantales similaires ou des condensateurs électrolytiques (à relier par des fils). La capacité totale n'est PAS limitée, une rigidité diélectrique des condensateurs de 6,3 V est suffisante.
- par deux supercap reliés en série (connexion par câbles). Des différents types de supercaps de sont disponibles chez ZIMO, qui permettent un "Stay alive" \* de 1 - 2 sec.

 Si (p. ex. à cause de l'éclairage) la tension de commande complète doit être accumulée, des condensateurs (capacité illimitée) peuvent être connectés au pôle " Plus" comme pour tout décodeur, mais AVEC des composants supplémentaires et une rigidité diélectrique adaptée à la tension de commande (le plus souvent 25 V): voir dessin page 8 "Unité capacitive et MS480, MS491, MS500"

\* "Stay alive" = réserve d'énergie.

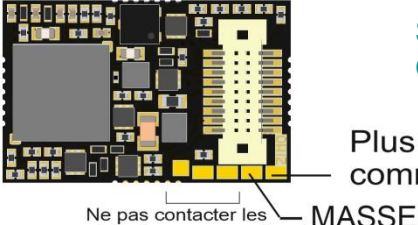

#### Schéma de connexion *MS590N18*  Côté supérieur avec Next18

 $common +$ 

**MASSE** plots de programmation !

#### La connexion *Next18*

pour dédoceurs son et non-sonores

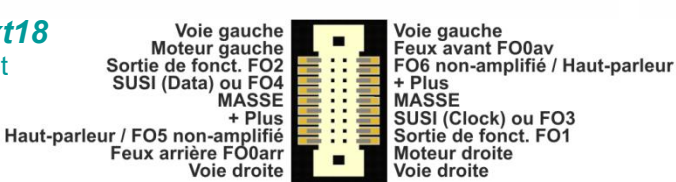

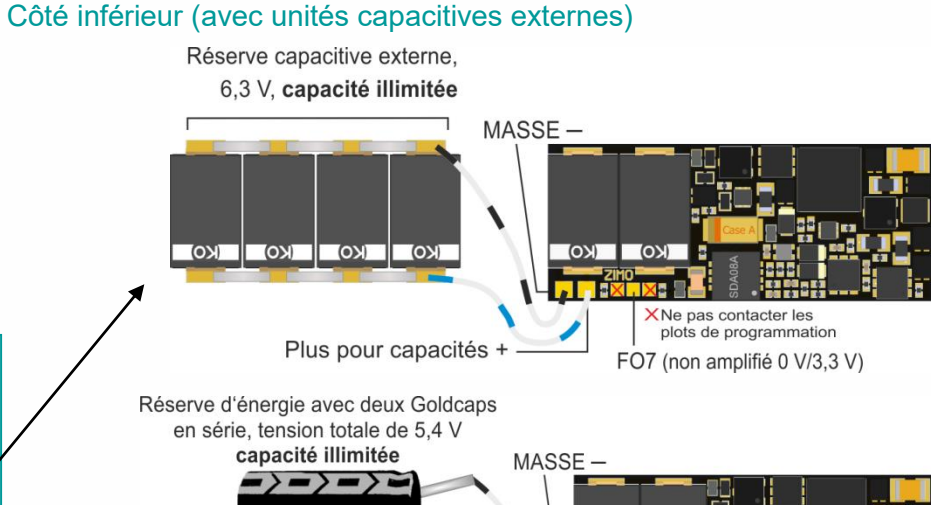

 $2.7V$  $\sim$  $0.3F$ 2.7 V X Ne pas contacter les plots de programmation Plus pour capacités FO7 (Logikpegel 0 V/3,3 V)

temps du support *"Stay alive" 1 - 2 sec !*

Côté inférieur *MS581N18G* (sans condensateurs tantals sur le décodeur, mais des fils menant aux unités capacitives).

Deux Goldcaps sont inclus dans la boîte avec le décodeur Veuillez prêter attention à la polarité!

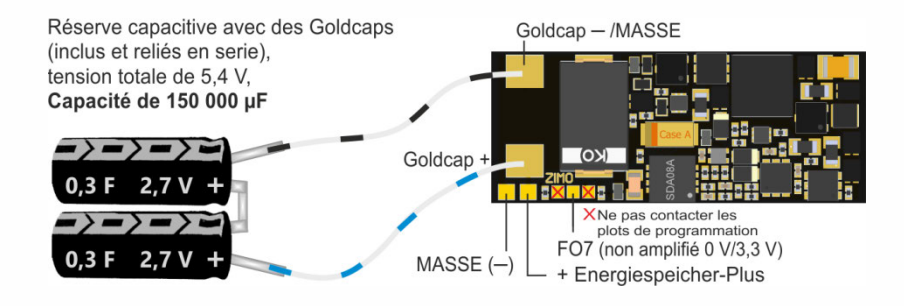

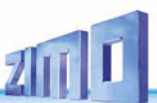

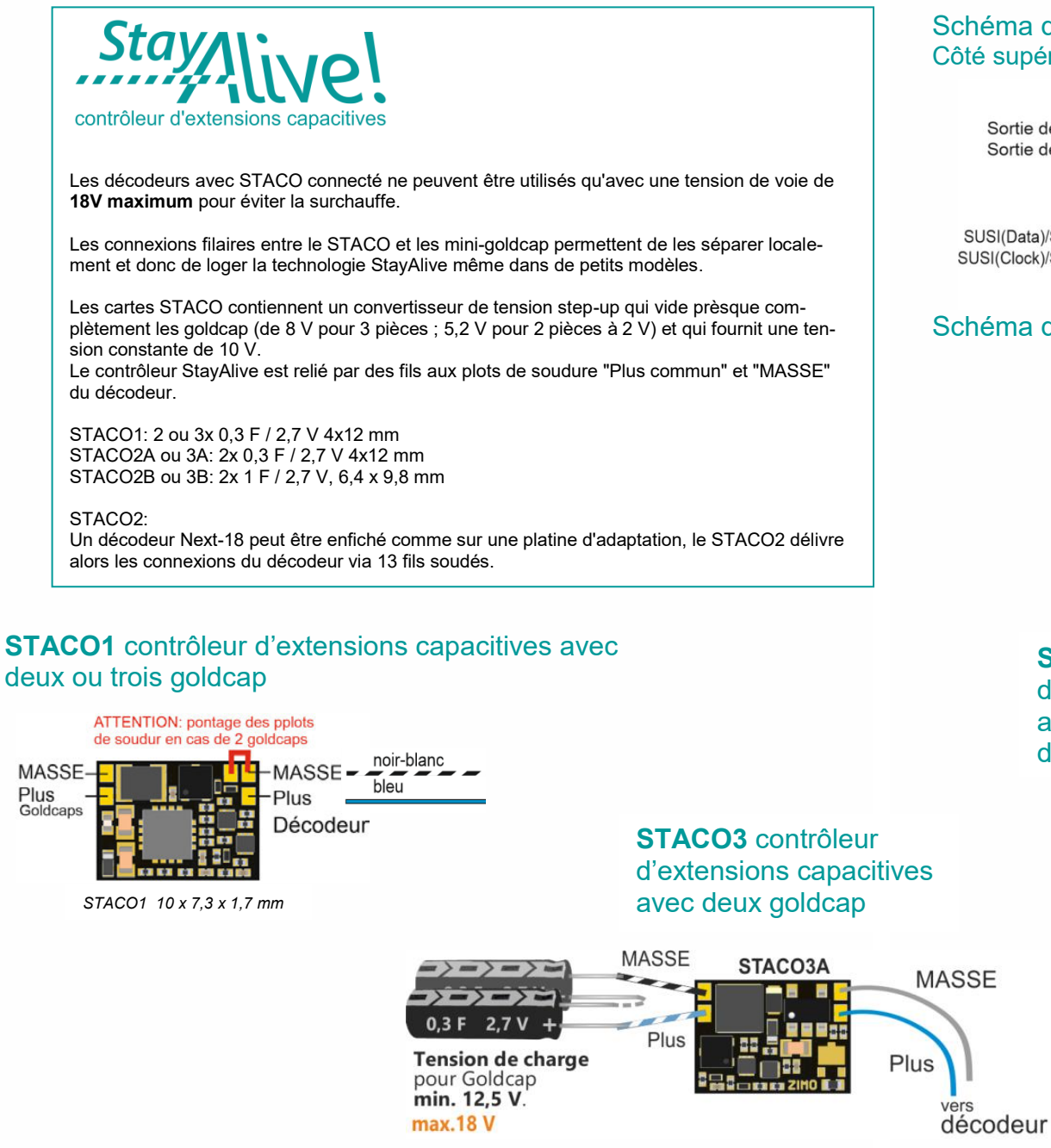

#### Schéma de connexion *MS500* Côté supérieur avec fils

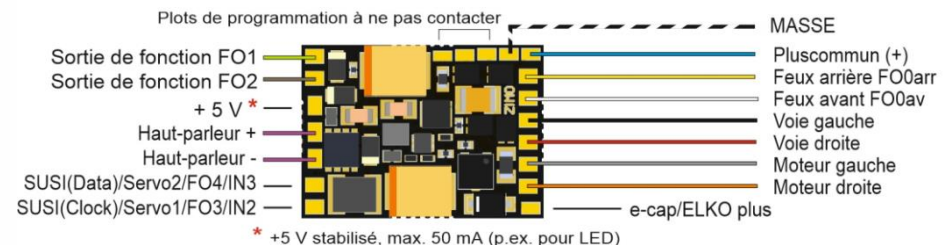

#### Schéma de connexion *MS500N* NEM-651

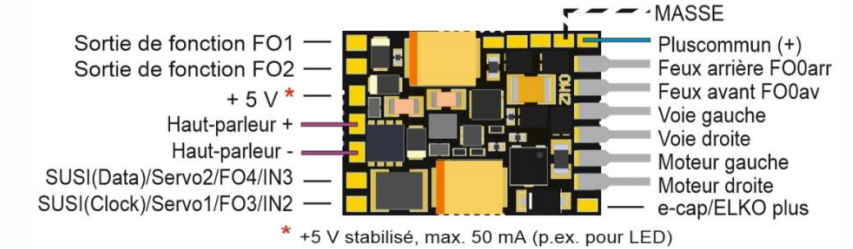

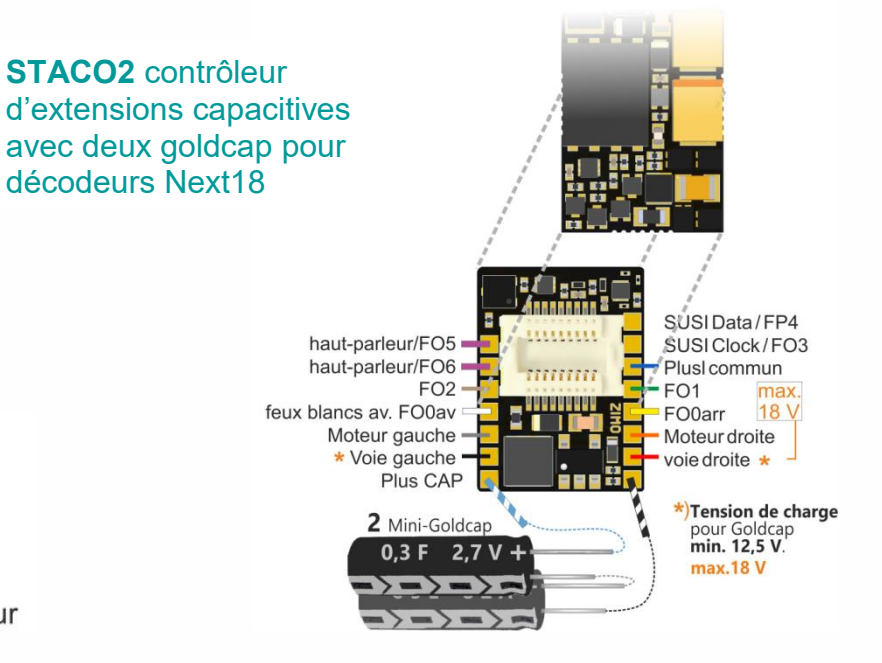

Note: FO3, Fo4 sont des<br>sorties non-amplifiés

sur les broches SUSI, si

Feux blancs arr. FO0arr

Feux blancs av. FO0av

CV #124, Bit 7 = 1<br>(valeur 128)

#### Schéma de connexion *MS560* pour Kato Schéma de connexion **MN180N18** MN160N *Côté supérieur Côté supérieur Côté supérieur*Plus commun + Plus commun FO5 (non-amplifié 0 V / 3.3 FO6 (non-amplifié 0 V / 3.3 V)  $(+)$ MASSE .<br>Haut-parleur Plots de programmation Feux blancs arr. FO0arr Elko Plus (max. 15,000 µF/16 V) a ue programmatik<br>à ne nas contacte  $+5$  V (50 mA) Feux blancs av. FO0av Moteur droite es Е plot de tests Voie gauche Voie droite п / Voie droite Voie droite ponta Moteur gauche Contacts<br>côté bas pas<br>de p Moteur droite  $\frac{9}{2}$ **MASSE NEM 651** Voie gauche Plus commun Voie gauche **MASSE** Moteur gauche ' Feux arrière (FO0arr) SUSI(Data) / /FO4/ Feux avant (FO0av) *MN170, MN170R, MN170F*  SUSI(Clock) / FO3 Haut-parleur *Côté supérieur*  FO<sub>1</sub> Schéma de connexion *MX605FL et MX605SL* Sorties de FO2 fonctions FO5

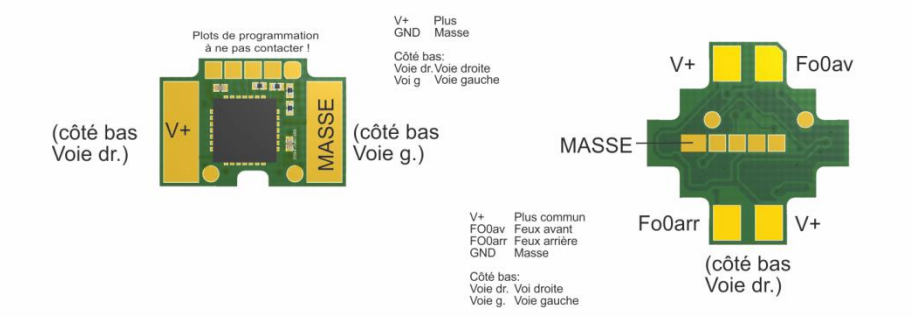

Les décodeurs son MS560 sont aussi vendus en set avec deux décodeurs MX605SL. Il st ainsi possible de digitaliser une rame automotrice Kato avec un décodeur son et deux décodeurs pour les feux blancs et rouges.

# Schéma de connexion **MN160**

**Côté supérieur** 

 $\overline{a}$ 

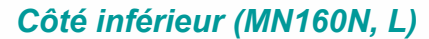

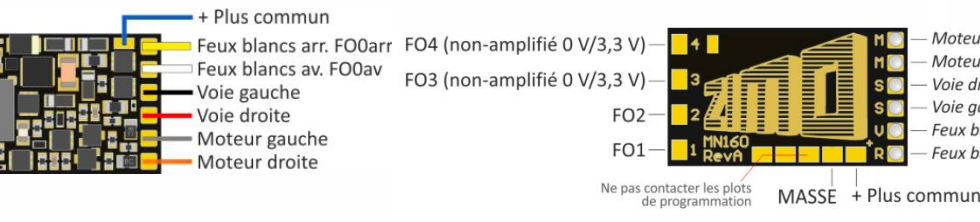

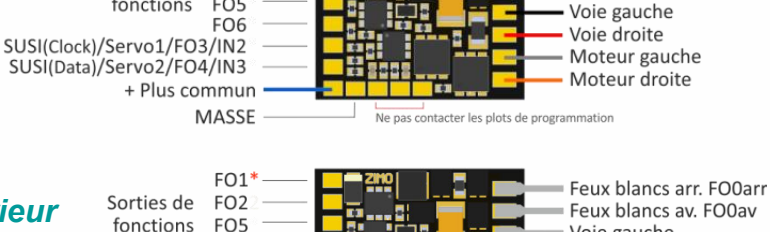

FO<sub>6</sub> SUSI(Clock)/Servo1/FO3/IN2 SUSI(Data)/Servo2/FO4/IN3 +Plus commun

**MASSE** 

MN170N

Moteur droite

Moteur gauche

Feux blancs av. FO0av

Feux blancs arr FO0arr

Voie droite

Voie aguche

*Côté supérieur* 

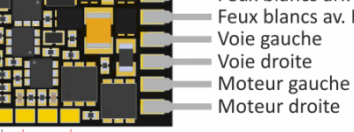

Ne pas contacter les plots de programmation

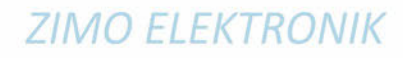

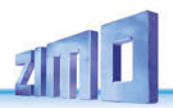

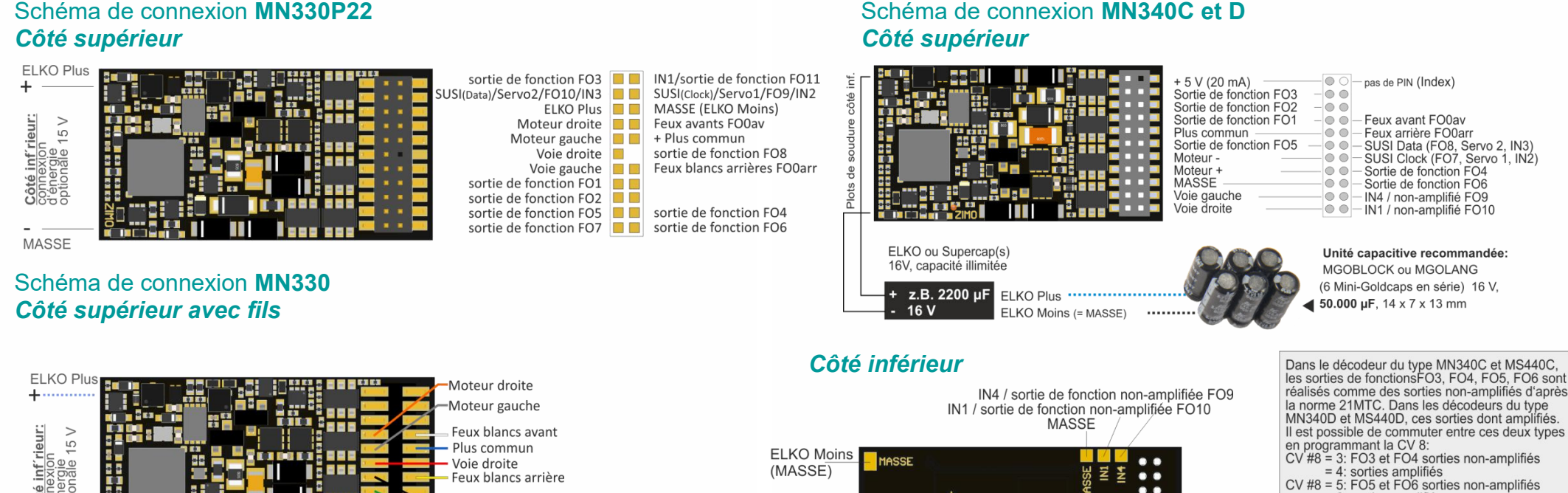

Ne pas contacter les plots de

programmation

**ELKO Plus** 

**ZIMO ELEKTRONIK** 

. .

. .  $\bullet$   $\bullet$ 

**MN340 Rev** 

Plus commun

sortie de fonction FO5

sortie de fonction FO6

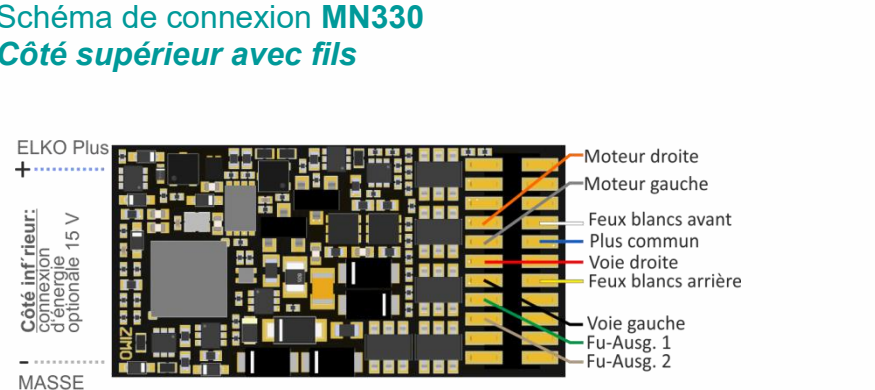

#### *Côté inférieur*

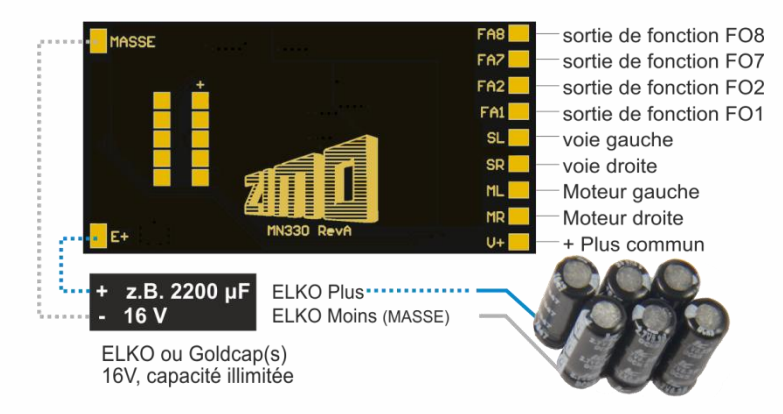

 $= 6$ : sorties amplifiés

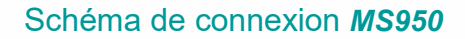

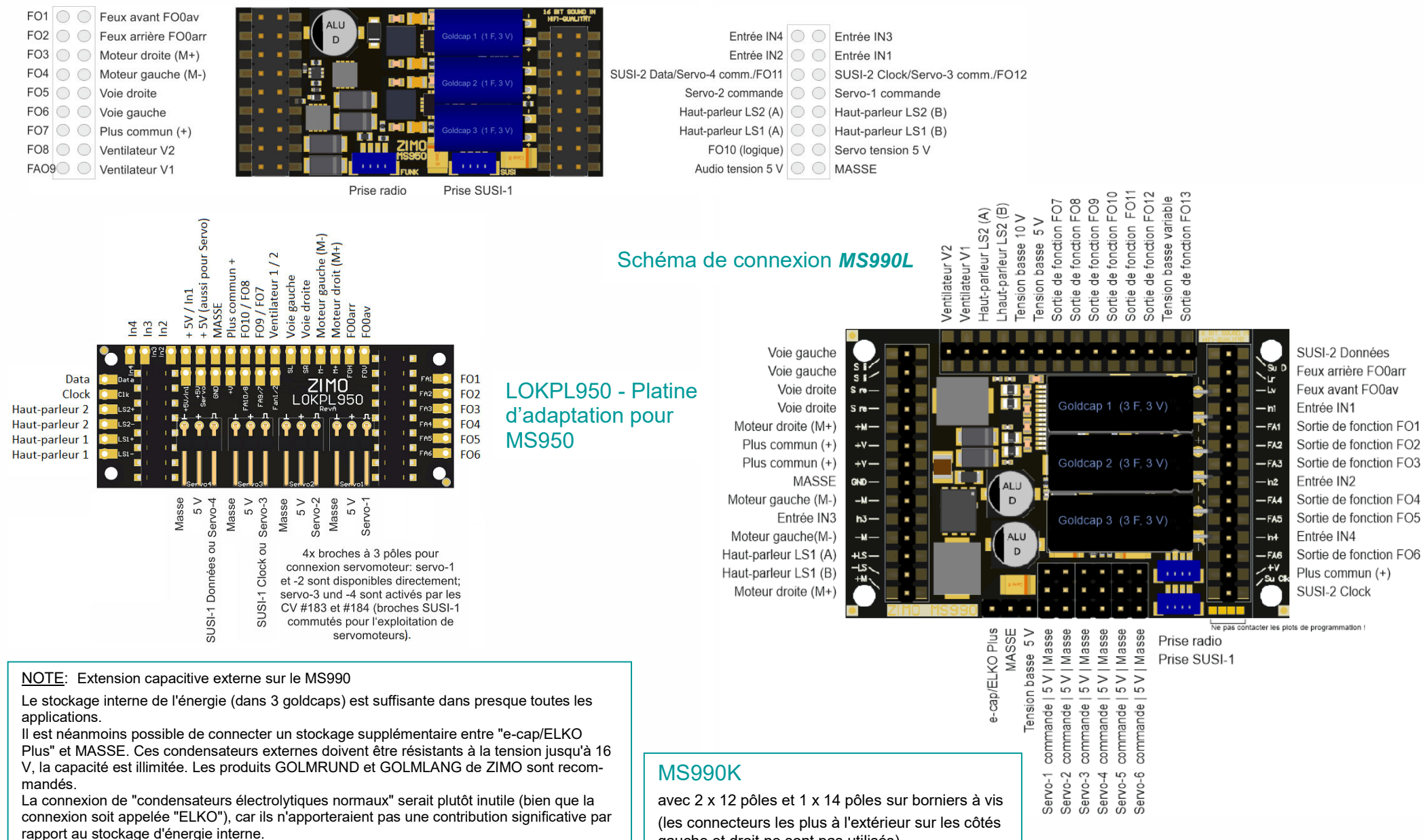

gauche et droit ne sont pas utilisés).

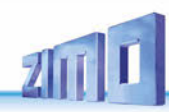

#### *L'exploitation en mfx:*

La séquence de captures d'écran de la centrale numérique Märklin CS3 (obtenues via le navigateur web correspondant) montre l'enregistrement d'un décodeur sonore MS ZIMO. Le type de décodeur n'a pas d'importance à cet égard, il doit bien sûr être du type compatible avec mfx (donc PAS MS490, MS590).

Dans cet exemple, le décodeur MS est chargé avec le projet sonore de la "European Steam-Diesel-Collction", qui est une forme de livraison typique des décodeurs ZIMO et qui reproduit au choix les sons des BR 50, BR 78, BR 03.10 (locomotives à vapeur), ou d'un BR 211 (diesel).

La "Sound-Collection" (les sons de plusieurs locomotives dans un projet) est une spécialité de ZIMO et n'est donc pas spécifiquement soutenue par les centrales de Märklin, cependant l'utilisation - y compris la sélection du "type de locomotive" - est toujours possible grâce à une "astuce". Ceci est également décrit dans la séquence d'images.

Adrosso **N STOP** Sortierung Freignisse Rearbeiter  $\bullet$  $|Q|$ Verlauf  $\left| + \right|$ 

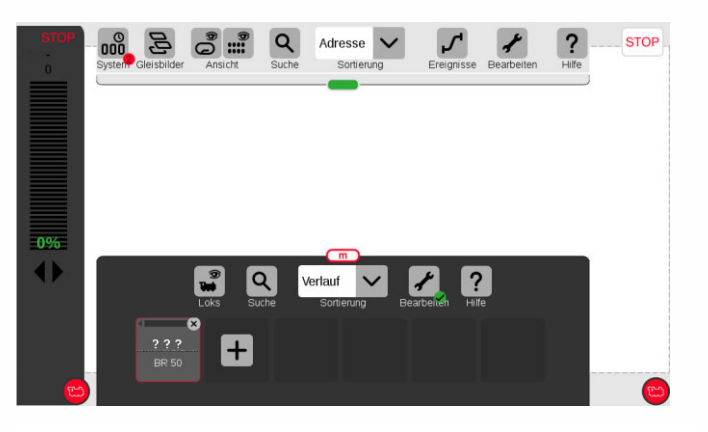

*L'enregistrement est términé: le nom de la locomotive (dans le cas de la "Sound-Collection", il s'agit du nom du premier type de locomotive, la BR 50) apparait. Pas d'image, amis "???" voir la note plus haut.*

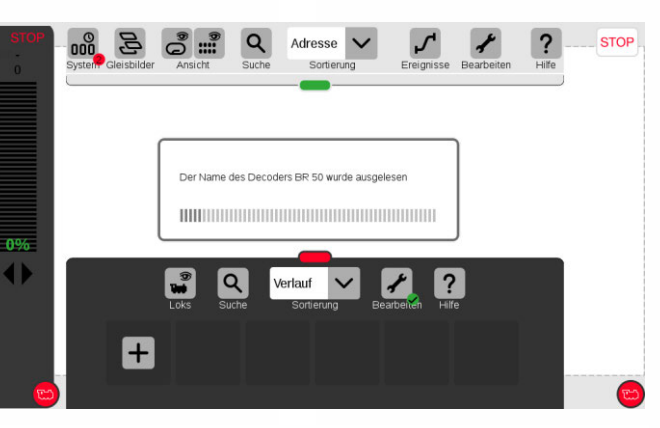

*Dans cet exemple, pas de locomotive sur les voies. La locomotive est posée, l'enregistrement commence… … récupération des données.*

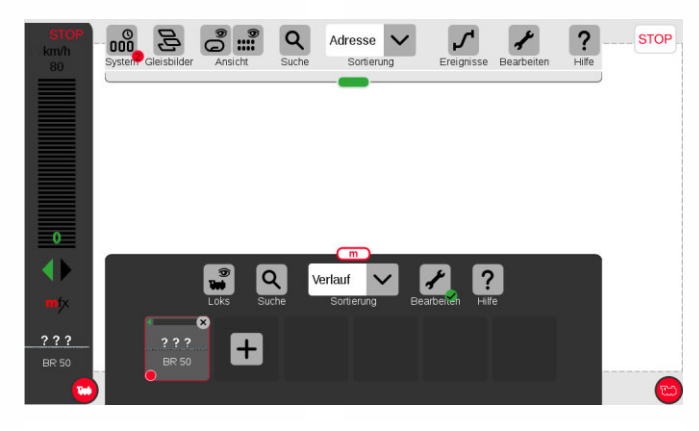

*En touchant le symbole de loco rouge, l'exploitation de la locomotive sera confirmée.*

- NOTE: il est possible d'attribuer une image de locomotive:
- en utilisant les images de la mémoire de la CS3
- de faire sa propre image et la mémoriser dans la CS3
- à l'avenir, Märklin va permettre à ZIMO d'utiliser ses propres images

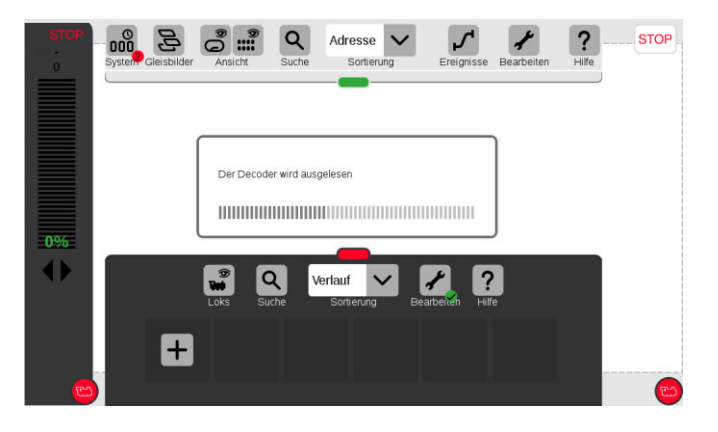

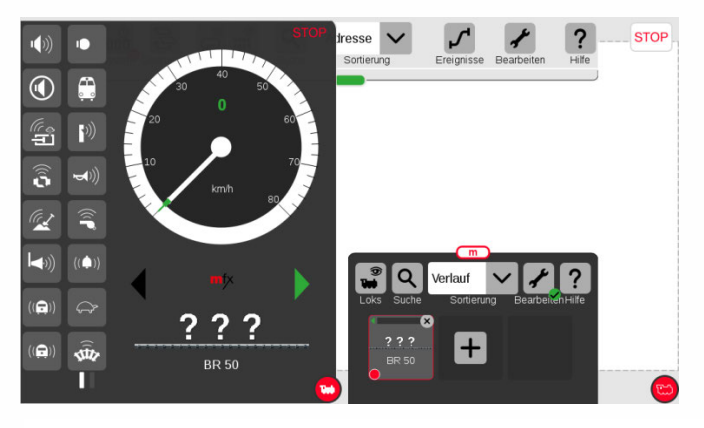

*En glissant vers le milieu de l'écran, le pupitre de commande apparait avec les symboles des fonctions et le tachimètre. La locomotive est prête à être conduite avec le régulateur de marche.*

### *Décodeurs son MS440 à MS990 et non-sonores MN160 à MN340 Page 15*

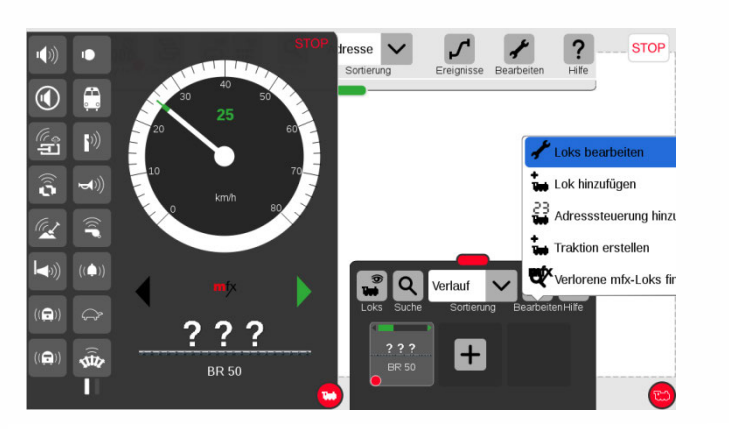

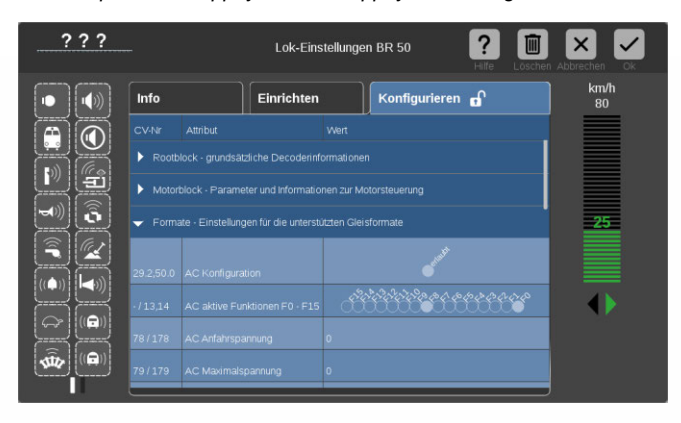

Par exemple, les réglages pour le fonctionnement analogique peuvent être effectués sous "Formats".

S'iI s'agit d'un décodeur sonore ZIMO MS avec "projet sonore normal" (PAS une "Sound Collection"), les paramètres "SX1..." ne vont pas apparaître.

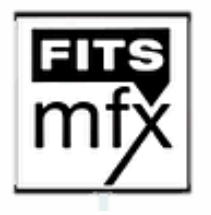

NOTE: il peut être opportun d'éteindre l'exploitation en mfx des décodeurs MS et MN (CV #12 = 53) si une centrale ESU ECOS gère le réseau.

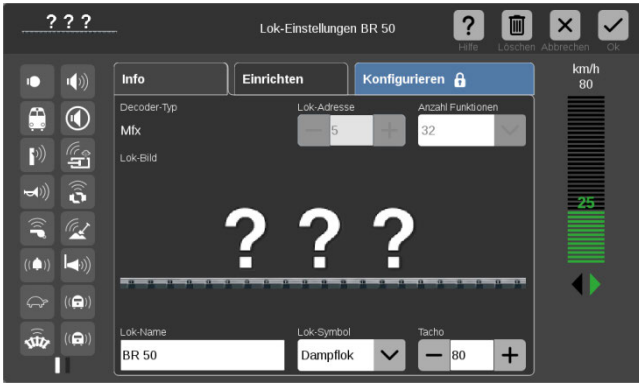

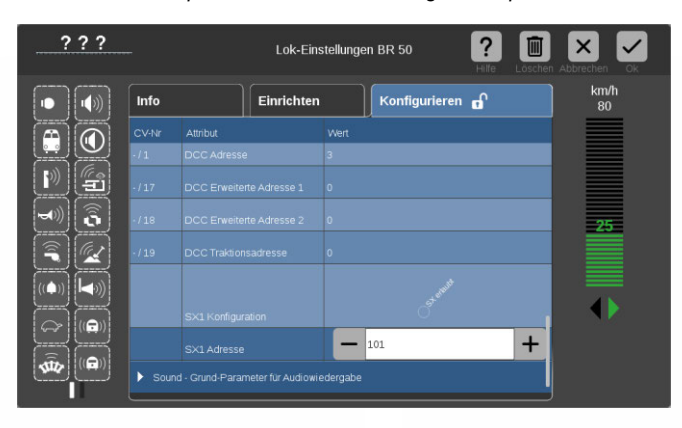

#### *Sélection du type de locomotive,*

S'il s'agit d'un décodeur ZIMO MS avec "Sound Collection", les paramètres "Configuration SX1" et "Adresse SX1" apparaissent également lors de la lecture de la configuration.

Cela ne signifie PAS que le décodeur ZIMO puisse fonctionner au format Selectrix (ZIMO ne prend pas en charge ce format), mais le paramètre "SX1 Address" est utilisé pour sélectionner le type de loco de la collection de sons (en mode DCC, il s'agit du CV #265). Dans l'exemple ci-dessus, le "1" affiché à l'origine peut être par.ex. être remplacé par "101", si nous voulons passer à la locomotive diesel BR 211 qui est présente dans cette collection de sons avec la valeur "101".

Après avoir saisi la nouvelle valeur, le décodeur effectue automatiquement une réinitialisation et est donc prêt à s'enregistrer comme locomotive diesel BR 211 dès qu'une inscription est initiée par la Central Station 3.

Cette façon de changer le type de son dans une "Sound Collection" de ZIMO n'est que temporaire jusqu'à ce que Märklin possède les paramètres nécessaires.

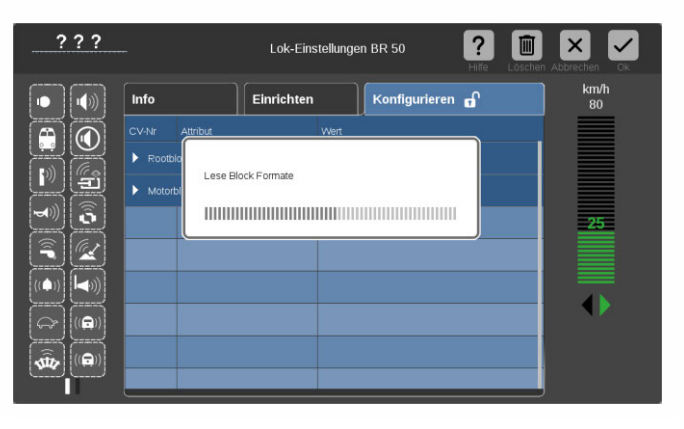

Après avoir appuyé sur *"+", appuyez sur l'onglet "outil"* ... **inter any any value sur le bouton de configuration pour lire. [5] ... les blocks (groupes de configurations): Root, moteur, format, son,** *etc…*

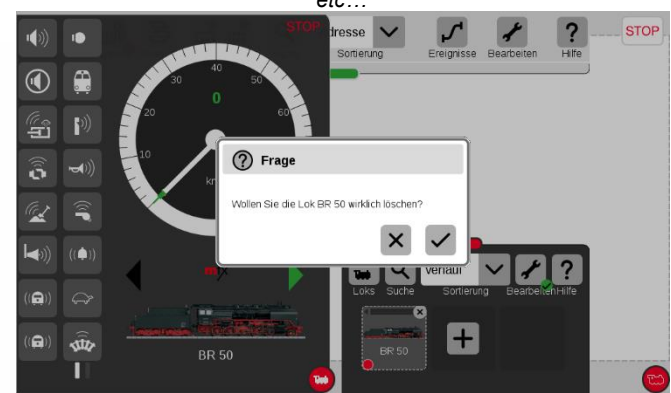

La locomotive à vapeur BR50 enregistrée dans le système doit maintenant être supprimée (plusieurs possibilités dans la CS 3). Après confirmation de la suppression, le décodeur est automatiquement réenregistré, désormais sous le nom de "BR 211".

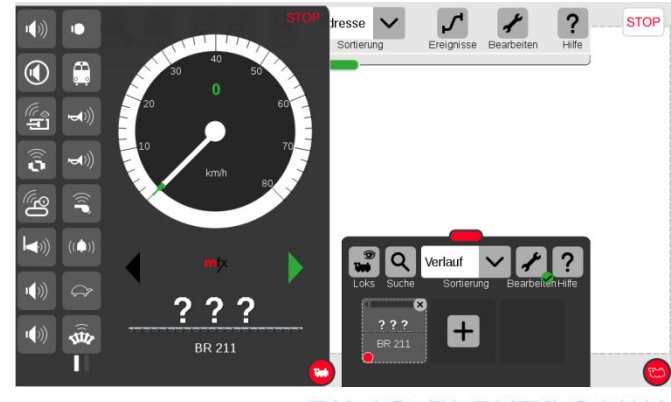

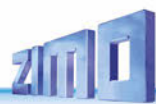

### *3 Les CV dans l'exploitation digitale DCC*

#### 3.1 *Réglage de base*

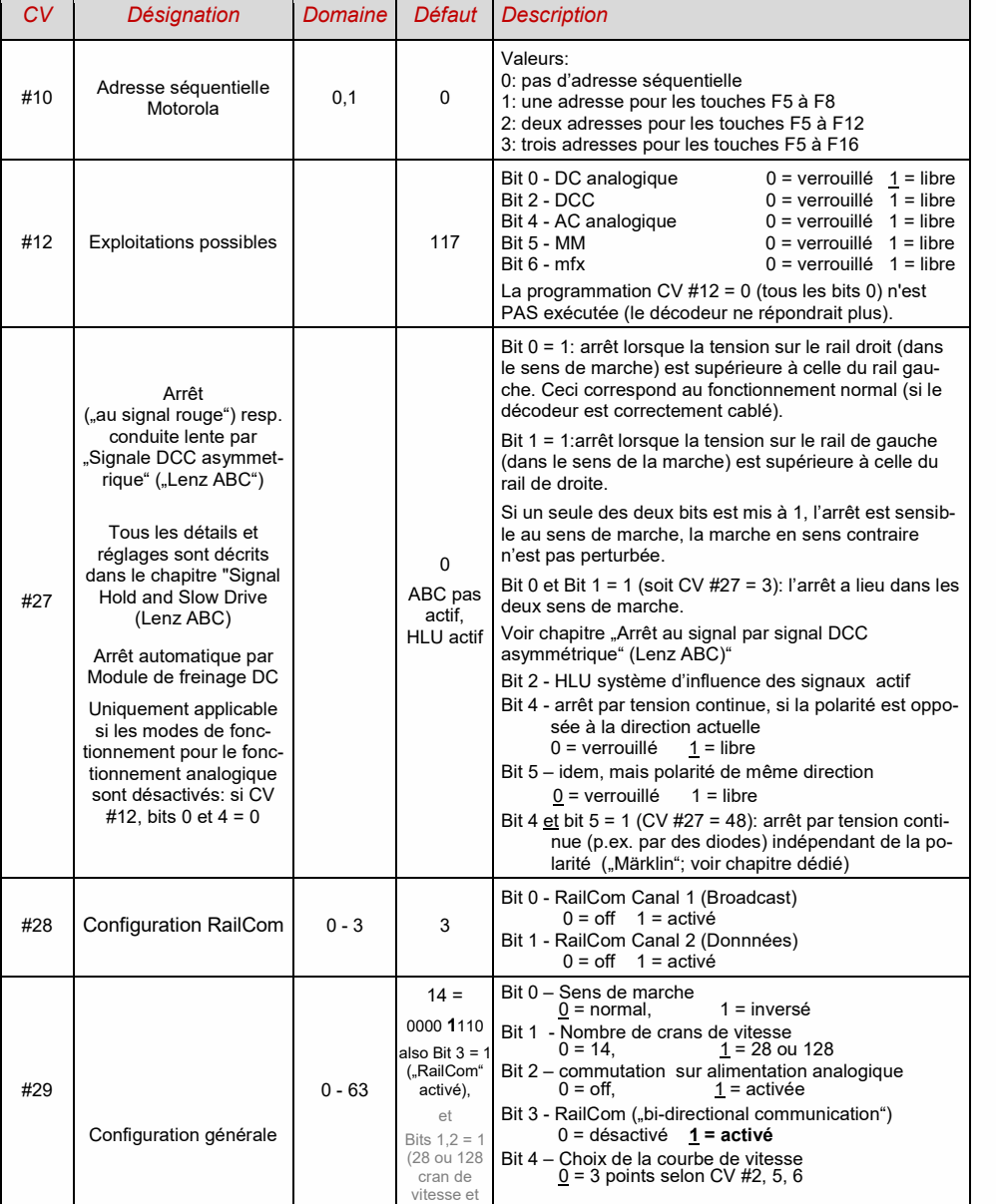

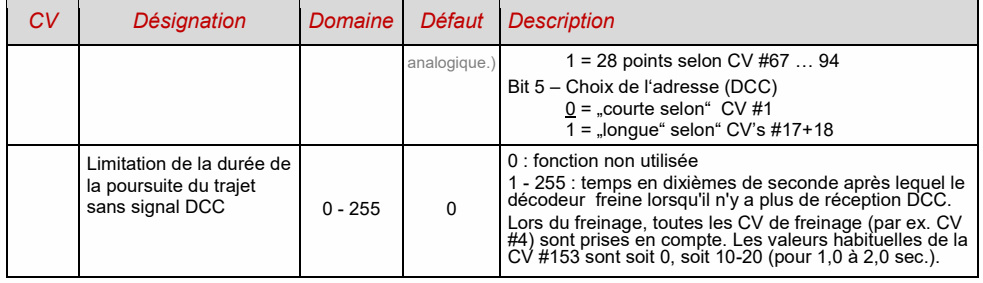

NOTE : Les valeurs des CV du projet de son chargé se mettent à la place des "valeurs par défaut" des décodeurs sonores. Cependant, i lest possible avec CV #8 = 0 (reset) de revenir à ces valeurs "par défaut" et avec CV #8 = 8 de revenir aux valeurs du projet sonore.

#### 3.2 *Numéro d'identification (ID), Code de chargement (son)*

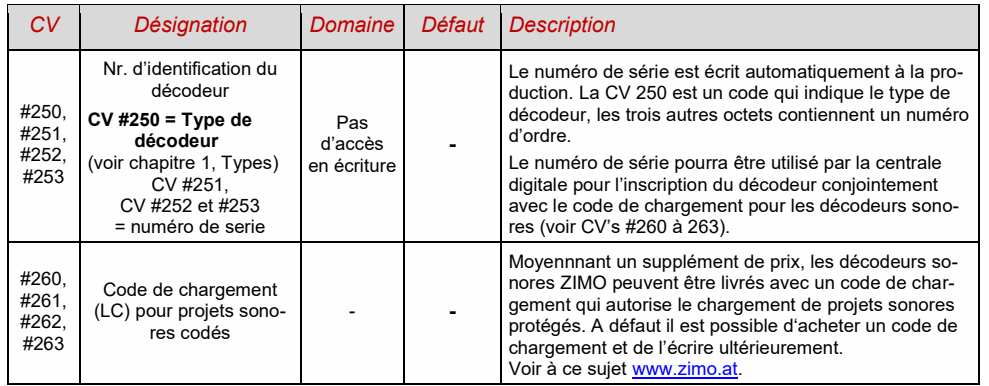

#### 3.3 *Identification du producteur, version du logiciel*

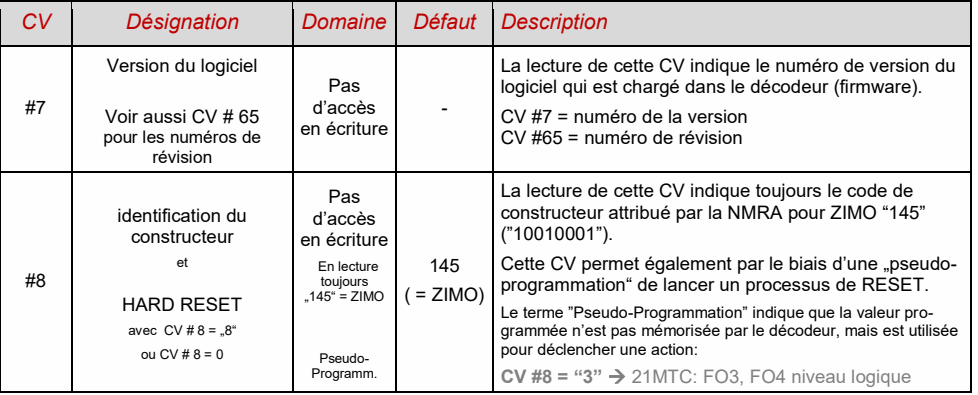

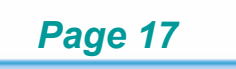

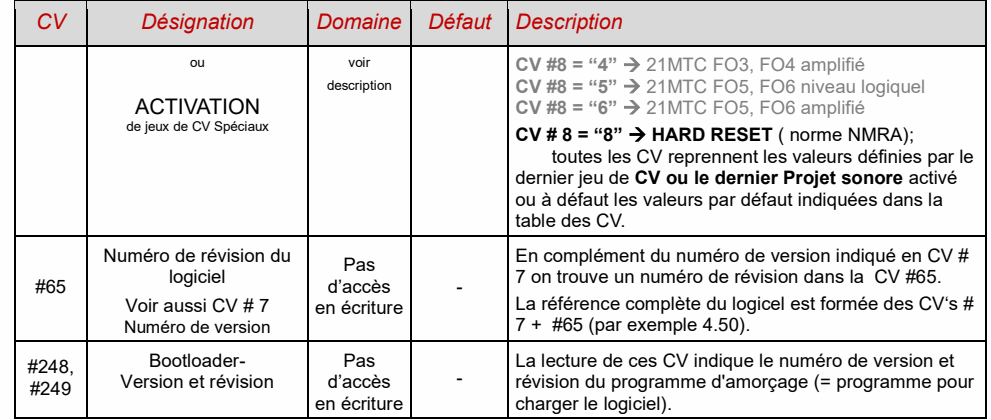

#### 3.4 *La ou les adresse(s) en exploitation DCC, verrouillage*

D'usine, les décodeurs sont généralement réglés sur l'adresse 3, c'est-à-dire CV #1 = 3, pour le fonctionnement du DCC et du MM. L'opération sur cette adresse est tout à fait possible, mais il est recommandé de choisir une autre adresse dès que possible.

En mode DCC, l'espace d'adressage s'étend jusqu'à 10239. Pour les adresses commençant à 128 (adresse "longue"), les deux CV #17 & #18 sont utilisés. La CV #29, bit 5 (=valeur 32) détermine si l'adresse "courte" de la CV #1 ou l'adresse "longue" des CV #17 et #18 est valable.

Les systèmes numériques courants (éventuellement à l'exception de produits très anciens ou simples) gèrent eux-mêmes les CV concernés et la CV #29, bit 5 lors de l'écriture de l'adresse (= "adressage"), afin que l'utilisateur n'ait pas à s'occuper du type de codage.

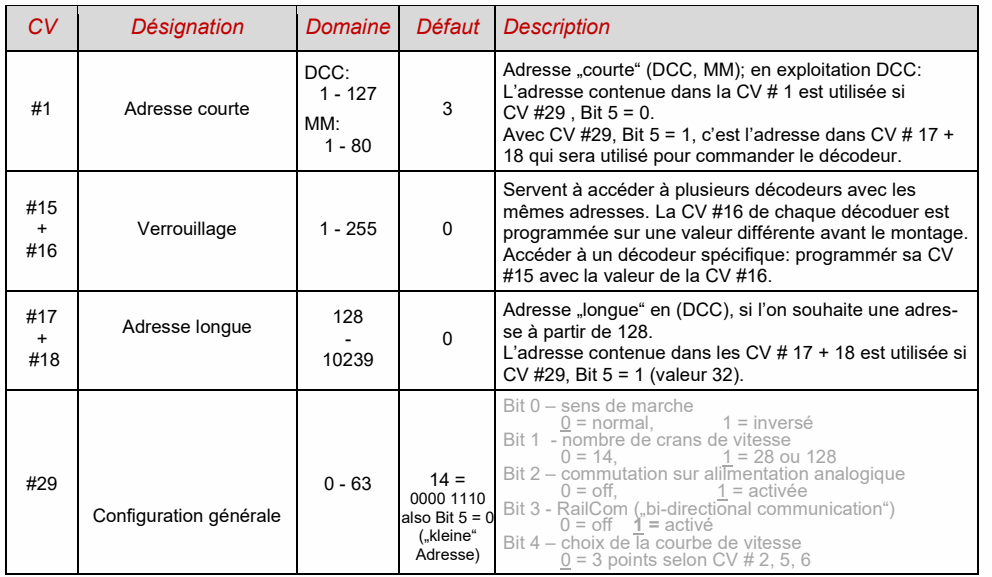

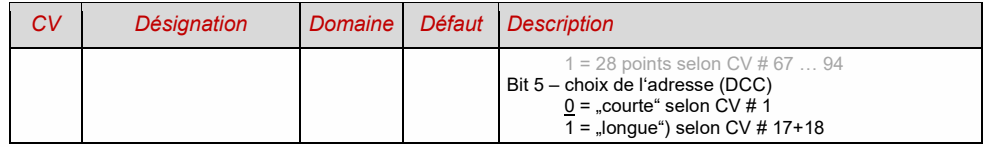

*Unité multiple contrôlé par décodeur ("Advanced consist" selon NMRA)*

Le fonctionnement en UM ("mode traction": la commande conjointe de deux ou plusieurs véhicules généralement couplés mécaniquement à la même vitesse), peut être soit:

- organisé par le système numérique (commun avec ZIMO, n'affecte pas les CV du décodeur), ou

- par les CV des décodeurs, qui peuvent être programmés individuellement.

Dans ce qui suit, nous ne traiterons que le fonctionnement composé contrôlé par décodeur.

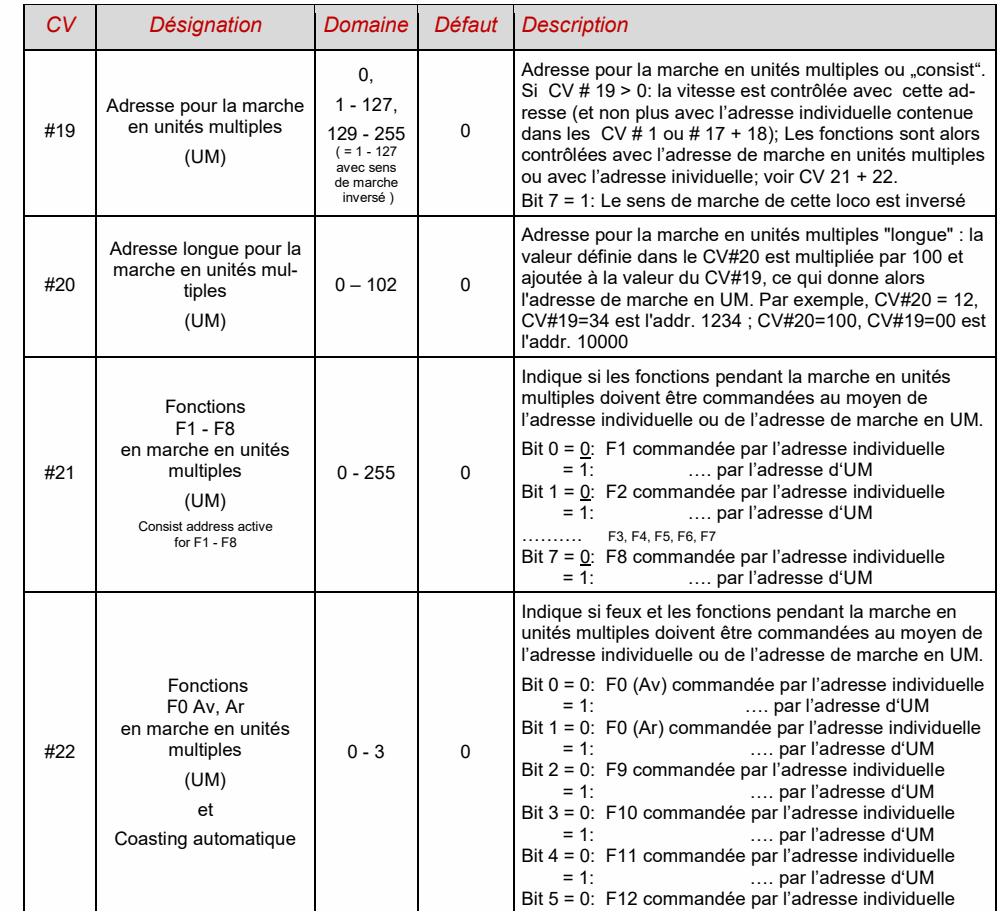

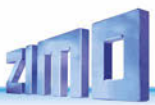

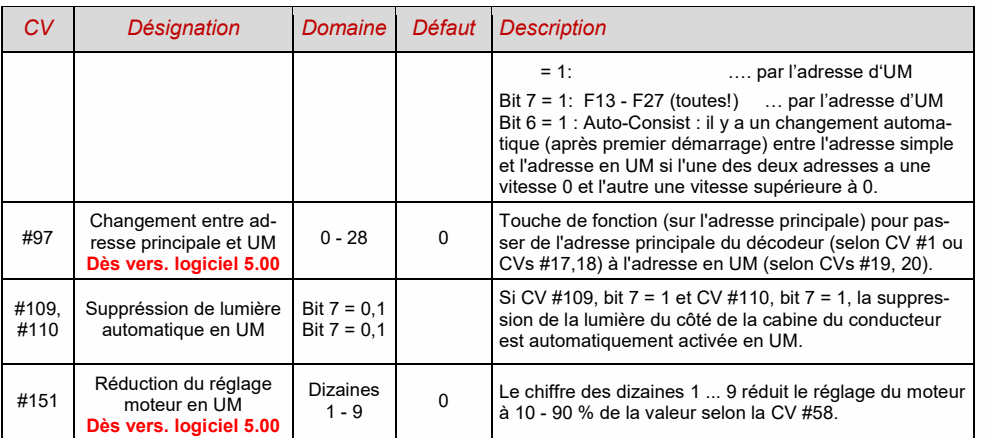

### 3.5 *Exploitation en analogique*

Tous les décodeurs ZIMO sont adaptés aux systèmes conventionnels (avec transformateurs analogiques), tant pour le courant continu (fonctionnement analogique DC) que pour le courant alternatif (fonctionnement analogique AC pour Märklin, avec impulsion haute tension pour l'inversion du sens).

**ATTENTION**: l'exploitation en DC-analogique est opérationelle dès la version du logiciel 4.50

Pour que l'exploitation analogique soit possible, les CV doivent avoir les valeurs suivantes:

*CV #29, Bit 2 = 1 (valeur 4) et CV #12, Bits 0 et/ou 4 = 1 (valeurs 1 et/ou 16)*

C'est déjà le cas par défaut (CV #29 = 14, donc aussi bit 2 = 1 et CV#12 = 117), mais dans les projets sonores, le mode analogique est souvent désactivé.

Le comportement réel en mode analogique dépend fortement du dispositif de commande utilisé. En particulier lorsque l'on utilise un transformateur trop faible, la tension de commande peut facilement s'effondrer lorsque le décodeur consomme du courant, cela entraîne une oscillation entre le fonctionnement et le non fonctionnement dans des cas particulièrement défavorables.

Pour le fonctionnement analogique, le comportement d'accélération (CV #14, bit 6) et les sorties de fonction (CV # 13 & 14) peuvent être spécialement réglés.

NOTE : en raison du projet sonore chargé, d'autres paramètres que la valeur par défaut du décodeur lui-même peuvent être actifs.

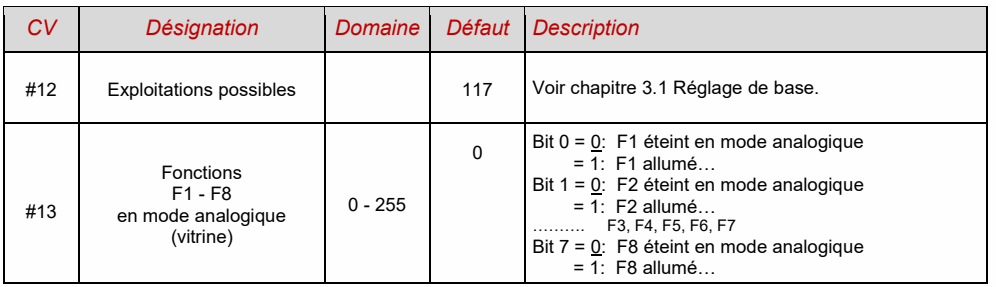

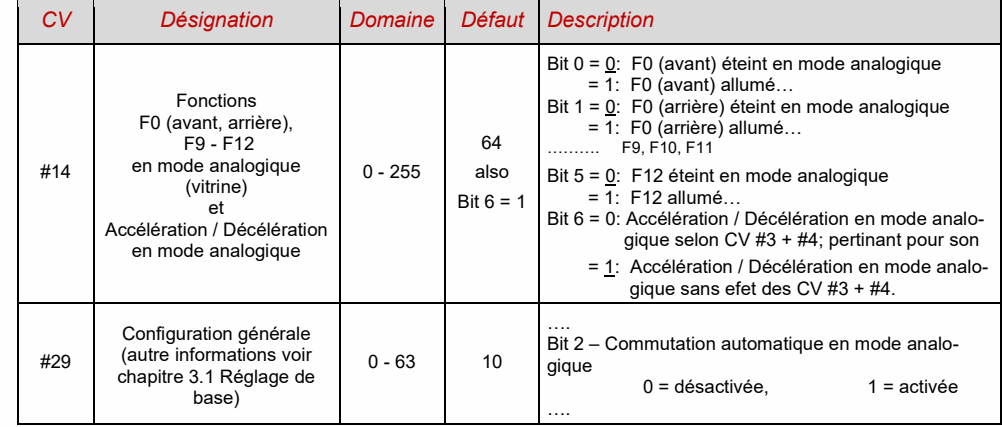

### 3.6 *Contrôle et rgulation moteur*

#### *Courbe de vitesse*

On a le choix entre deux méthodes pour gérer la courbe de vitesse

*CV # 29, Bit 4* = 0: Courbe de vitesse en 3 points (définie par 3 CV)

*... = 1 (valeur 16)*: Courbe de vitesse en 28 points (définie par 28 CV)

Courbe en 3 points: les 3 CV # 2, 5, 6 (Vmin, Vmax, Vmid) fixent respectivement la vitesse au premier cran de vitesse, au dernier cran et à la position médiane de la commande de vitesse. C'est une méthode simple pour définir la plage de vitesse et l'inflexion de la courbe de vitesse. Cette méthode est tout a fait satisfaisante dans la plupart des cas.

Courbe en 28 points : les 28 CV # 67 à … 94 fixent la consigne de vitesse interne (sur une échelle de 0 à 255) qui est appliquée pour chacun des 28 crans émis par la commande. Cette méthode est utilisable quelque soit le nombre de crans de vitesse émis par la commande (14, 28 ou 128), le décodeur assure l'interpolation..

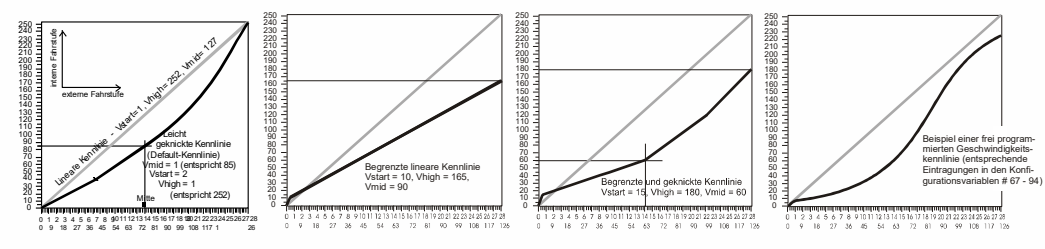

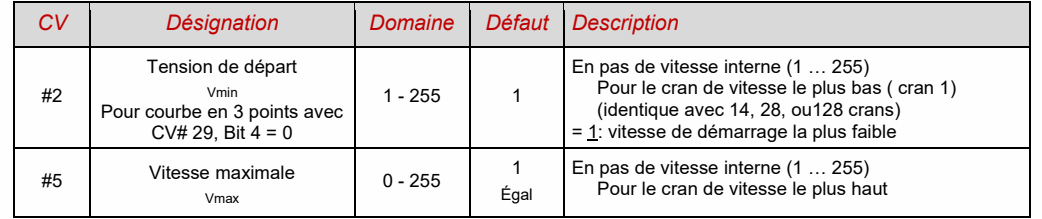

### *Décodeurs son MS440 à MS990 et non-sonores MN160 à MN340 Page 19*

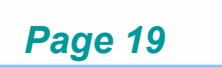

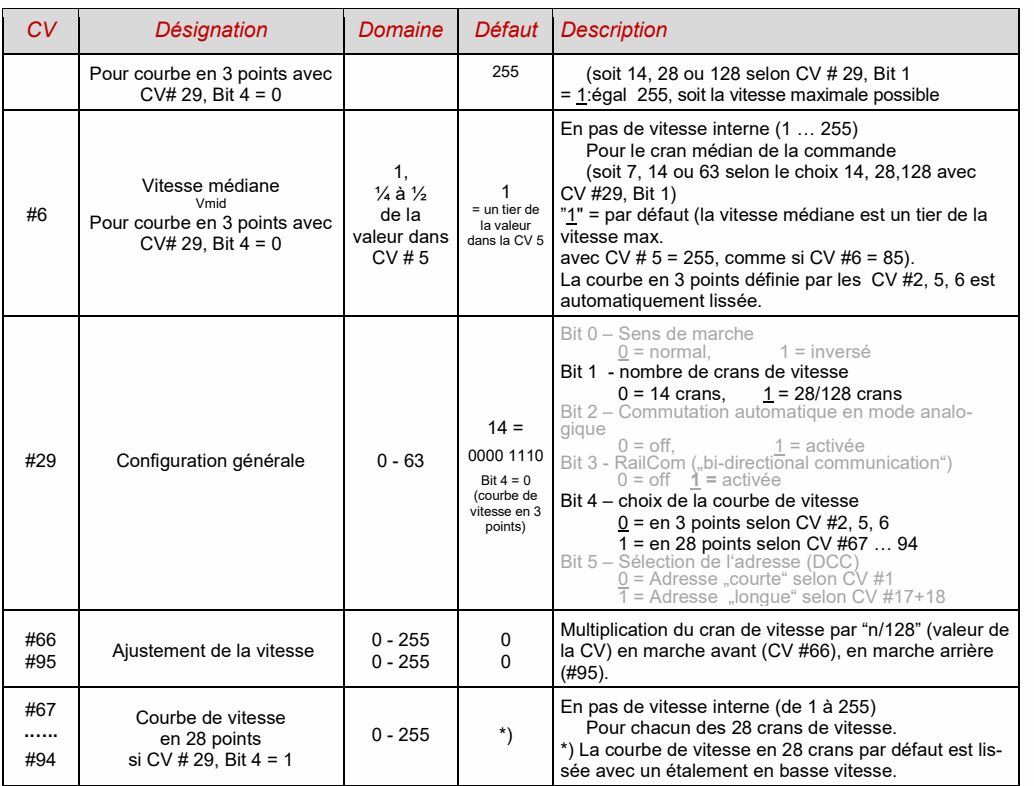

#### *CV #57 Tension de référence pour la régulation de vitesse du moteur*

*La CV #57* contient une valeur qui fixe la tension de référence qui est utilisée pour la régulation de vitesse du moteur. Si une tension de référence de 14 V est programmée (soit CV# 57= 140), le décodeur fera en sorte que la tension maximum appliquée aux bornes du moteur se limitera à cette valeur quelque soit la tension présente sur la voie. La vitesse sera donc indépendante de la tension présente sur la voie, à condition toutefois que la tension sur la voie reste supérieure d'au moins 2V à la valeur de référence programmée ( 2V, pour compenser la chute de tension dans les circuits du décodeur).

La valeur "0", par défaut dans la CV #57 correspond à une référence "relative": le décodeur utilise alors la tension présente sur la voie comme tension de référence. Ceci est interessant lorsque la tension fournie à la voie est stable et lorsque la qualité du câblage du réseau évite toute perte de tension. Tous les systèmes de ZIMO (y compris les anciens), fournissent une tension de voie stabilisée, mais ce n'est pas le cas de certains produits d'autres constructeurs. Dans ce dernier cas il convient de programmer  $\alpha$  CV #57 à une valeur convenable (pas  $.0$ ").

La CV #57 peut être utilisée comme alternative à la CV #5 (vitesse max.).

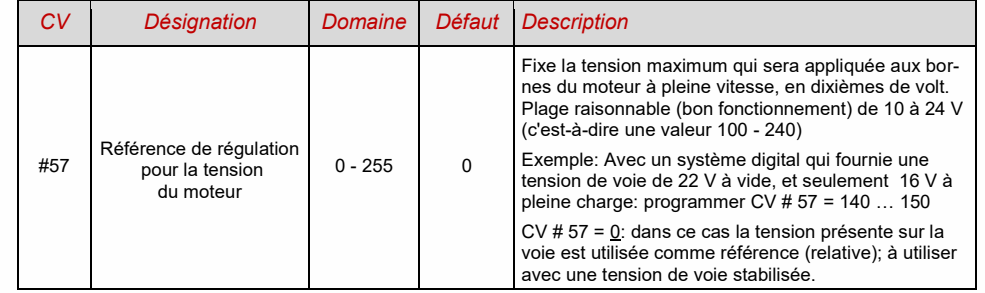

#### *Optimisation de la commande du moteur*

La qualité du roulement, spécialement au ralenti (pour obtenir une vitesse aussi basse que possible sans acoups) est influencée par les réglages suivants:

#### *CV #9 Fréquence du courant moteur et échantillonage de la FCEM*

La fréquence de hachage du courant moteur peut être fixée à fréquence basse ou à fréquence haute. La fréquence basse (30 à 159 Hz) n'a d'intérêt qu'en cobinaison avec les moteurs très anciens (par exemple moteurs universels sans aimant permanent). Les fréquences hautes (par défaut , 20 kHz ou 40 kHz selon CV #112) donnent à la fois un fonctionnement silencieux et souple.

L'alimentation du moteur est périodiquement interrompue (50 à 200 fois par sec.), pour mesurer la force contre électro-motrice ou FCEM (tension générée par la rotation du moteur) qui traduit la vitesse réelle de rotation du moteur. Plus ces mesures sont fréquentes, meilleure est la régulation de vitesse, cependant l'interruption de l'alimentation du moteur pendant la mesure entraine une perte de puissance et un bruit dans la transmission. Par défaut, la fréquence d'échantillonage de la FCEM varie automatiquement entre 200 Hz (au ralenti) et 50 Hz (à pleine vitesse).

La CV #9 permet d'agir à la fois sur la fréquence d'échantillonage (dizaines) et sur la durée de la mesure (unités); la valeur par défaut de 55 correspond à un réglage moyen.

#### *CV #56 resp. CV #147, #148, #149 Le régulateur PID*

L'ajustement des termes Proportionel-Intégral-Différentiel – permet d'adapter le fonctionne-ment du régulateur de vitesse au type de moteur et à la masse du train. En pratique il est inutile d'agir sur le terme différentiel.

La CV # 56 permet d'agir individuellement sur le terme proportionel (chiffre des dizaines) et sur le terme intégral (chiffre des unités); la valeur par défaut de 55 correspond à un réglage moyen, le logiciel du décodeur permet un ajustement automatique de ces paramètres. La CV #56 n'existe en fait dans les décodeurs MS que pour des raisons de compatibilité avec les décodeurs MX; l'ajustement plus fin est rendu possible par les nouvelles CV #147, #148, #149, ces CV s'adaptent automatiquement lorsque le CV #6 est modifié, mais non vice versa.

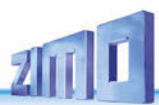

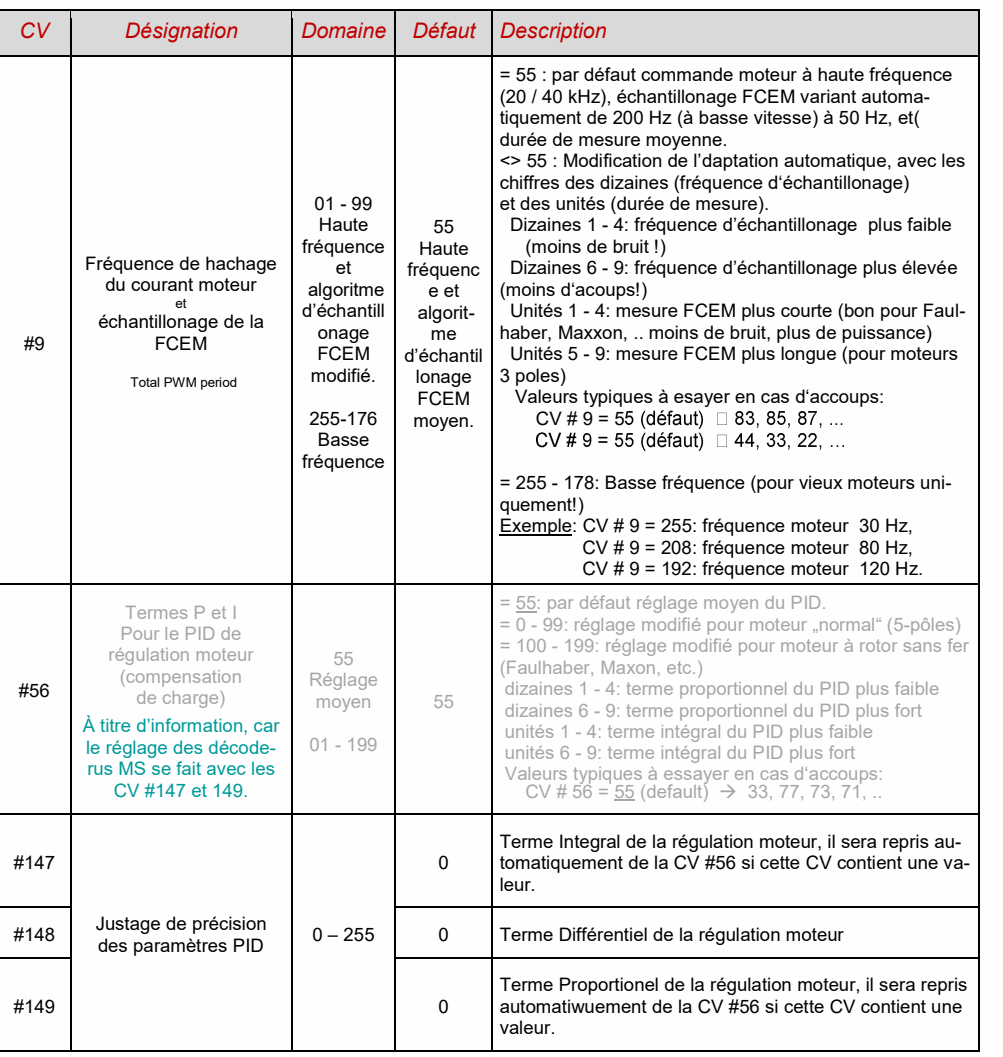

#### *Conseils pour trouver le réglage optimal des CV #147, #148, #149:*

Commencer avec CV #147 at CV #149 = 40; faire rouler la locomotive lentement et la bloquer manuellement. La régulation doit amener le moteur à sa puissance maximum en une demi-seconde. Si ce n'est pas le cas il faut augmenter progressivement la valeur de la CV #147 = 45, 50 ...

Faire à nouveau rouler la locomotive à faible vitesse et augmenter progressivement la valeur de la CV #149, dès que le roulement est perturbé revenir au réglage précedent: c'est la valeur optimale. *Quelques valeurs conseillées:* 

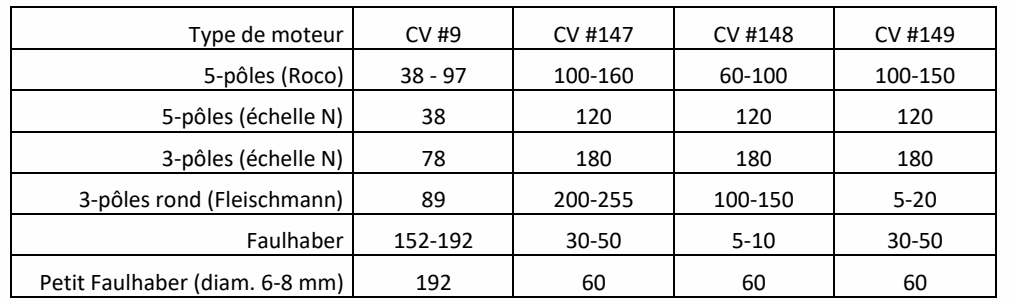

#### *Intensité de régulation, courbe de régulation et CV expérimentales*

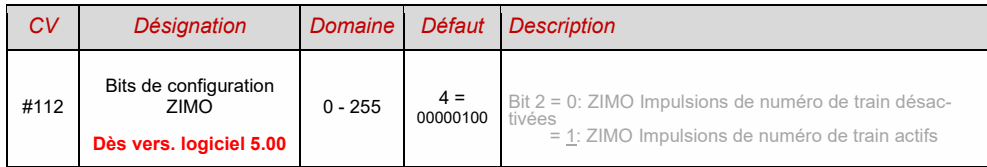

#### *CV #58 Influence de la régulation (dès version du logiciel 5.00)*

Bien qu'une régulation totale soit possible (maintient d'une vitesse constante tant que la puissance disponible est suffisante) il est souvent souhaitable de limiter la régulation.

La plupart du temps, pour les petites vitesses une régulation totale ( à 100 %) est souhaitable pour garantir un démarrage en douceur, dans le cas d'un train lourd comme dans le cas d'une machine isolée. Lorsque la vitesse augmente l'influence de la régulation doit diminuer pour arriver à zéro lorsque la vitesse maximum est atteinte. Ceci permet de conserver une certaine part d'influence du tracé de la voie sur la vitesse du train comme en circulation réelle.

En marche en unités multiples (ou UM, avec plusieurs locomotives attelées) la régulation nen doit jamais être active à 100%, cela conduirait inévitablement les machines à "lut-ter" entre elles (même si l'on a pris soin d'apparier les vitesses).

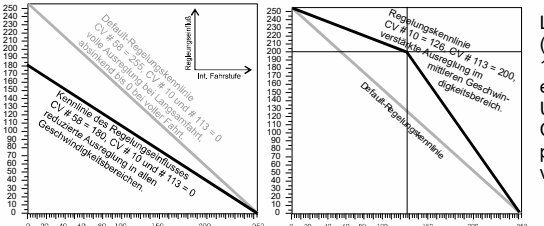

La CV # 58 permet de fixer l'influence de la régulation (de "0", comme pour un dé-codeur sans régulation) à 100% (valeur ..255"); les valeurs utiles sont comprises entre "100" et "200".

Un contrôle précis de la régulation est possible avec les CV #10 et #113 qui définissent une courbe en trois points pour l'influence de la régulation en fonction de la vitesse.

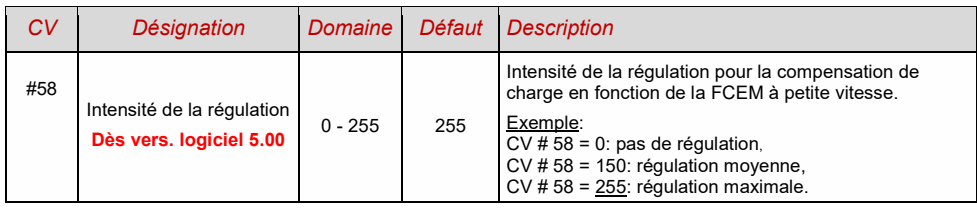

#### *CV #151 Frein moteur*

Ceci est utile avec les locomotives dont la transmission est réversible (sans vis sans fin) pour éviter l'emballement en descente ou sous l'effet de la masse du train.

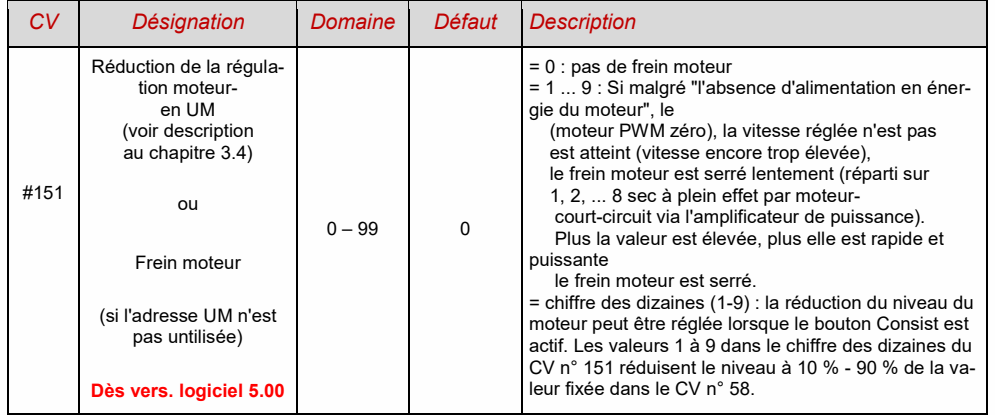

### 3.7 *Accélération et freinage*

Le réglage de base des temps d'accélération et de décélération est effectué par les **CV n°3 et n°4** conformément à la norme de l'ARNM concernée, c'est-à-dire selon un parcours linéaire. Afin d'obtenir un comportement de conduite souple, des valeurs commençant à "3" sont recommandées, le "vrai" démarrage lent et l'arrêt commencent à environ "10" ; les valeurs supérieures à "40" sont rarement utiles, sauf par exemple en combinaison avec un "touche de frein".

#### NOTE: différence avec les décodeurs ZIMO de la série MX

Le comportement d'accélération et de décélération selon les CV n°3 et n°4, se rapporte aux pas de vitesse qui sont déterminés par la courbe caractéristique de vitesse (y compris les pas d'interpolation qui en découlent) tant dans le cas d'une courbe caractéristique à trois points que dans celui d'une courbe caractéristique active à 28 points. Cela signifie qu'une courbe caractéristique de vitesse exponentielle - c'est-à-dire non linéaire - entraîne également un comportement d'accélération et de freinage correspondant.). Une telle caractéristique non linéaire est définie par défaut.

Les décodeurs MX, d'autre part, traitent les processus d'accélération et de freinage selon des pas de vitesse internes de 255 équidistants, indépendants de la caractéristique de vitesse. Il existe donc des CV spéciaux - #121 et #122 - pour rendre la caractéristique d'accélération exponentielle, ce qui n'est plus nécessaire avec les décodeurs MS.

Les décodeurs sonores contiennent toujours un projet sonore pour lequel le contenu des CV # 3 et # 4 (ainsi que de nombreuses autres CV) ont été adaptées et diffèrent des valeurs par défaut de ce manuel. Ces valeurs ont été choisies pour un rendu optimal de la bande sonore, il convient de ne pas trop s'éloigner des valeurs prévues pour le projet sonore.

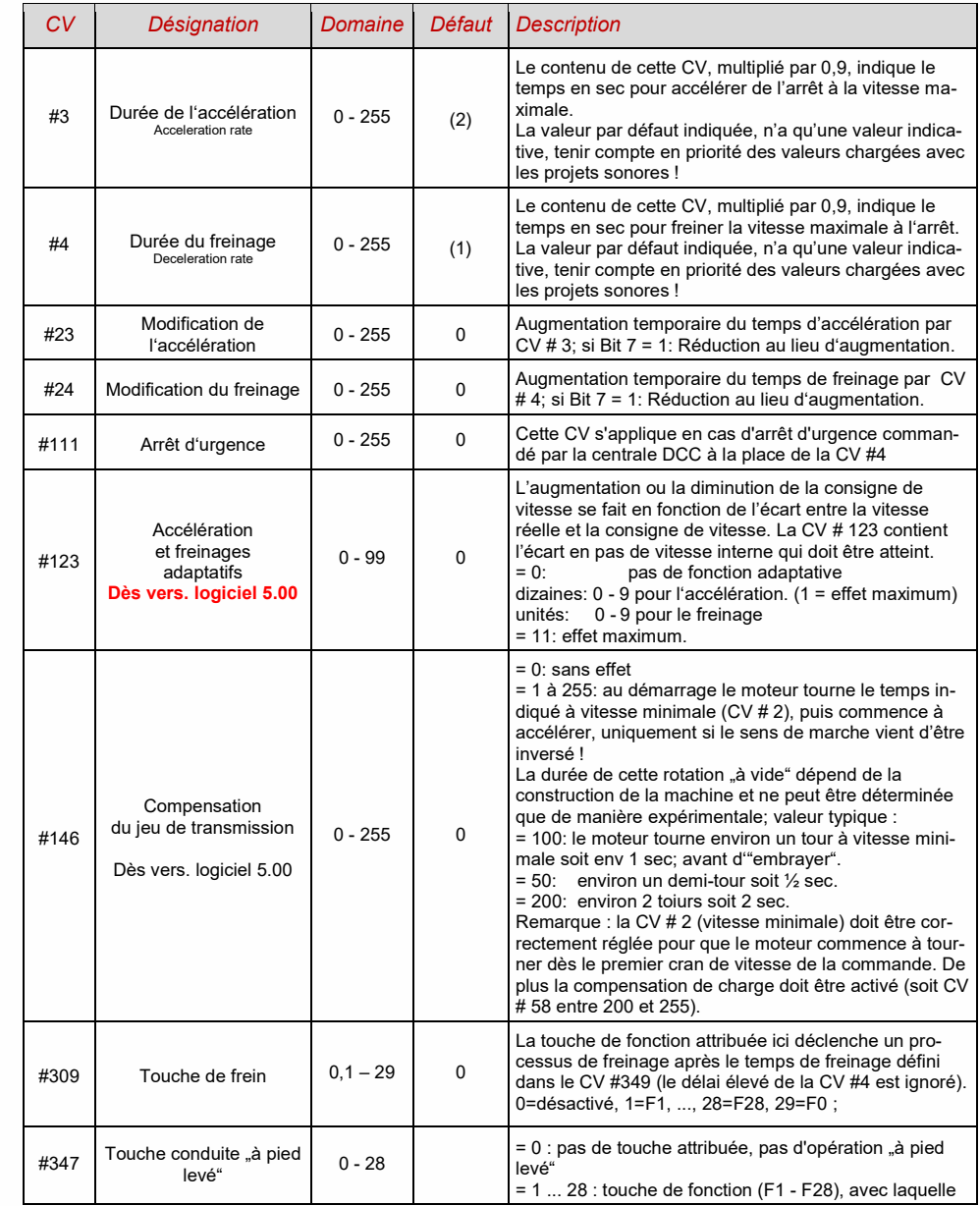

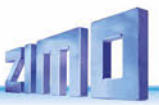

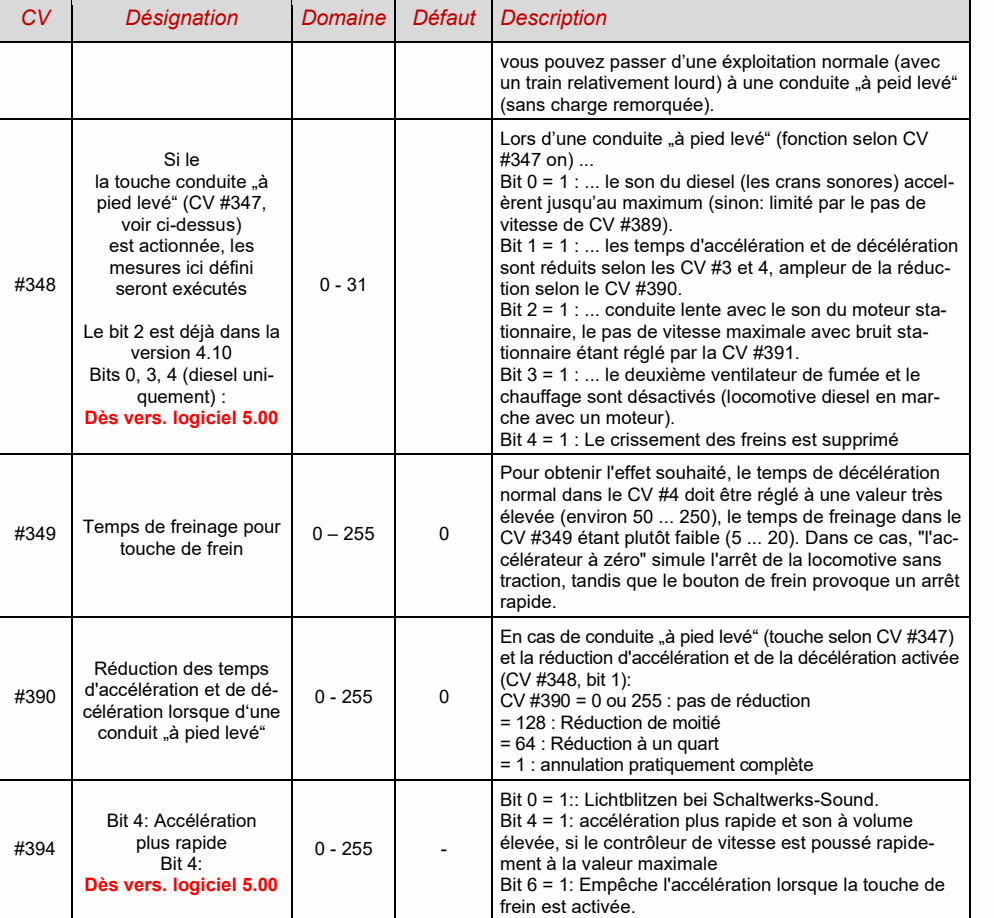

3.8 *Éxploitation spéciale "Réglage par km/h*"

**Dès vers. logiciel 5.00**

#### 3.9 *"Influence des signaux sur les trains": ZIMO HLU*

Le système de commande digital de ZIMO comprend un second moyen de communication pour l'envoi d'instructions aux trains qui se trouvent sur une section de voie particulière. Cette fonc-tion qui est appelée "influence des signaux sur les trains", permet d'obtenir l'arrêt du train devant un signal au rouge et des limitations de vitesse, avec 5 paliers de limitation. Ces ordres sont insérés sous forme de "coupures HLU" dans le flux DCC, par les modules de cantonnement MX9.

SI le système d'influence des signaux sur les trains est activé, le niveua de ralentissement des paliers "U" (très lent), "L" (lent) et les niveaux intermédiaires sont définis par les CV # 51 à 55 et les temps d'accélération et de freinage par les CV # 49 et # 50.

Il faut noter qu'en cas de contrôle par le système d'influence des signaux sur les trains, les temps et les courbes d'accélération et de freinage fixés CV # 3, 4, 121, 122 restent actif et que les temps d'accélération et de freinage seront identiques (si CV # 49 et 50 = 0) ou plus longs (si CV # 49 et/oo # 50 >0), mais jamais plus rapides.

Pour un fonctionnement sûr du système d'influence des signaux sur les trains, il est important (sur un réseau) de respecter des longueurs de sections convenables en particulier pour les sections d'arrêt et de ralentissement. Voir à ce sujet le manuel des MX9.

La réglage des machines pour obtenir l'arrêt au point souhaité (avec les CV # 4 et CV # 50 et CV # 52 pour le pré-ralentissement "U") doit être fait de manière à ce que la machine s'arrête environ aux 2/3 de la section d'arrêt (soit à l'échelle H0 environ 15 à 20 cm avant la fin de la section d'arrêt). Le réglage pour un arrêt "au dernier centimêtre" est déconseillé.

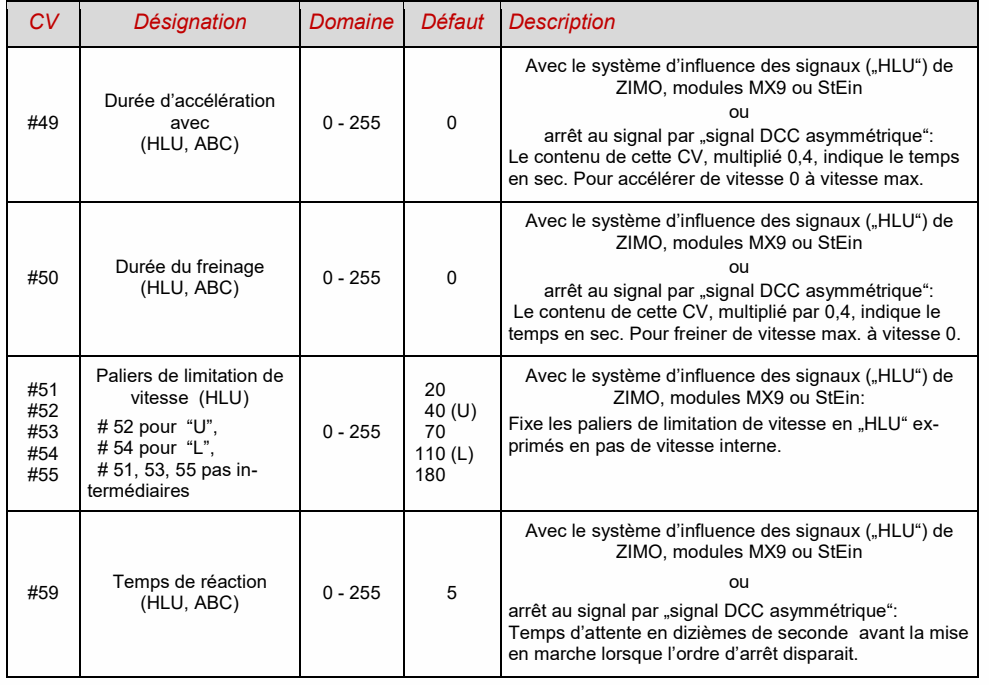

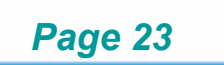

#### 3.10 *Arrêt au signal par "signal DCC asymmétrique" (Lenz ABC)*

Le "signal DCC asymmétrique" est une méthode alternative pour stopper un train sur une section d'arrêt (par exemple devant un signal au rouge). Cette méthode nécéssite la mise en oeuvre de 4 ou 5 diodes.

La section d'arrêt devra être alimentée au travers de 3 à 5 diodes silicium en série, le tout en parallèle

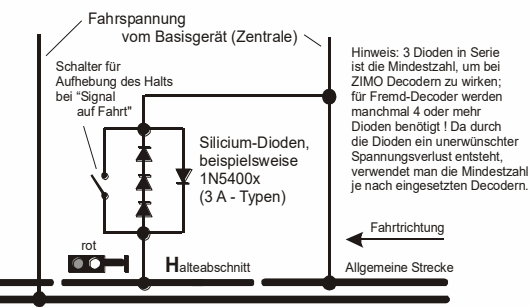

### avec une **diode Schottky en sens inver-**

**se**. La chute de tension dans les diodes va créer une asymétrie de 1 à 2 V. L'orientation des diodes détermine le sens de l'asymmétrie et ainsi le sens de marche dans lequel l'ordre d'arrêt doit s'appliquer.

La reconnaisance du signal DCC asymmétrique doit être activée dans la CV #27 du dé-codeur. Normalement le Bit 0 doit être à 1, soit CV # 27 = 1. Ceci correspond à la même sen-sibilté au sens de marche que pour les décodeurs "Gold" de Lenz.

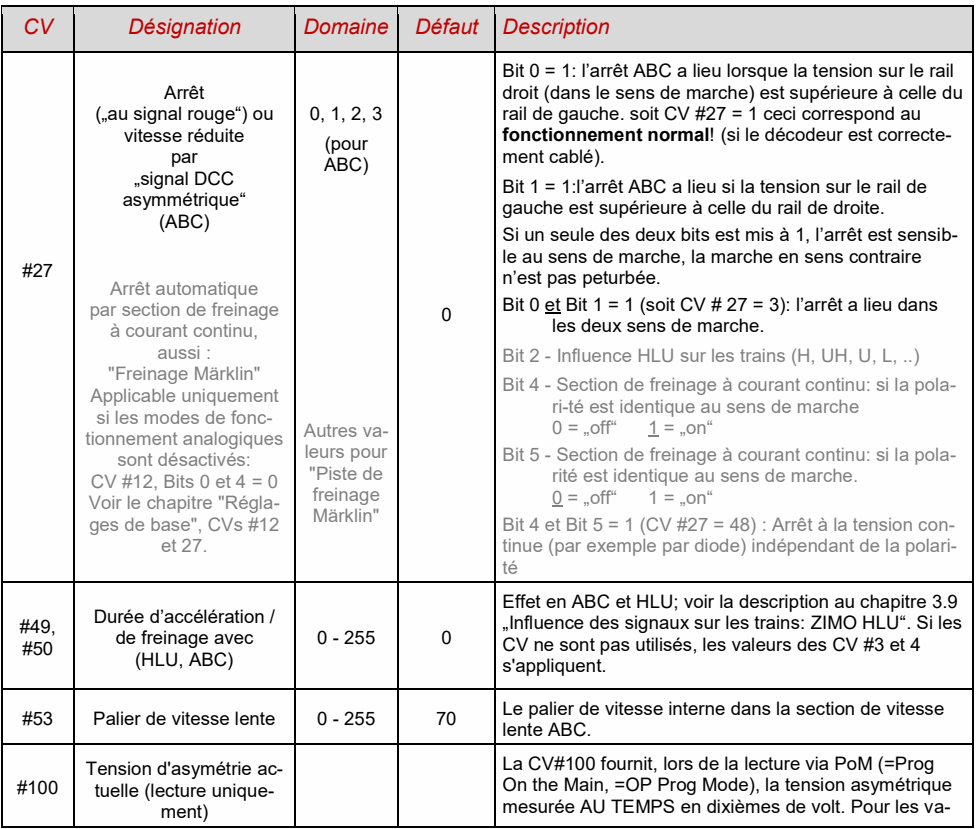

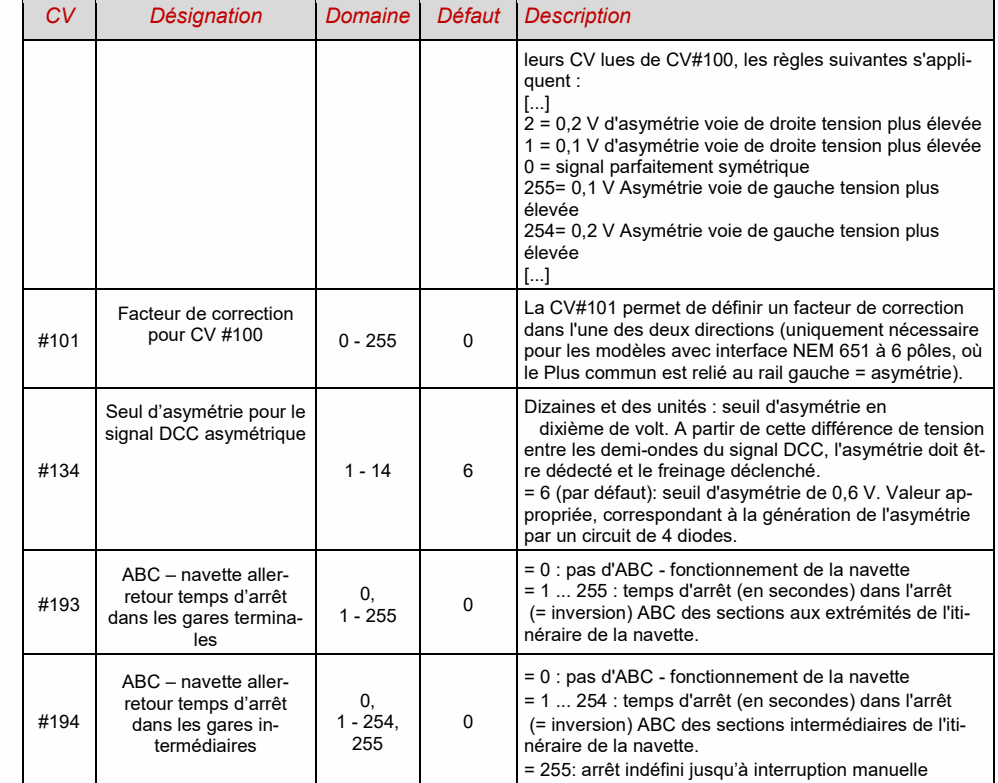

3.11 *Arrêt par tension continue, "Freinage Märklin"*

Voir CV #27 (Chapitre "Réglages de base")

### 3.12 *Arrêt à distance constante*

Avec des valeurs dans la CV #140 (= 1, 2, 3, 11, 12, 13), l'arrêt se fait selon cette méthode. La longueur du parcours utilisé pour le freinage est réglée dans la CV #141. Cette longueur sera indépendante de la vitesse au début du freinage (la "vitesse d'entrée"). Cette méthode est particulièrement utile dans le cadre de l'arrêt automatique avant un signal rouge avec les moyens du HLU ZIMO ("commande de train en fonction du signal") ou de l'ABC (arrêt du signal par "signal DCC asymétrique") de Lenz. Pour cela, la CV #140 doit être réglée sur 1 ou 11. Il est également possible d'activer l'arrêt commandé par la distance pour la conduite manuelle (CV  $#140 = 2.12$ .

### *Page 24 Décodeurs son MS MS440 … MS990 et décodeurs non-sonores MN MN160 … MN340*

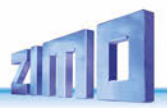

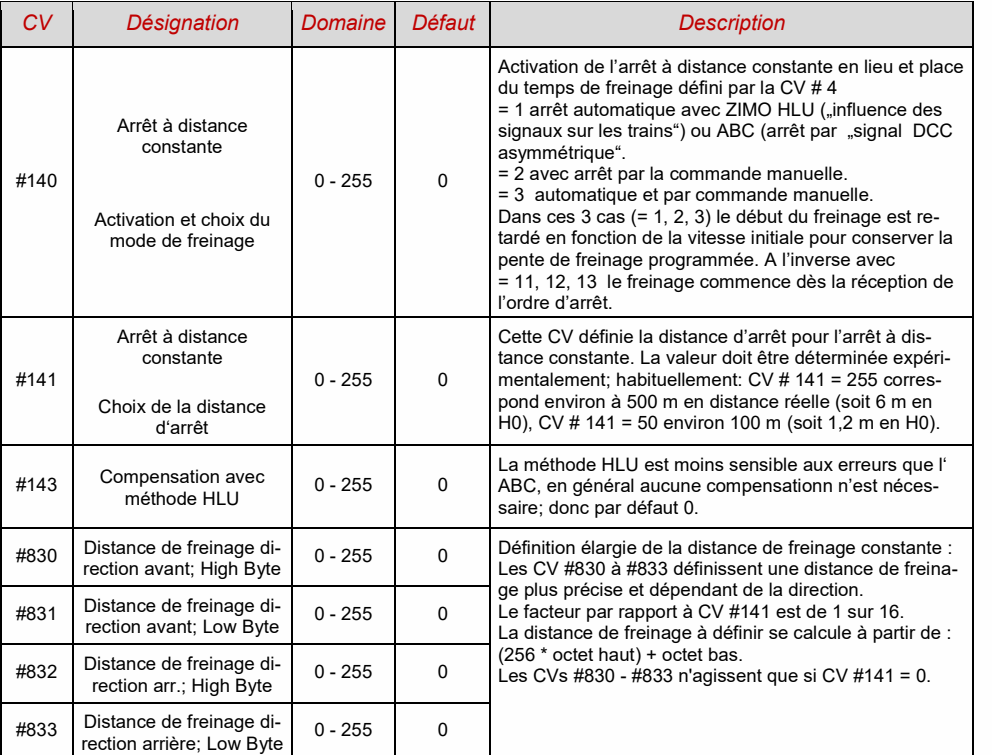

L'arrêt à distance constante peut être réalisé selon deux modes différents :

- 1- le cas **le plus courant** (voir la figure ci-dessous: **CV # 140 = 1, 2, 3**), ou avec une faible vitesse initiale, la vitesse initiale est d'abord maintenue un certain temps avant d'entamer le freinage avec une intensité "normale".
- 2- avec CV #140 = 11, 12, 13, le freinage commence immédiatement en adaptant l'intensité du freinage.

Avec l'arrêt à distance constante en mode manuel (CV # 140 = 2 ou 12) le choix de la seconde variante (soit CV # 140 = 12) permet de voir le train réagir dès l'action sur le régulateur de vitesse.

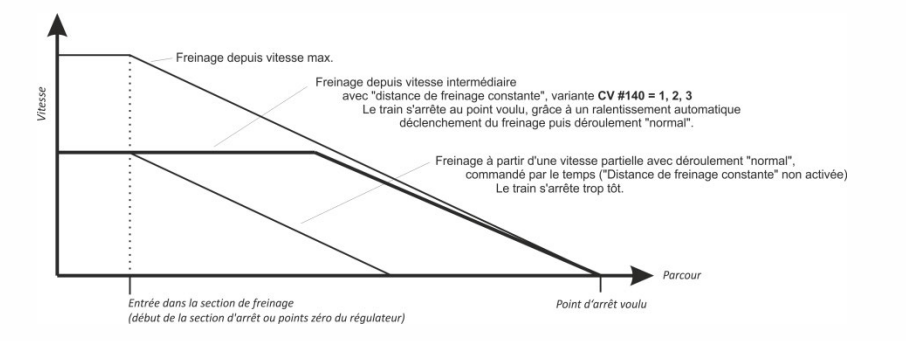

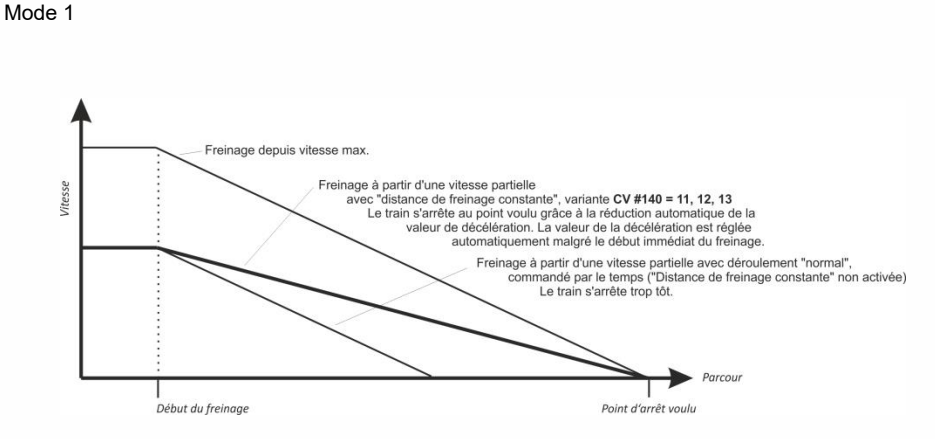

Mode 2

#### 3.13 *Touche de manoeuvre, demi-vitesse, fonction MAN*

Les variables de configuration (CV # 3, 4, 121, 122, 123) permettent de définir des caractéristiques d'accélération et de freinage qui rendent les mouvements réalistes mais dans certains cas, comme en cas de manoeuvre, ces réglages deviennent gènants et doivent être inhibés.

On a donc prévu la possibilité, au moyen d'une touche de fonction, de réduire ou d'annuler temporairement, les temps d'accélération et de freinage, ainsi que de limiter la plage de vitesse.

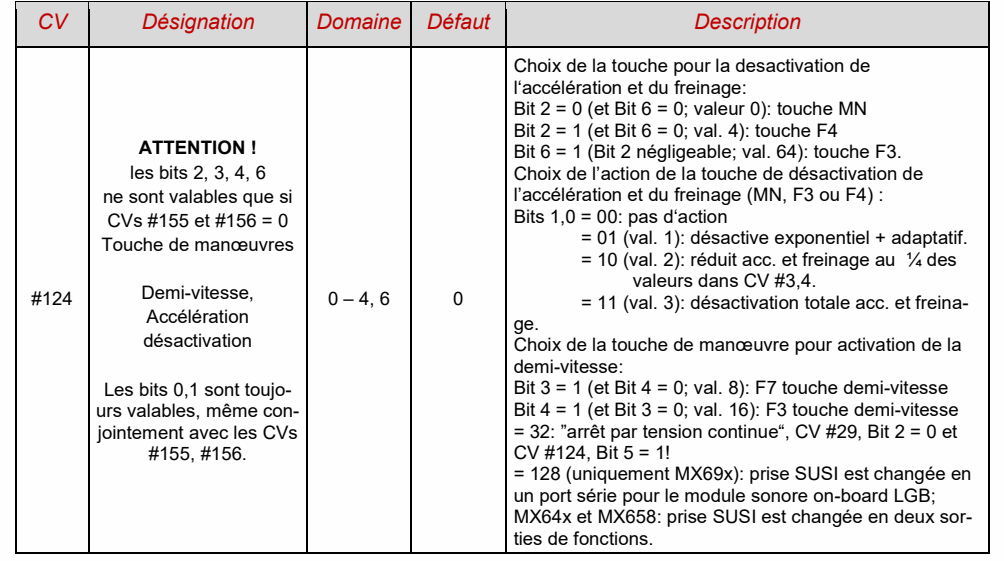

### *Décodeurs son MS440 à MS990 et non-sonores MN160 à MN340 Page 25*

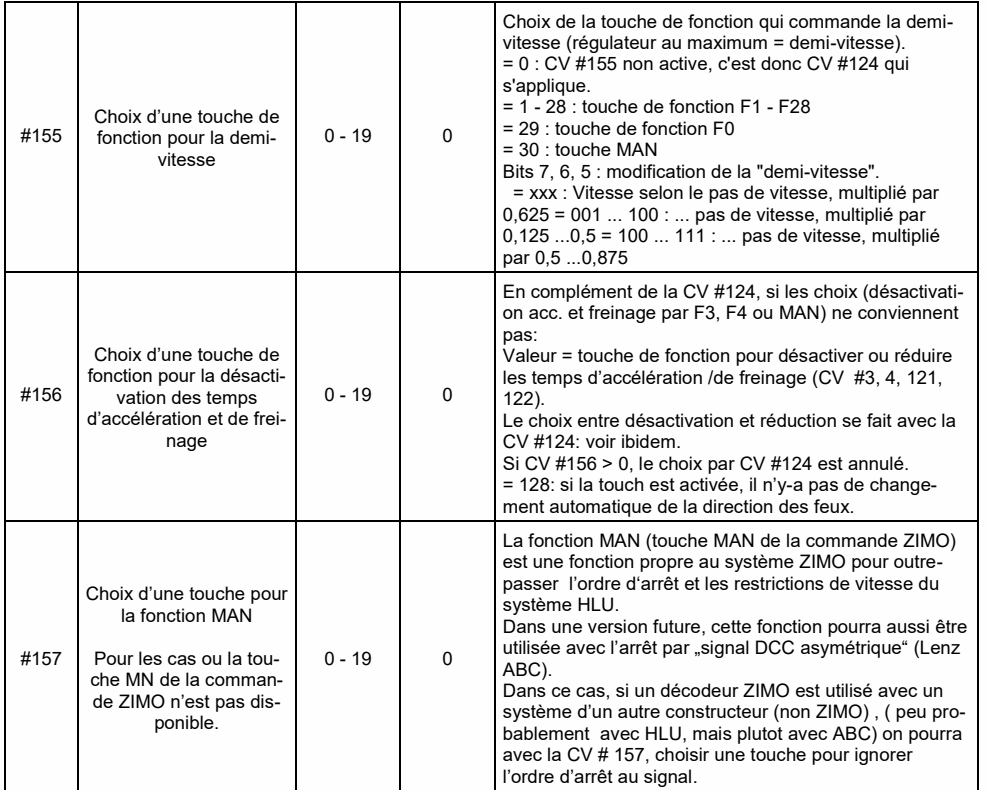

#### 3.14 *Affectation des fonctions selon la norme DCC NMRA*

Les décodeurs ZIMO ont de 4 à 12 sorties de fonction (FO ..). les équipements connectés (lampes, fumigènes, etc.) peuvent être commandés avec une touche de fonction de la commande à main. Les CV d'affectation des fonctions définissent quelle touche commande quelle sortie de fonction.

Les CV #33 à #46

Contrôlent l'affectation des fonctions selon NMRA; cette méthode entraine certaines limita-tions (car chaque fonction est gérée par un registre à 8 bits, ce qui ne permet d'atteindre que 8 sorties de fonction), et les feux avant et arrière sont gérés en fonction du sens de marche.

Le tableau ci-dessous indique les réglages par défaut: d'usine, le numéro de la touche de fonction correspond au numéro de la sortie de fonction (CV 8 = 0). Les valeurs par défaut des variables de configuration sont les suivantes:

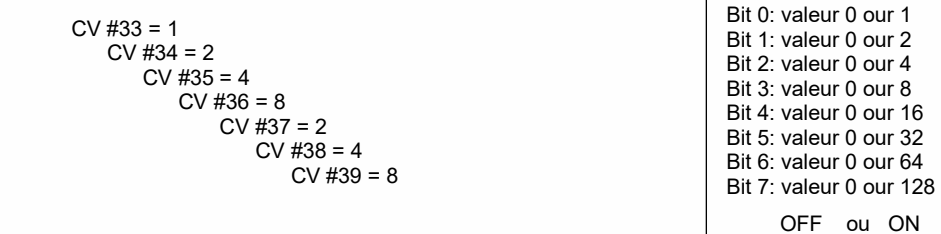

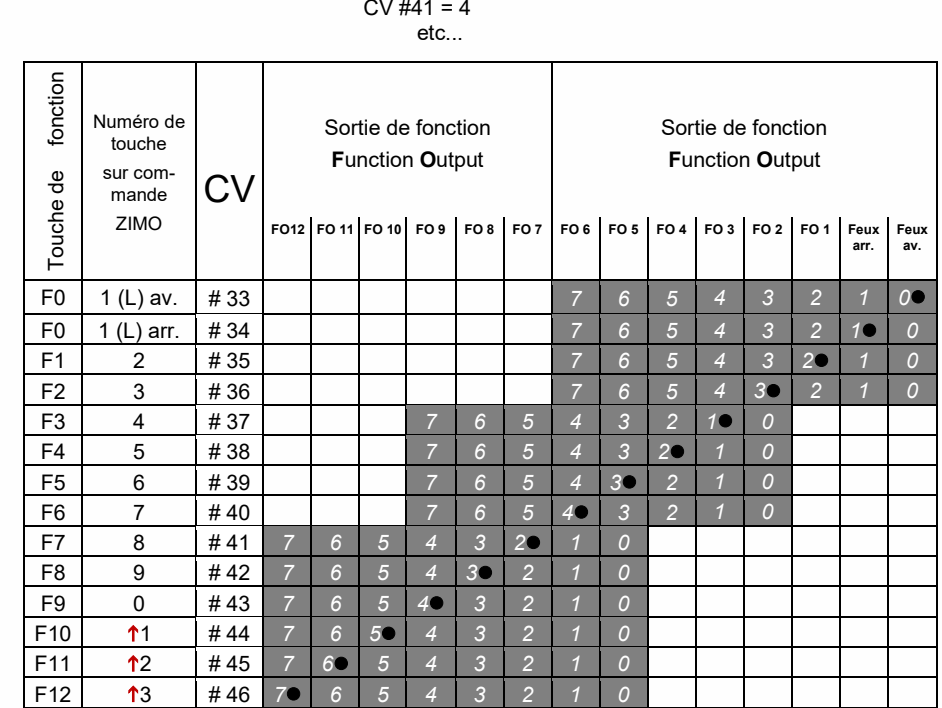

 $CV #40 = 16$ 

EXEMPLE de modification de l'affectation des fonctions: pour que la touche de fonction F2 (ZIMO Touche 3) agisse sur la sortie de fonction FO2 et également sur la sortie FO4; En même temps F3 et F4 ne doivent pas agir sur FO3 et FO4, mais sur les sorties FO7 et FO8; il faut programmer les CV qui suivent avec ces valeurs :

 CV #36=40  $CV #37 = 32$  $CV #38 = 64$ 

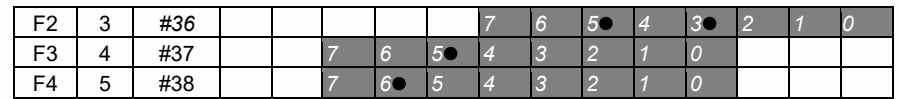

3.15 *Affectation des fonctions "sans décalage à gauche"*

Avec la

#### *CV #61 = 97*

les décalages à gauche des CV (à partir de CV #37 selon l'affectation originale NMRA) sont supprimés, ce qui permet au touches de fonction de rang élevé (à partir de F3) d'accéder aux sorties de fonction de rang inférieur. Par exemple: la commande de FO1 par F4 n'est pas possible avec les affectations NMRA, mais avec CV #61 = 97 si:

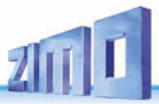

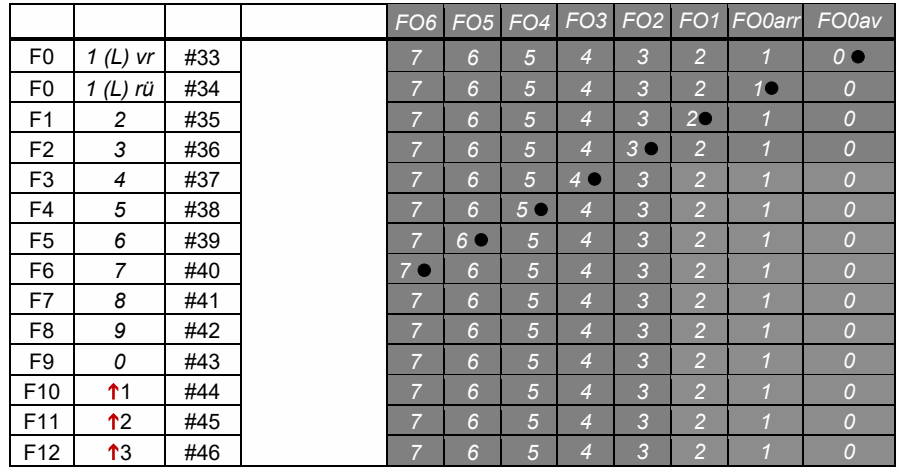

#### *3 2* 3.16 *"Extinction à une extrémité"*

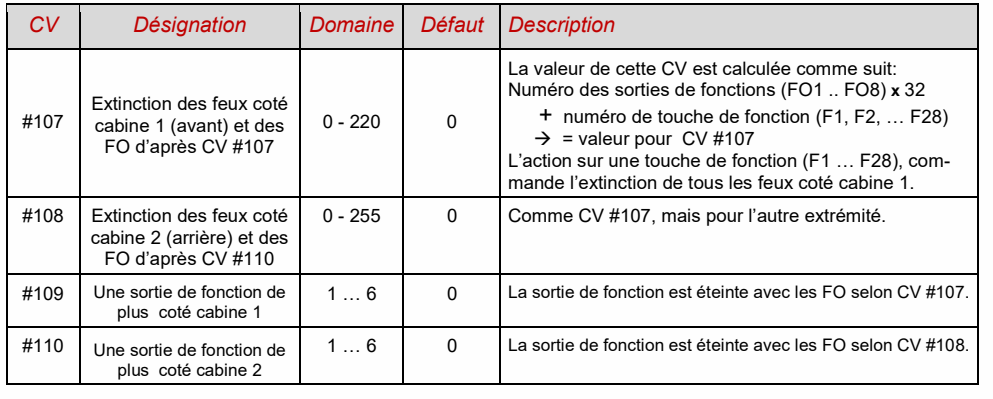

#### *6 Suggestion: Feux arrière directionnels utilisant les CV d''effet:*

*4* Normalement (selon l'affectation des fonctions selon la norme NMRA), seule la fonction F0 est attri-*3* buée aux phares "avant" ou "arrière" selon le sens de marche. Toutes les autres fonctions F1 ... F28, *2* en revanche, ne peut être utilisé qu'indépendamment de la direction.

*7* Les CV d'effet #125 à #132, #159 et #160 (voir chapitre "Effets des sorties de fonction"), qui sont chacun affectés à une sortie de fonction (jusqu'à FO8), permettent en revanche la dépendance directionnelle de ces fonctions. Pour cette application, seuls les bits directionnels (0, 1) sont utilisés dans les CV d'effet, tandis que les bits d'effet réels restent vides (= 0).

EXEMPLE 1: Les sorties de fonction FO1, FO2 sont reliées à des feux rouges à l'avant et à l'arrière respectivement; on souhaite commander ces feux à l'aide de la touche de fonction F1 et en fonction du sens de marche; pour cela il faut :

#### CV #35 = "12" (soit pour F1; Bit 2 pour FO1, et Bit 3 pour FO2), et également les CV d"effet" CV #127 = "1" (pour FO1) et CV #128 = "2" (pour FO2)

ainsi FO1 s'allume en marche avant seulement, FO2 en marche arrière seulement (et uniquement si la fonction F1 est activée).

EXEMPLE 2: A l'inverse du cas précédent on ne souhaite pas que les feux avant et arrière soient commandés en fonction du sens de marche,mais que les deux extrémités (à la fois pour les feux blanc et rouge) soient commandées chacunes avec les touches de fonction F0 et F1, (selon qu'un wagon est attelé à cette extrémité ou non) - "inversion sur une extrémité".

Ceci peut être réalisé comme suit:

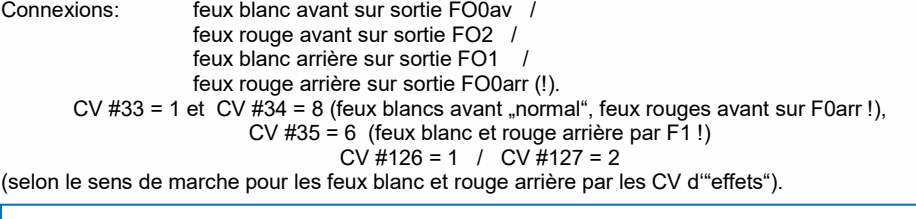

*NOTE: cette méthode est dépassé car trop compliqué, i lest bien plus simple d'utiliser le mapping avancé (aussi appelé le "Mapping Suisse").*

### 3.17 *Le "Mapping Avancé (Suisse)"*

Le "Mapping Suisse" est un mode d'affectation des fonctions, qui permet de reproduire le système de commande des feux utilisé par les locomotives circulant en Suisse, il peut bien entendu être appliqué à des machines d'autres pays.

L'objectif du "Mapping Suisse" est de contrôler l'allumage des feux à l'aide de plusieurs touches de fonction pour reproduire les différentes situations, par exemple : "marche à pied levé", wagon attelé coté cabine 1, ou coté cabine 2, marche en pousse, manœuvre, etc.

Naturellement ceci ne peut s'appliquer que si la locomotive est équipée du nombre de feux nécéssaire, et que le décodeur a suffisament de sorties de fonction, au moins 6. Les décodeurs ZI-MO (à l'exception de quelques versions miniatures) disposent de 6 à 10 sorties de fonction, et les décodeurs pour grandes échelles, encore plus.

L'état souhaité pour les feux est défini par des Groupes de CV, qui comprennent chacun 6 CV; au total 10 groupes sont disponibles (soit 60 CV; CV #430 à 483). Le principe utilisé est simple, la première CV d'un groupe contient le numéro (1 à 28) d'une touche de fonction F1 .. F28; et les CV suivantes indiquent quelles sorties de fonction sont commandées par cette touche, en tenant compte du sens de marche.

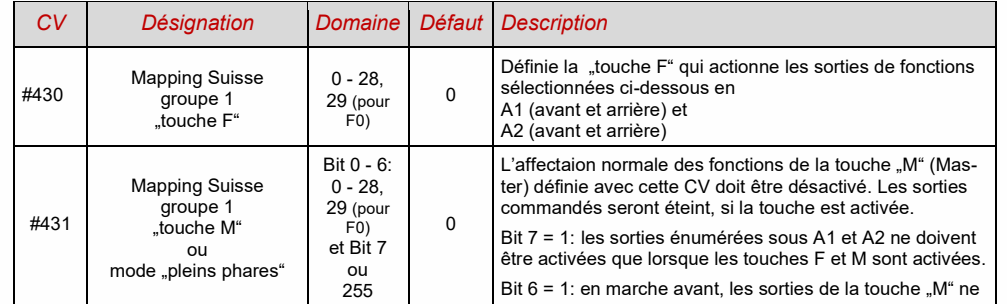

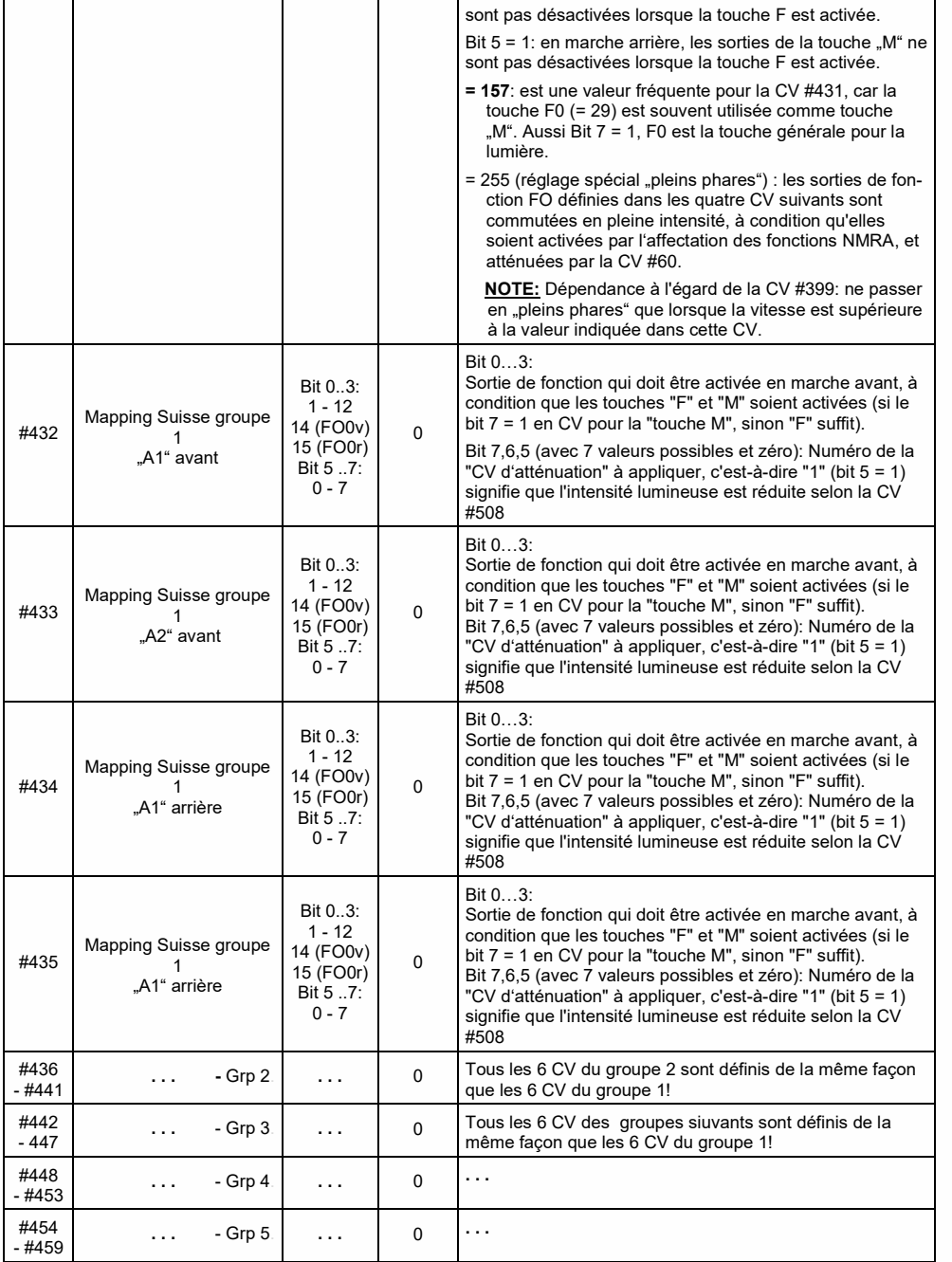

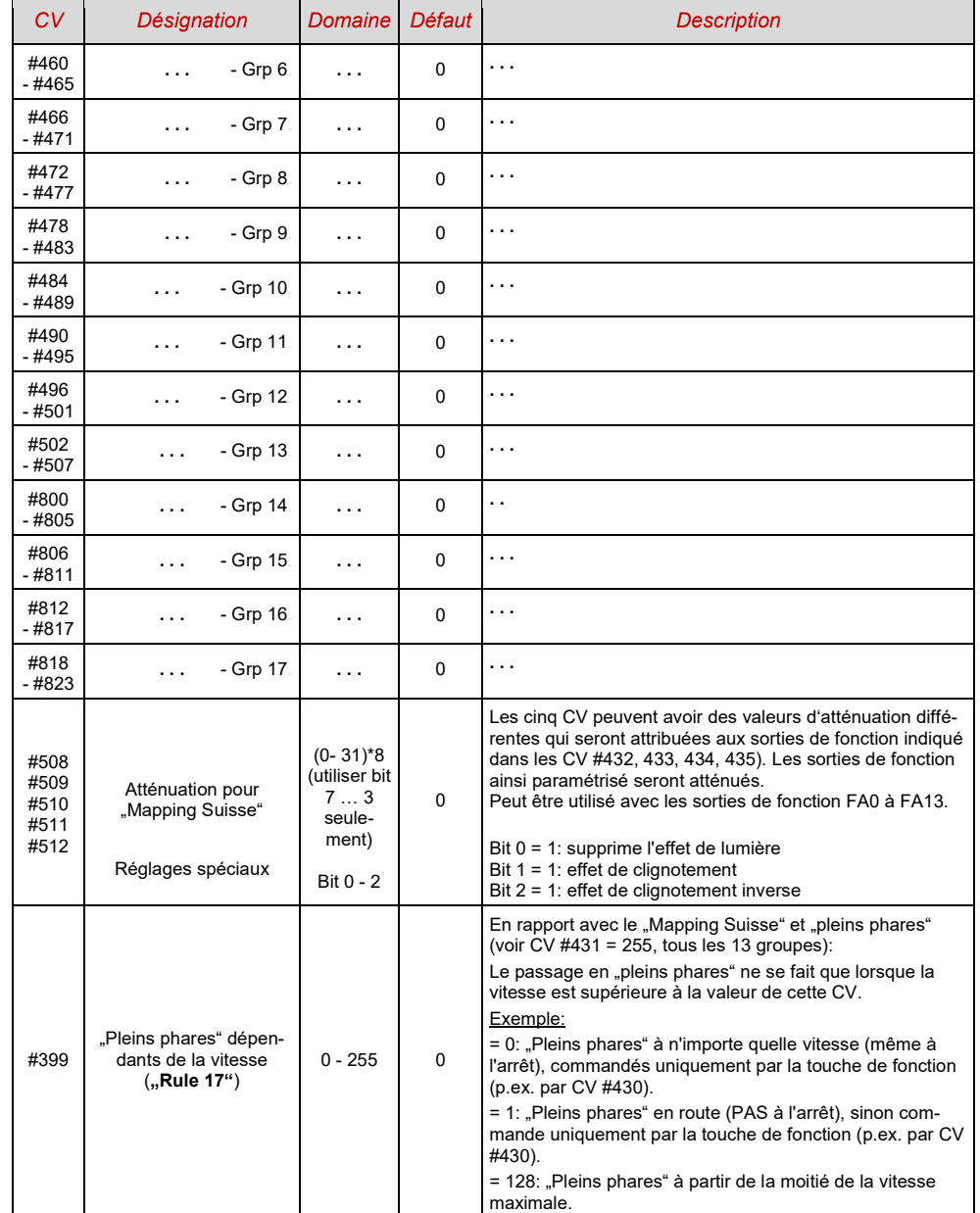

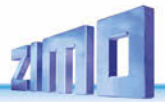

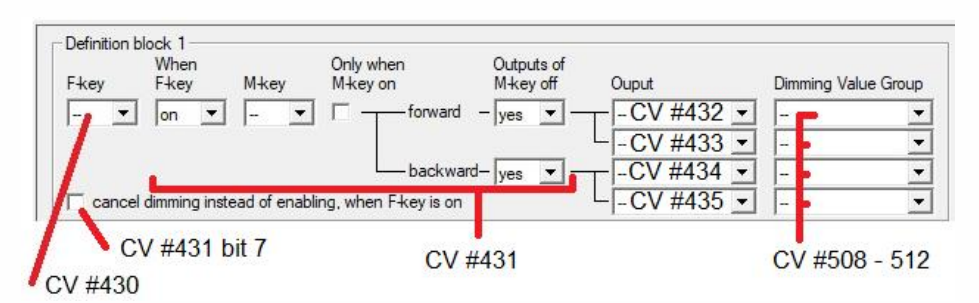

Vue du Mapping Avancé de l'application ZCS

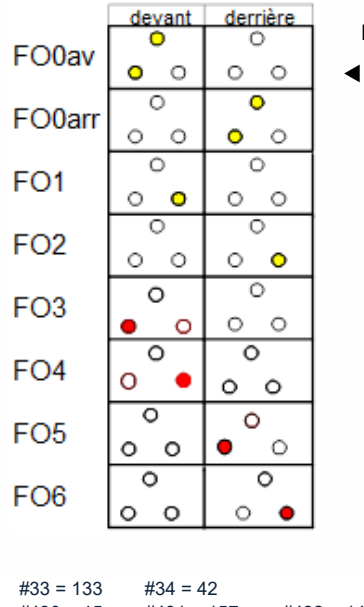

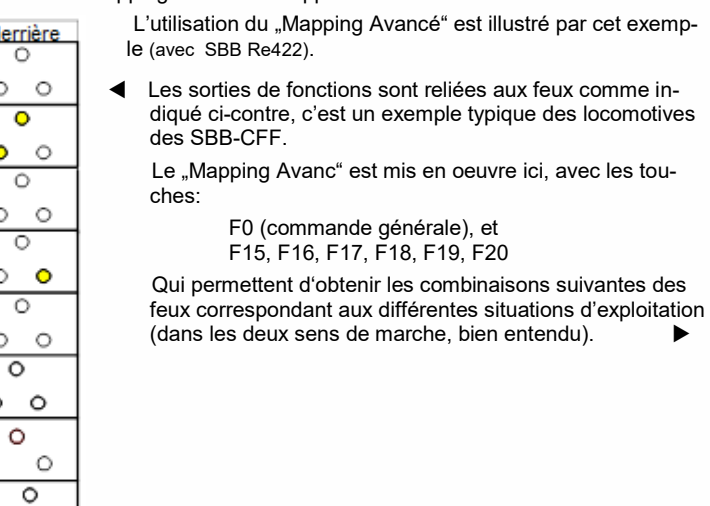

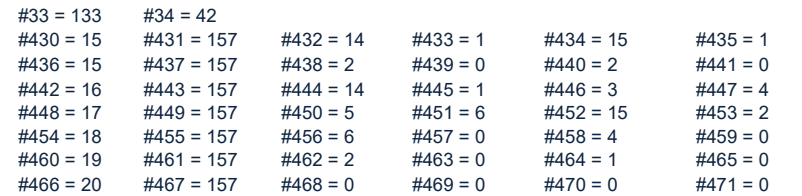

#### Explication:

Affectation standard selon NMRA dans CV #33 et CV #34 (fonctions f0av et F0arr) pour l'allumage par F0, et avec les touches F15 - F20 au repos: CV #33 = 133 (= FA0av, FA1, FA6 ) et CV #34 = 42 (= FA0arr, FA2, FA4)

Les groupes de CV suivants (soit CV #430 - 435, 436 - 441, 442 - 447, etc.), contiennent chacun dans la première CV le numéro de la "touche F" F15, F16, F17, F18, F19, F20. Ensuite chaque groupe comprend une CV pour la "touche M", et la définition des sorties de fonction commandées.

On trouve deux groupes avec F15 (CV #430, … et #436, …), car on veut commander simultanément trois sorties de fonction et chaque groupe n'offre que deux emplacements (avec chaque direction : A1, A2); toutes les autres "touche F" ne commandent qu'un groupe.

Les "touche M" (seconde CV de chaque groupe) sont toutes à "157"; soit "F0" et (Bit 7 = 1) ce qui signifie que les sorties sélectionnées ne sont activées que si les touches F **et** M sont actionnées.

Les CV trois à six de chaque groupe indiquent les numéros des sorties de fonction qui doivent être activées (avec les sorties FA0av et FA0ar, codées "14" et "15", à la différence des numéros pour FA1, FA2, ..).

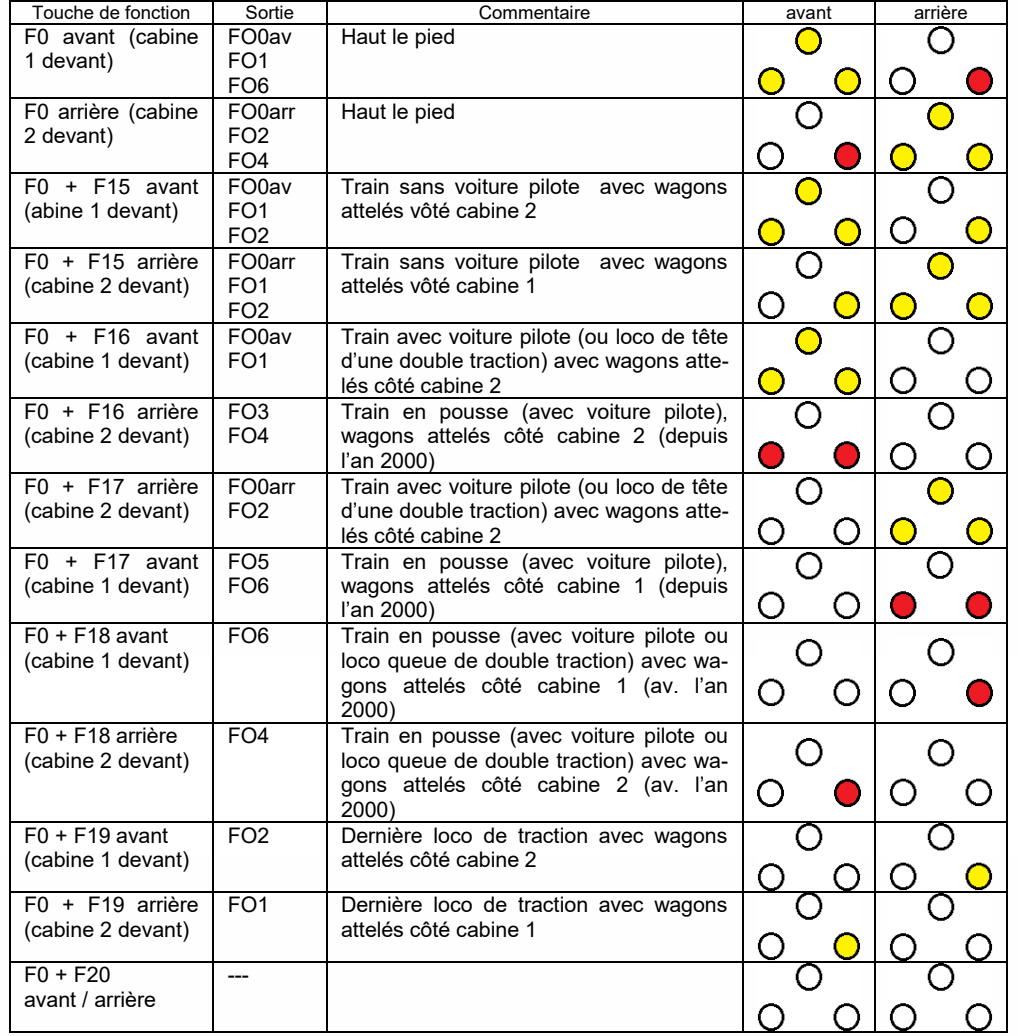

#### 3.18 *Le « Mapping en entrée" ZIMO*

Le "mapping en entrée" permet de contourner certaines limitations de l'affectation des fonc-tions selon NMRA (limité à 12 touches de fonction, avec un choix d'action parmi 8 sorties de fonction pour chaque touche). C'est un moyen rapide pour l'utilisateur pour choisir quelle touche de fonction sur sa commande est la plus adaptée pour commander tel son, ou telle sortie de fonction sans modifier les affectations classiques des fonctions et sans apporter de modification au projet sonore:

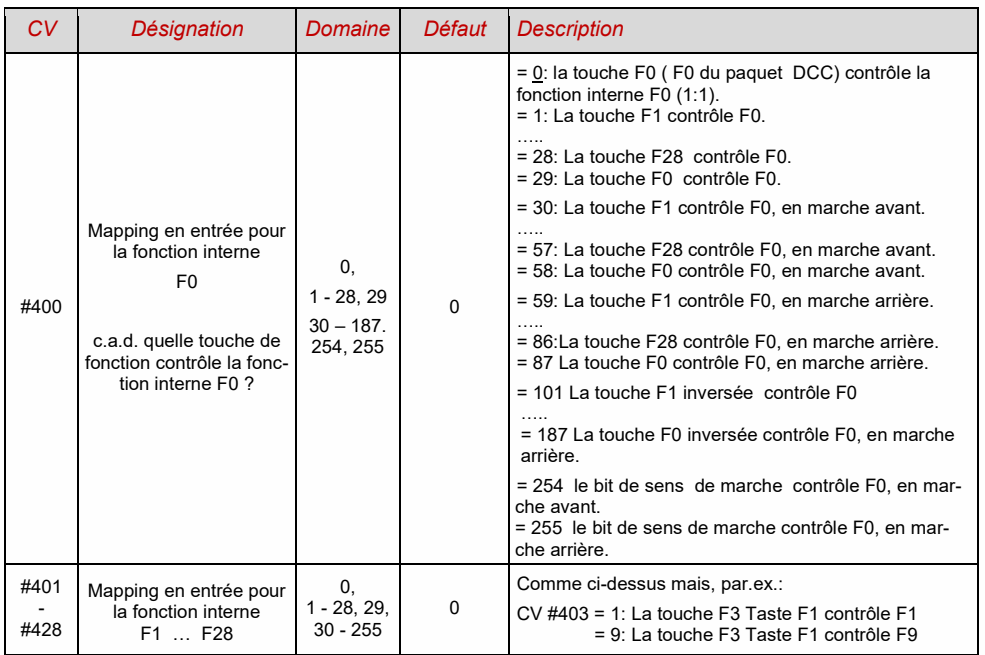

#### *CVs #400 … #428*

3.19 *Atténuation, extinction des feux, sortie du bit de sens de marche*

Les équipements connectés aux sorties de fonction ne supportent pas toujours la tension fournie npar la voie, par exemple lampes 18V avec une tensioin de voie de 24V (fréqquent avec les grandes échelles). Il peut aussi être utile de diminuer la luminosité.

La meilleure solution dans ce cas consiste à relier le pôle positif de cet équipement à une sortie à tension réduite du décodeur ; voir le chapitre . installation et connexion). Ces sor-ties sont stabilisées, la tension fournie ne varie pas avec la tension de voie, ni en fonction de la charge.

Il est aussi possible d'utiliser l'atténuation par PWM (modulation de largeur d'impulsion), cette fonction d'atténuation peut être utilisé alors que l'équipement est relié à la borne positive du décodeur, (avec pleine tension de voie), ou à une sortie avec basse tension régulée, dans les deux cas l'atténuation est fixée avec la *CV #60,* qui fixe le rapport cyclique du PWM.

**ATTENTION**: les ampoules avec une tension de 12 V peuvent être utilisées sans problème avec l'atténuation par PWM si la tension de voie est légèrement plus élevée; **ce n'est pas le cas** avec les ampoules 5V ou 1,2V, celle-ci doivent être reliées à une sortie à basse tension régulée du décodeur; (voir le chapitre "installation et connexion").

Les LED doivent toujours être utilisées avec une résistance de limitation; si la valeur est prévue pour un fonctionnement sous 5V, l'atténuation par PWM peut être utilisé avec une tension de voie de 25V (dans ce cas on programmera CV #60 = 50, soit une réduction au cinquième).

D'origine, la CV #60 agit sur toutes les sorties de fonction. Si son action doit être limitée à certaines sorties, on utilisera les CV de masque d'atténuation; Voir tableau.

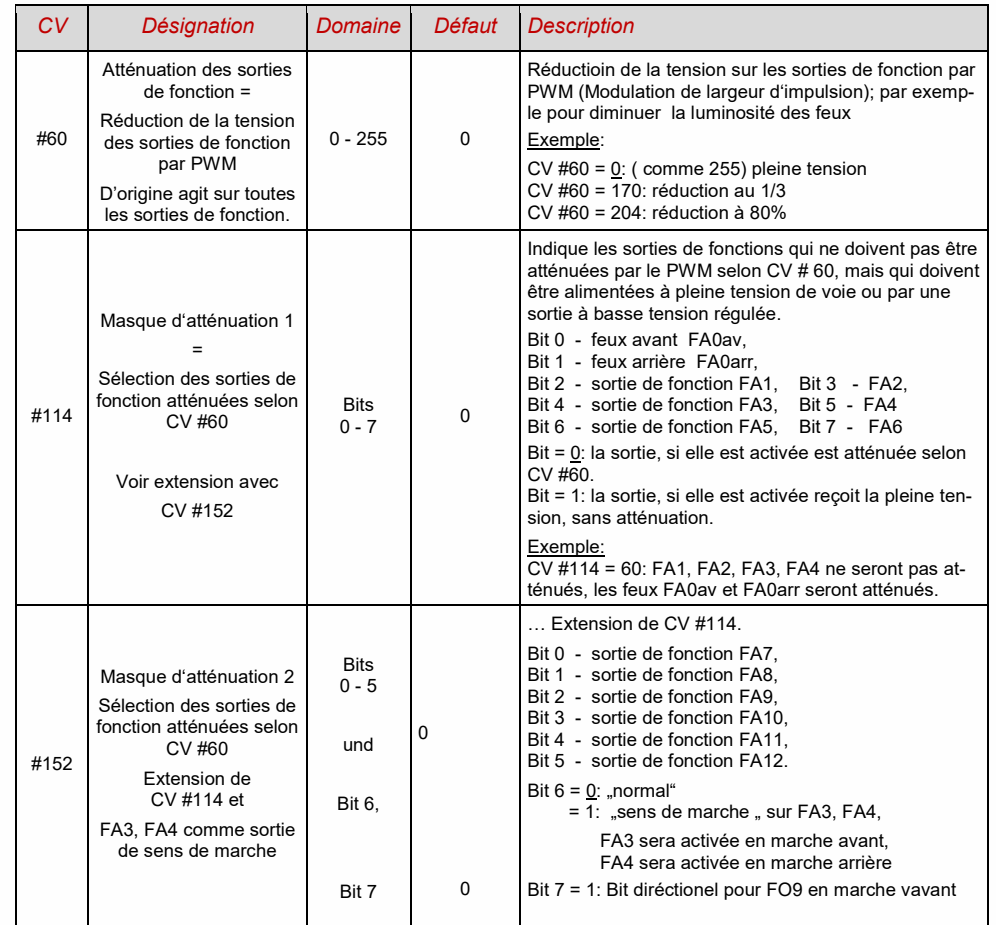

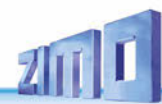

*Plein phares / feux atténués avec touche d'atténuation* 

Les touches de fonction F6 (CV #119) et F7 (CV #120) peuvent être configurées comme touche d'atténuation. Les sorties de fonction sélectionnées peuvent alors être atténuées ou non à l'aide d'une touche de fonction. (Bit 7= 1, fonctionnement inversé). Alternative: voir CV #431 bit 7 (Mapping Suisse)

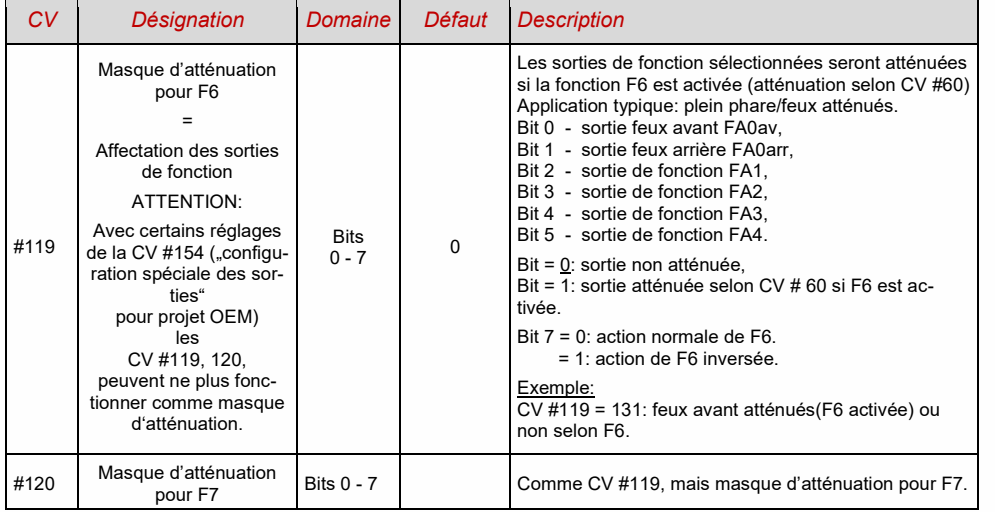

#### *"Second niveau d'atténuation" avec les CV pour dételeur*

Si le niveau d'atténuation fixé avec CV #60 ne convient pas pour certaines sorties, et si la fonction "dételeur" n'est pas utilisée, la

#### *CV #115*

Peut être utilisée pour fixer un niveau d'atténuation différent. Les sorties de fonction concernées doivent alors être configurées pour le mode "dételeur" avec les

*CV #125 … #132, #159, #160* (chapitre "Effets" pour les sorties de fonction.

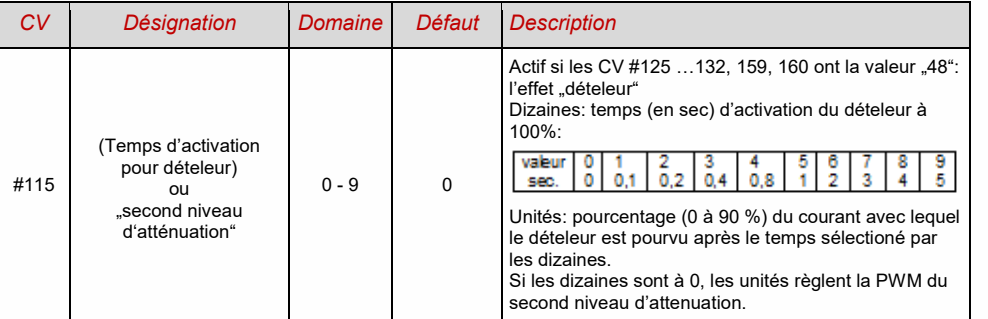

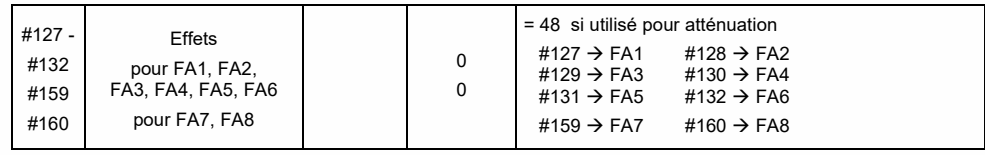

NOTE: Les CV #137, 138, 139 permettent aussi de réaliser une atténuation

#### 3.20 *Effet clignotant*

Le clignotement est un effet qui peut être créalisé avec les CV #125 et suivantes; histo-riquement il peut aussi être réalisé avec les CV #117, 118.

Alternative: voir CV #508 à 512 bit 1 et 2 (Mapping Suisse).

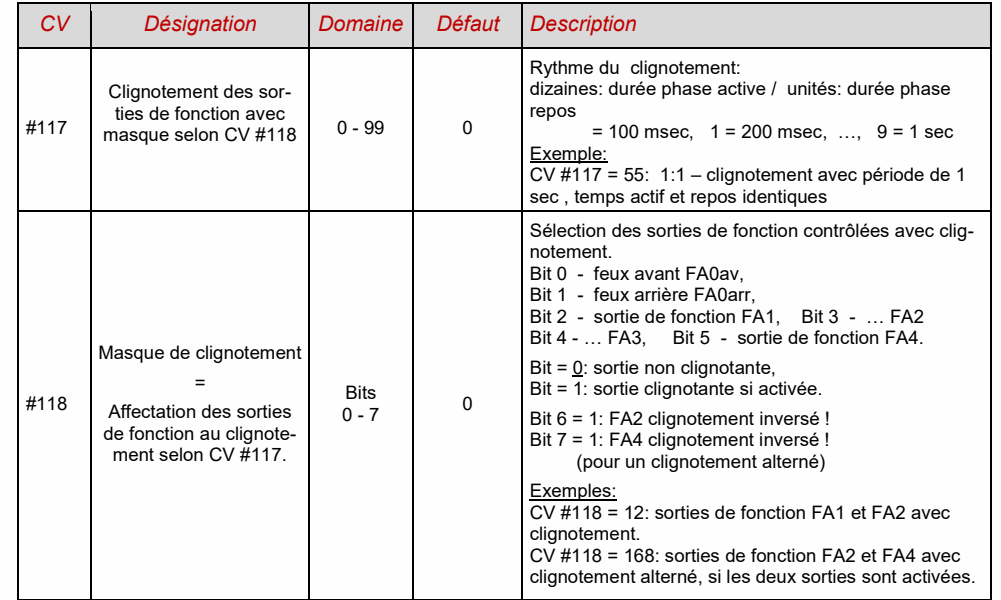

 *Décodeurs son MS440 à MS990 et non-sonores MN160 à MN340 Page 31*

3.21 *Effets pour les sorties de fonction (effets lumineux, fumigène, dételeur, etc.)*

10 sorties de fonction peuvent être utilisées avec des "effets" "; ces effets sont définis avec les *CV #125 à CV #132, CV #159 et CV #160* 

*pour FO0av à FO6, FO7 et FO8*

Les valeurs qui doivent être programmées dans ces CV d'effet sont formées *d'un code d'effet sur 6 bits et d'un code de sens de marche sur 2 bits*

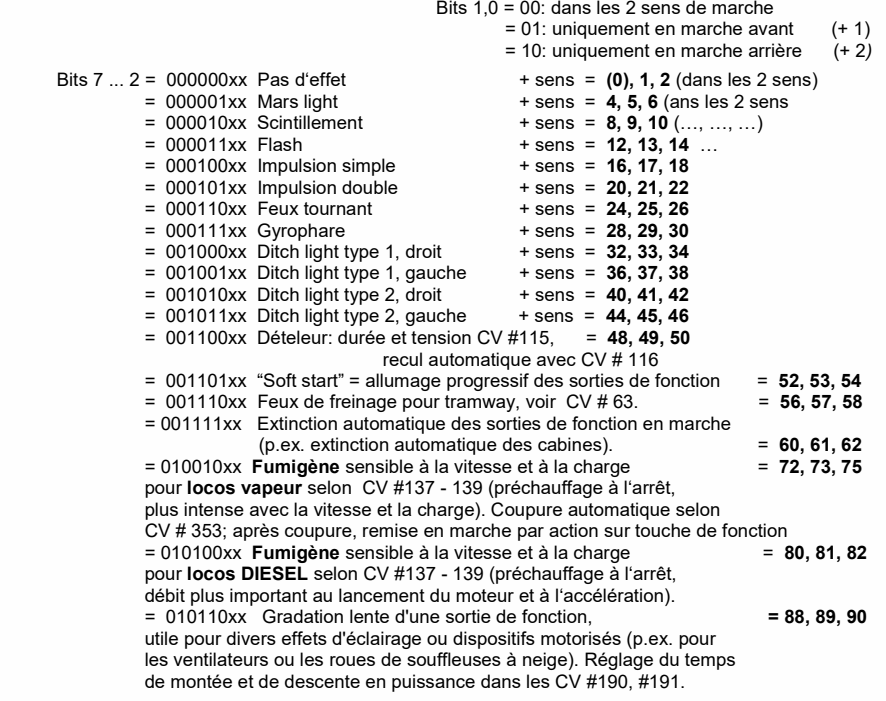

Autres effet (Mars, Ditch, Gyra, etc…) dès le niveau logiciel 5.00

Les CV d'effet permettent (avec le code d'effet 000000) de rendre les sorties sensibles au sens de marche. Exemple:  $CV #127 = 1$ ,  $CV #128 = 2$ ,  $CV #35 = 12$  (FO1, FO2 sensibles au sens de marche commandées par la touche de fonction F1).

| CV             | Désignation                                                                                                    | Domaine                         | Défaut       | <b>Description</b>                                                                                                    |
|----------------|----------------------------------------------------------------------------------------------------|---------------------------------|--------------|----------------------------------------------------------------------------------------------------|
| #1251          | Effets lumineux, détel-<br>eurs, fumigènes, etc.<br>Pour la sortie de fonc-<br>tion feux avant FO0av,<br>réglages et modification<br>des effets avec<br>CV #62, 63, 64, et<br>CV #115, #116<br>(pour dételeur). |                                 | $\mathbf 0$  | Bits $1, 0 = 00$ : dans les deux sens<br>$= 01$ : uniquement marche avant<br>= 10: uniquement marche arrière<br>ATTENTION: dans le cas des CV #125 ou 126: les CV<br>#33, 34 ("affectation des fonctions" pour F0, en avant<br>et en arrière) doivent être ajustés pour correspondre à<br>la dépendance directionnelle ci-dessus<br>Bits 7, 6, 5, 4, 3, 2 = Effekt-Code<br>BEISPIELE (Effekt - Wert der in CV #125 programmiert wird)<br>Mars light, only forward<br>$-00000101 = -5$<br>Gyralite, independent of direction<br>$-00011100 = 28"$<br>Ditch type 1 left, only forward<br>$-00100101 = "37"$<br>Entkuppler-Ansteuerung<br>$-00110000 = "48"$<br>Soft-Start für Ausgang<br>$-00110100 = "52"$<br>Autom. Bremslicht<br>$-00111000 = 0.56$<br>Autom. Führerstandsabschaltung<br>$-00111100 = 0.60$<br>Geschw./last-abh. Raucherzeugung<br>$-01001000 = 0.72$<br>Geschw./last-abh. Diesel-Rauch<br>$-01010000 = .80$ " |
| #126           | Effets pour la sortie de<br>fonction feux arrière<br>FO0arr                                                                                                    |                                 | $\mathbf{0}$ | comme CV #125<br>#125 $\rightarrow$ feux avant<br>#126 $\rightarrow$ feux arrière                                                                                                    |
| #127 -<br>#132 | Effets sur FO1, FO2,<br>FO3, FO4, FO5, FO6<br>FA3 et suivant pas sur<br><b>MX621</b>                                                                                                    |                                 | 0            | comme CV #125<br>#127 $\rightarrow$ FO1<br>#128 $\rightarrow$ FO2<br>#129 $\rightarrow$ FO3<br>#130 $\rightarrow$ FO4<br>#131 $\rightarrow$ FO5<br>#132 $\rightarrow$ FO6                                                                                                    |
| #159.<br>#160  | Effets sur FO7, FO8                                                                                                    |                                 | $\Omega$     | comme CV #125<br>#159 $\rightarrow$ FO7<br>#160 $\rightarrow$ FO8                                                                                                    |
| #62            | Modification des effets<br>lumineux                                                                                                    | $0 - 9$                         | $\Omega$     | Modification de la valeur minimum d'atténuation                                                                                                    |
| #63            | Modification des effets<br>Durée feux de freinage                                                                                                    | 0 - 99<br>$0 - 255$             | 51           | Dizaines: réglage du temps de cycle pour effets (0 - 9,<br>défaut 5), ex. Pour "soft-start" 001101 (0 - 0,9 sec)<br>Unités: temps extinction<br>Cas des feux de freinage (Code 001110xx dans CV #<br>125 ou # 126 ou # 127 ): en dizièmes de sec<br>(soit max. 25 sec) de l'arrêt à l'extinction.                                                                                                    |
| #64            | Modification de l'effet<br>lumineux Ditchlight                                                                                                    | $0 - 255$                       | $\Omega$     | Bit 7 - 4: Definition de la touche "Ditchlight" (touche de<br>fonction+1)*16 cela résulte en: 0=F2, 1=F0, 2=F1,<br>$15 = F14$<br>Bit 3 - 0: durée du suivi "Ditchlight" (en sec.)                                                                                                    |
| #393           | ZIMO Configuration 5                                                                                                    | $0 - 3$                         | $\Omega$     | Bit 0 = 1: déclenche Ditchlight quand la cloche sonne<br>Bit 1 = 1: déclenche Ditchlight avec le sifflet                                                                                                    |
| #190           | Augmentation de la lu-<br>minosité pour effets (va-<br>leurs 88, 89, 99)                                                                                                    | $0 - 100$<br>101-200<br>201-255 | 0            | Der Bereich 0 - 100 entspricht 0 -<br>1s (10ms/Wert)<br>$101 - 200$<br>1 - 100s (1s/Wert)<br>$201 - 255$<br>$100 - 320s$ (4s/Wert)                                                                                                    |
| #191           | Atténuation de la lumi-<br>nosité pour effets (va-<br>leurs 88, 89,99)                                                                                                    | $0 - 100$<br>101-200<br>201-255 | $\Omega$     | Les valeurs 0 - 100 corr. à<br>$0 -$<br>1s (10ms/val.)<br>$101 - 200$<br>$1 - 100s$ (1s/val.)<br>$100 - 320s$ (4s/val.)<br>$201 - 255$                                                                                                    |

<sup>&</sup>lt;sup>1</sup>s remarque pour les ditch lights: Ils ne sont actionnés, que si les feux (F0) sont activés ainsi que la fonction F2; ceci correspond aux modèles américains. Les ditch lights ne fonctionnent que si les bits correspondants des CV #33 et #34 sont positionnés (la définition dans CV #125 - 128 n'est pas suffisante, bien qu'elle<br>soit indispensable). Exemple: pour des ditch lights sur F 00001110).

-

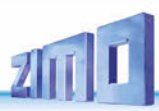

### 3.22 *Configuration du fumigène*

*Exemple avec fumigène "Seuthe" 18 V (sans ventilateur):*

En plus de la commande par une touche de fonction, on a en outre, la possibilité de modifier l'intensité du fumigène en selon les conditions : **arrêt**, **roulement** ou **accélération**.

Pour cela le fumigène doit être relié à une des sorties de fonction **FA1 … FA6** (pas FA7, FA8); pour cette sortie l'effet fumigène doit être programmé dans les CV (#127 pour FA1, etc.), soit code d'effet (72) pour vapeur ou (80) pour diesel.

La sortie choisie sera contrôlée selon la courbe pour fumigène" définie avec les CV # 137, 138, 139; ces CV doivent absolument être programmée avec les valeurs fournies, à défaut le fumigène restera toujours hors tension.

EXEMPLE – Courbe pour une tension de voie de 20 V, et fumigène (18 V):

CV # 137 = 70 .. 90: pour une faible émission de fumée à l'arrêt.

CV # 138 = 200: A partir du cran de vitesse 1 (soit la vitesse la plus faible) le fumigène sera alimenté à 80 % de sa puissance maximale; donc fumée plus dense.

CV # 139 = 255: pendant l'accélération, alimentation à puissance maximale; fumée très dense.

#### *Fumigène synchronisé pour vapeur ou diesel (avec ventilateur):*

L'élément chauffant du fumigène doit être alimenté par une sortie de fonction **FA1, FA2,** … **FA6** et configuré, le ventilateur par **FA4** (ou à défaut **FA2**).

Voir chapitre "Installation et connexion des décodeurs ZIMO", " ... connexion des générateurs de fumée"

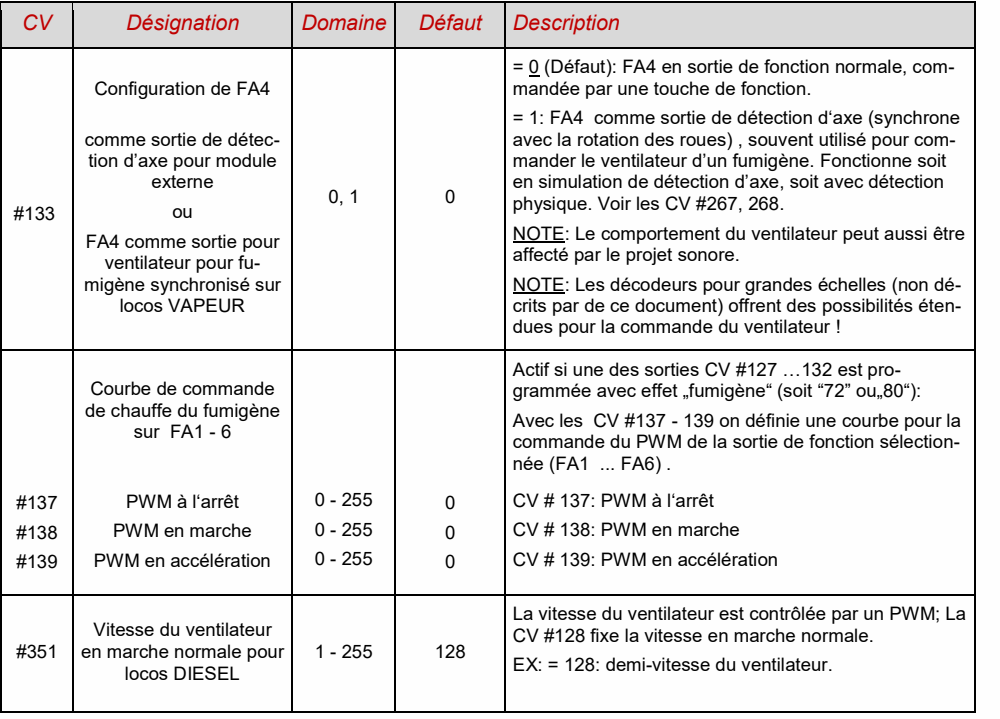

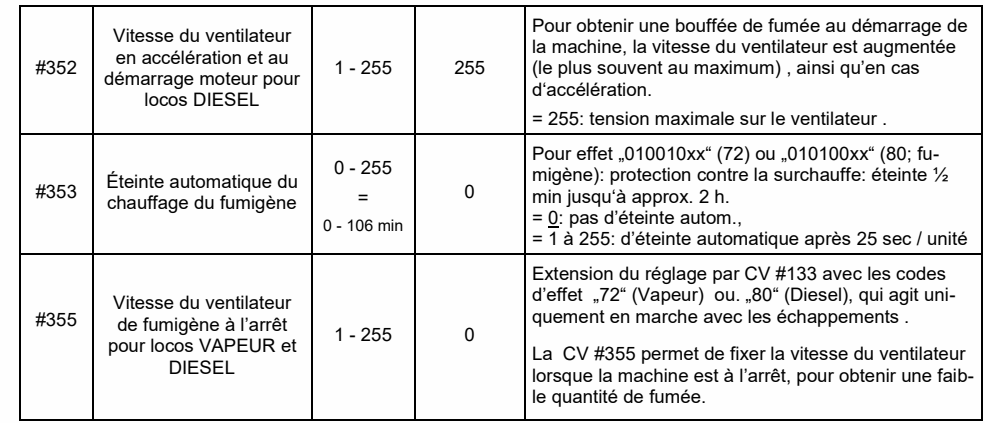

### 3.23 *Configuration des dételeurs électriques*

*"Système KROIS" et "système ROCO"* 

Si une ou deux sorties de fonction **FA1 ... FA6** (pas FA7, FA8) est programmée pour l'effet "dételeur" (CV #127 pour FA1, etc.), le paramétrage de cet effet est réalisé avec les

#### *CV #115 et CV #116*

On peut tout d'abord limiter le temps de passage du courant (protection ncontre la surchauffe), éventuellement limiter la tension appliquée (système "ROCO") et une séquence automatique avec mise au contact des tampons puis recul.

Avec le "**système Krois**" on recommande **CV # 115 = "60", "70" ou "80"** ; ceci signifie une lilmitation de l'impulsion de dételage (à pleine tension) à 2, 3 ou 4 sec; il n'est pas util de limiter la tension avec le système KROIS (donc unités = 0 ).

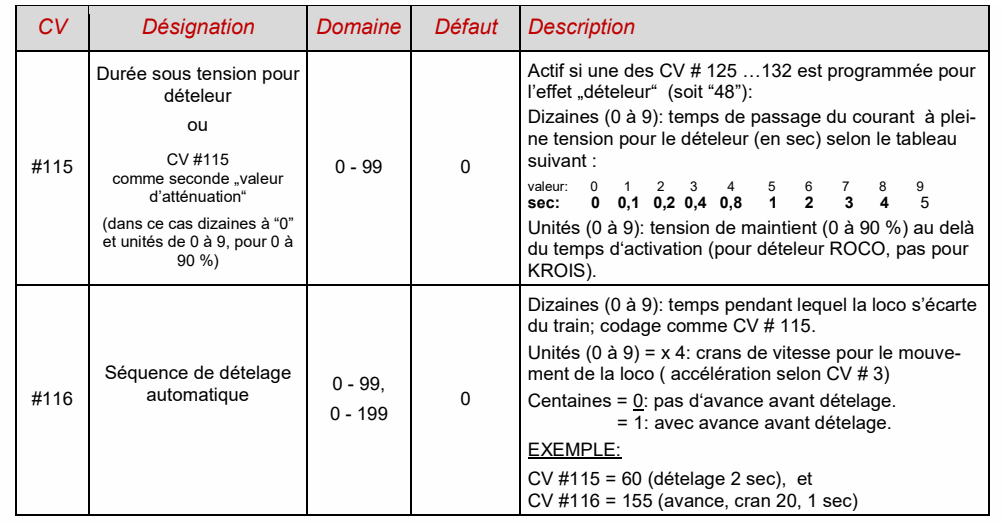

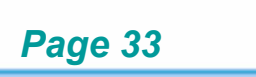

#### *NOTE sur la séquence automatique de dételage*

- La séquence automatique est activée, si le chiffre des dizaines de la CV # 116 n'est pas à 0; de plus (si CV # 116 > 100) l'avance pour mise au contact des tampons à lieu.
- Le recul automatique (ou l'éventuelle avance) commence en même temps que l'activation du dételeur, uniquement si le train est à l'arrêt (commande de vitesse à 0) ; si le train est en marche, la séquence (avance et recul) commencera dès que le train sera à l'arrêt.
- La séquence de dételage se termine, lorsque la touche de fonction est désactivée ( relachée pour une fonction fugitive ou pressée une seconde fois pour une fonction mémorisée), ou lorsque le temps programmé (pour le dételage en CV # 115, et pour le recul en CV # 116) est écoulé.
- Si pendant la séquence de dételage, la commande de vitesse est actionnée, la séquence suit son cours.
- La direction du mouvement de recul est toujours relative au sens de marche choisi à ce moment; il n'est pas lié à une éventuelle définition dans la CV d'effet "dételeur".

#### 3.24 *Port SUSI, Sortie à niveau logique, entrées REED*

Les décodeurs MS ont des connecteurs qui peuvent être utilisés alternativement pour l'interface SUSI, pour une interface I2C ou pour des sorties à niveau logique, des entrées à niveau logique ou pour des lignes de commande pour servo-moteurs. Ils sont situés sur les connecteurs PluX et MTC ou (pour les types câblés) sur des pastilles de soudure (voir les schémas de connexion au début du manuel).

Par défaut, les lignes de données et tact SUSI sont actives sur ces connecteurs, si des sorties de fonctions de niveau logique sont souhaitées à la place, ceci est configuré par

CV #124= 128 ou +128 (= bit 7 en plus des autres bits du CV #124 comme touche de manœuvre)

Ces sorties de niveau logique sont alors toujours numérotées comme celles qui suivent les sorties "normales" : par exemple, sur un MS450 qui a 10 sorties de fonction "normales" (Lvor, Lrück, FO1 - FO8), les sorties de niveau logique sont adressées comme FO9, FO10, alors que sur un MS440 elles sont adressées comme FO7, FO8.

Si les connexions doivent être utilisées comme lignes de commande pour servo-moteurs, CV #124, bit 7 = 0, et la fonction servo-moteurs est définie dans les CVs #181, #182 (voir chapitre suivant "Configuration des lignes de commande de servo-moteurs").

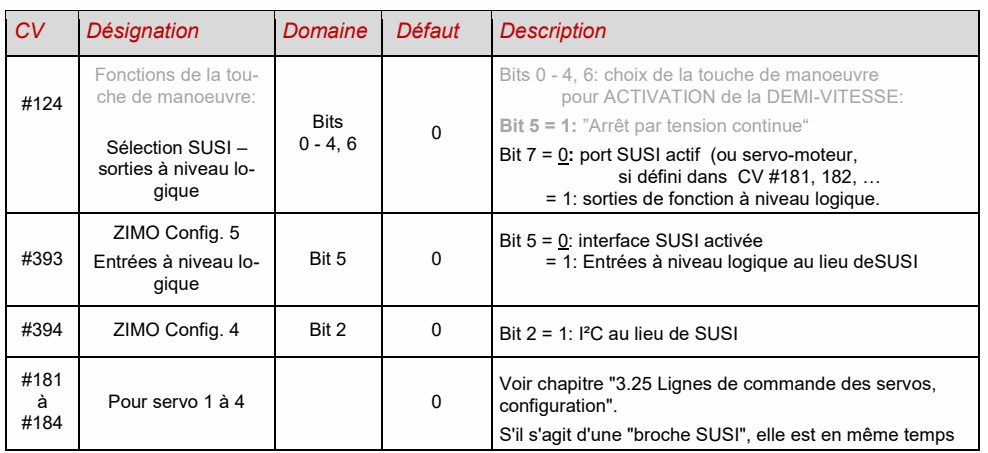

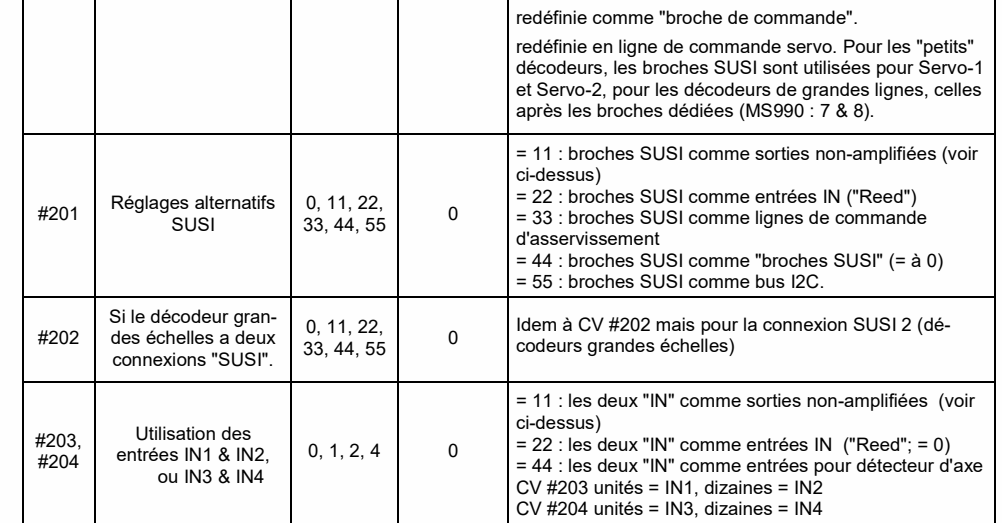

#### 3.25 *Configuration des sorties pour Servo-moteurs*

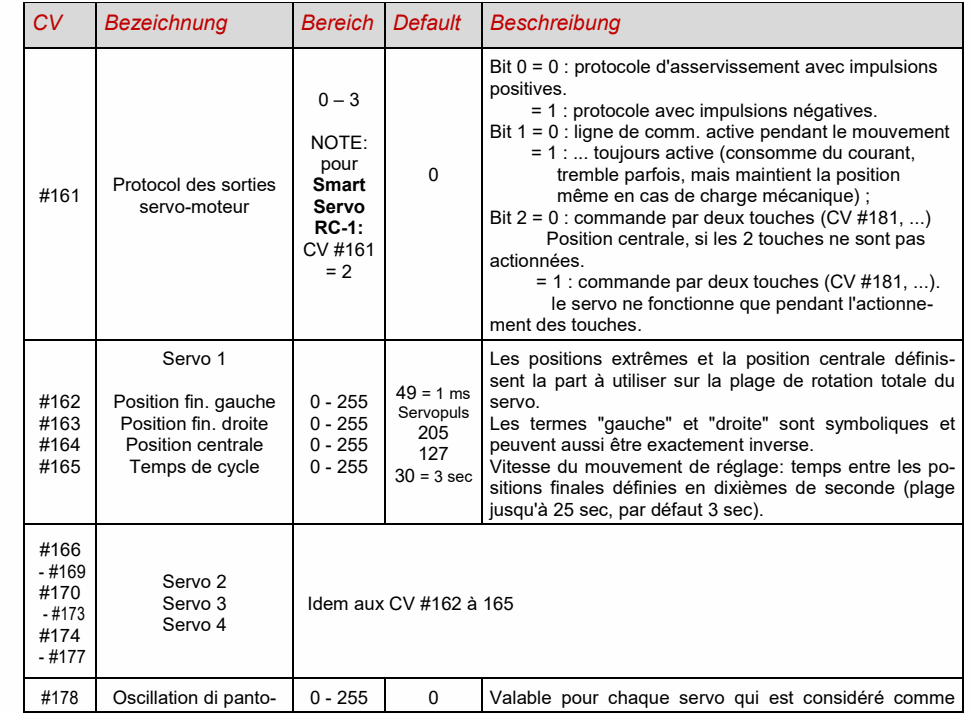

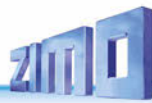

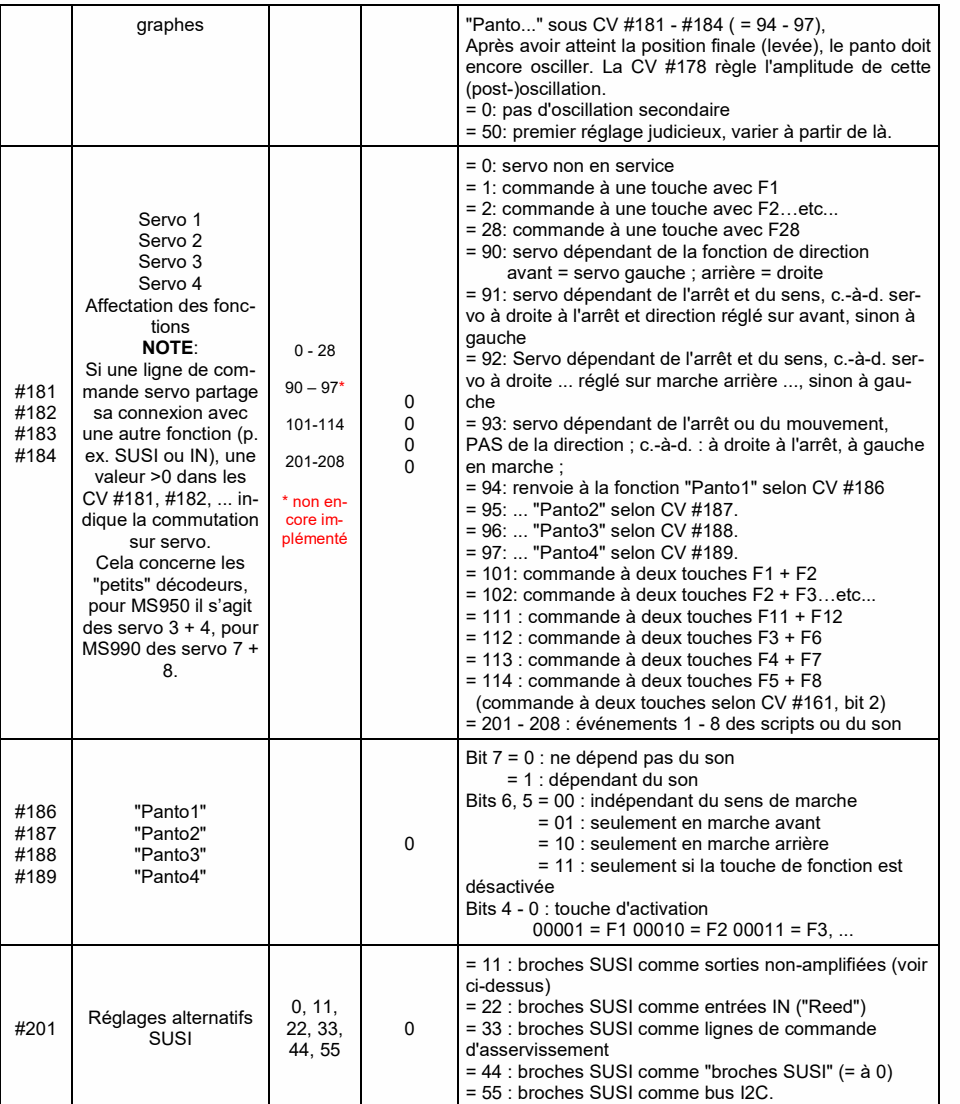

*NOTE concernant le raccordement des servos aux décodeurs "petites échelles":* La possibilité de connecter des lignes de commande de servo est une fonction secondaire des broches "SUSI" (à activer par les CVs #181, #182). Celles-ci fonctionnent avec un niveau de tension de 3,3 V (différence avec les décodeurs MX, où les broches SUSI (et donc les lignes de commande) fonctionnent avec 5 V). …

Certains servo-moteurs ne fonctionnent PAS avec 3,3 V, les caractéristiques techniques des servo n'indiquent généralement PAS cette restriction !

Remèd: abaisser la tension d'alimentation (normalement 5 V) à environ 4 V, sinon, seul le remplacement du servo peut aider; il vaut mieux utiliser des servos numériques (éviter aussi les tressaillement de départ, etc.) ou des décodeurs avec plus de 4 (à savoir 5 à 8) lignes de commande (p. ex. MS990) Pour les lignes de commande d'asservissement 5 à 8, on dispose de

 CV-Page 145/0 (c.-à-d. pointeur de page CV #31 = 145, CV #32 = 0), CVs #262 *- #284* sont disponibles. Il importe peu qu'il s'agisse de connexions de servo complètes (par ex. 6 connexions de servo au total sur le MS990) ou uniques. (comme la fonction secondaire des broches SUSI).

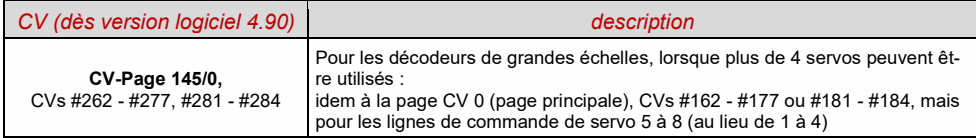

### *4 Rétrosiganlisation - "communication bidirectionnelle"*

Les décodeurs ZIMO de tous types, sont depuis le début du monde DCC, munis d'une forme de rétrosignalisation; c'était et est toujours une différence significative par rapport aux produits concurents :

- le *système ZIMO de reconnaissance des numéros de trains* est implanté depuis1997 dans les décodeurs DCC, et depuis 1990 dans les décodeurs au protocole ZIMO ( aujourd'hui plus disponibles). Ceci n'est utilisable que dans le cadre du système digital ZIMO (MX1, ... MX10, MX31ZL, MX32ZL, …) avec les modules pour section de voie ZIMO (MX9 et StEin): le décodeur qui a reçu un message DCC qui lui était adressé, renvoie une impulsion d'acquitement, qui permet de détecter sur quelle section de voie se trouvait ce décodeur, et par lamême de le reconnaitre et de signaler sa présence.
- Le système de *"communication bi-directionnelle"* selon **"***RailCom"* est disponible dans tous les décodeurs ZIMO depuis 2004; et pour les décodeurs récents comme MX630, .. , MS440, .. depuis leur mise en fabrication.

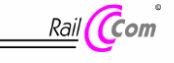

"Bi-directionel" signifie, dans le cadre du protocole DCC qu'un flux d'informations circule, non seulement en direction du décodeur, mais aussi en sens inverse ; on a donc pas seulement les ordres de marche et commandes des fonctions qui circulent vers les décodeurs, mais aussi des informations comme l'acquitement des messages, des mesures de vitesse, informations d'état, ou lecture des CV renvoyés depuis le décodeur.

La base du fonctionnement de RailCOm s'appuie sur une modification du signal de voie DCC, qui était formé d'un flux continu d'énergie et de données, delivré par la centrale(comme avec la centrale MX1). De courte interruptions du courant de voie ( max. 500 microsec) sont réalisées, pendant lesquelles le décodeur peut transmettre quelques octets d'information, vers un dtecteur sur le circuit de voie.

CV concernant la configuration pour RailCom:

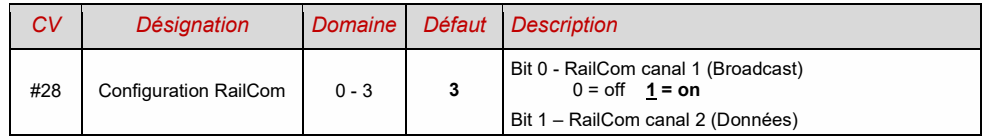

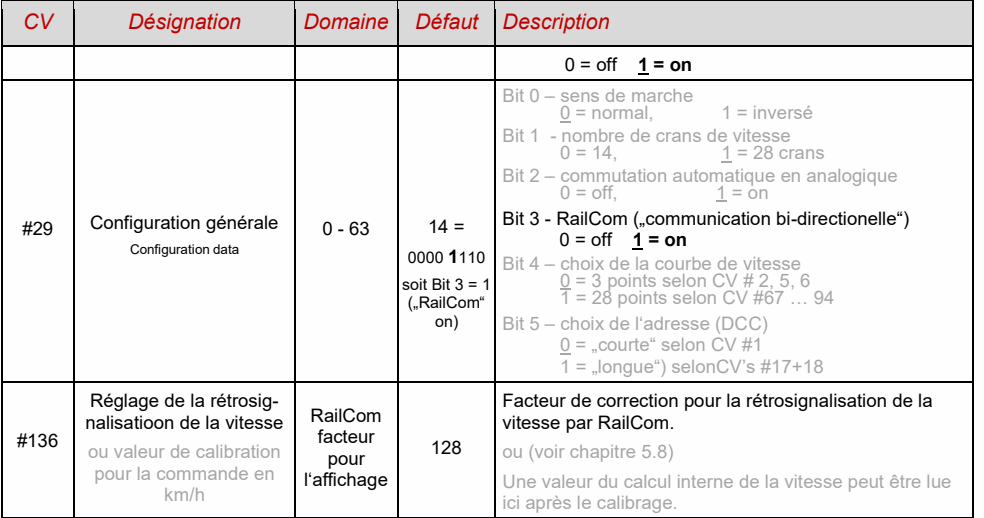

Avec l'aide des *"communications bi-directionelles"* selon RailCom il est possible

#### *D'acquitter les commandes reçues par le décodeur -*

- ce qui permet d'augmenter le débit du système DCC en cessant de répéter les messages dont la réception a été confirmée;

*De renvoyer des données du décodeur vers la centrale (avec un détecteur "global") -* 

- par exemple la vitesse réelle (mesurée) du train, la charge du moteur, des codes de routage et de position, niveau de carburant, lecture des CV sur demande, du décodeur vers la centrale (avec un détecteur "global" dans la centrale);

#### *Reconnaissance de l'adresse du décodeur avec un détecteur "local" -*

- dans le futur, il sera possible , sur une section de voie isolée et connectée au module pour section de voie MX9 (ou son successeur "StEin"), de détecter la position actuelle d'un train (= reconnaissance du numéro de train), ce qui est déjà possible depuis longtemps avec le système ZIMO de reconnaissance des numéros de train ( sans RailCom).

Le développement de RailCom se poursuit et de nouvelles fonctions apparaitront (avec naturellement les mises à jour de logiciel de décodeurs adaptées et les équipements correspondants). Les décodeurs ZIMO livrés depuis 2009 permettent d'origine, la lecture de l'adresse sur une section devoie isolée, (en mode "Broadcast" très rapide, mais avec une seule locomotive sur la section de voie), la lecture des CV, et l'envoie d'informations depuis le décodeur comme la vitesse réelle en km/h, la charge, et la température du décodeur.

Coté système, il n'existe depuis le début qu'un seul produit d'un autre constructeur, "l'afficheur d'adresse" LRC120 un "détecteur local RailCom" pour l'affichage du numéro de train sur une section de voie, depuis 2007 la MX31ZL est la première centrale digitale qui intègre un "détecteur global RailCom".

ZIMO livrera prochainement une nouvelle centrale MX10, avec un détecteur RailCom intégré. La commande à main MX32 (en vente depuis 2011) a besoin pour les fonctions de rétrosignalisation (affichage de la vitesse, lecture des CV), d'être utilisée avec la MX31ZL en attendant l'arrivée de la MX10.

Dans les décodeurs ZIMO RailCom est activé avec

$$
CV #29, Bit 3 = 1 \quad et \quad CV #28 = 3
$$

Ceci fait partie de la configuration par défaut; cependant avec de nombreux projets sonores ou des paramétrages OEM la fonction RailCom est désactivée, et il convient alors de la réactiver (voir tableau précédent).

**ATTENTION**: si la rétrosignalisation de vitesse ne fonctionne pas: *voir CV #158, Bit 2*

"RailCom" est une marque déposée de Lenz Elektronik GmbH.

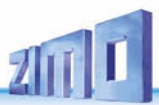

### *5 4BZIMO SOUND - Selectionner & Affecter*

 *Projets sonores, collections de sons, projets libre ou payants, etc. particularités de l'organistion des sons chez ZIMO et différence par rapport aux autres fournisseurs*

 Chaque décodeur sonore doit ses fonctionnalités à un **projet sonore** qui est chargé dans la "**mémoire flash" du décodeur**. Le projet sonore est un ensemble de données, rassemblant des échantillons sonores provenant de la locomotive originale (ou de plusieurs locomotives dans le cas d'une "collection de sons", voir plus loin), ainsi que des instructions pour l'éxécution des échantillons, sous forme d'un plan de marche (selon l'utilisation de la machine, la vitesse, l'accélération, la pente, etc. ), et les demandes (commande par une touche de fonction, générateur aléatoire, entrées auxiliaires, etc.).

• Chaque décodeur sonore ZIMO est livré avec un projet sonore chargé (le plus souvent une "collection de sons", voir plus loin). D'autres projets sonores de ZIMO, à charger soi-même sont disponible sur la **base de données de sons de ZIMO** sur www.zimo.at, soit sous forme de **"projets prèts à l'emploi"** (.zpp-File), ou souvent aussi sous forme de **"Projets complets"** (.zip-File)**:**

 Les "projets prèts à l'emploi" se présentent sous forme d'un fichier **.zpp,** qui après téléchargement, peuvent être chargés dans un décodeur sonore ZIMO, avec l'aide d'un "outil de mise à jour pour décodeur" comme les MXDECUP, MXULF, MX31ZL ou la centrale MX10 depuis une clef USB (insérée dans le port USB-client) ou sous contrôle des logiciels **ZSP** ou **ZIRC** sur ordinateur). Il est ensuite possible de modifier de nombreuses affectations et des réglages ( bien qu'il s'agisse d'un "projet prèt à l'emploi") en suivant les procédures et instructions décrites dans le manuel du décodeur pour adaoter les CV selon vos souhaits.

Les "projets complets" à l'inverse se présentent sous la forme d'un fichier *zip* et sont téléchargeables depuis la base de données de sons; ils ne peuvent pas être chargés directement dans un décodeur mais doivent être décompressés et ouverts avec le logiciel **"ZSP ZIMO Sound Program".** Avec ZSP, il est possible de modifier les réglages et affectations, il ,est aussi possible d'introduire des échantillons sonores externes ou d'en remplacer; ceci permet d'obtenir un projet sonore original ou d'individualiser fortement un projet existant. Le résultat est un fichier **.zpp** à charger dans un décodeur ( Voir plus haut).

▶ Les décodeurs sonores ZIMO sont de préférence livrés avec une "Collection de sons"; c'est une forme spéciale de projet sonore: des échantillons sonores et les paramètres pour plusieurs types de locomotives (par exemple 5) sont réunis dans la mémoire du décodeur; en agissant sur une CV (# 265) on peut choisir de quelle locomotive on souhaite utiliser les sons. L'utilisateur a aussi la liberté d'adapter les sons à sa locomotive selon ses gouts, par exemple en choisissant parmi 5 jeux d'échapements de vapeur (pour 5 types de locomotives) ainsi que les sifflets (et aussi d'autres éléments) en les combinant (La sélection se fait avec la "procédure CV # 300 ", qui permet aussi le choix de diverses cloches, pompes à air, bruits de pelletage de charbon, sons de bruleur à fuel, bruits de freinage, etc.

Remarque: certains projets sonores normaux ("normaux" = pour une locomotive particulière) peuvent aussi avoir les caractéristiques des "Collection de sons", avec par exemple la possibilité de choisir entre plusieurs sifflets avec l'aide de la "procédure CV # 300".

 Entre les différents projets sonores disponibles sur la base de donnée de sons ZIMO on doit faire la distinction entre

-les projets sonores **"Free D'load" (= gratuits)** (en général d'origine ZIMO), et les - projets sonores **"Coded"** (= payants) (en provenance de "fournisseurs de sons" externes). Les projets sonores "Coded" viennent de partenaires externes à ZIMO (= par de Heinz Däppen pour les locomotives à vapeur des Rhätische Bahn et Américaines) qui sont rémunérés par la vente d'un "code de chargement". Ces projets payants sont comme les projets gratuits, disponible sur la base de données de sons de ZIMO, mais ne peuvent être chargés que dans un "**décodeur précodé**", ou également en programmant le "code de chargement" adapté. Les "**décodeurs précodés**" peuvent être achetés précodés (avec un surcout; voir tarifs) ou sinon obtenus à partir d'un décodeur normal en achetant et programmant le code de chargement dans les CV ( # 260, 261, 262, 263). Le code de chargement est utilisable avec tous les projets d'un fournisseur de sons (= par exemple, les projets sonores de Heinz Däppen) pour un seul décodeur et est calculé à partir du code d'identification du décodeur (CV's 250, 251, 252, 253).

▶ En plus des projets "Free D'Ioad" et "Coded" qui sont présentes sur la base de données de sons de ZIMO il existe aussi des

- projets sonores **"Preloaded"**; ces projets sont disponibles uniquement dans les décodeurs fournis pré-installés dans des locomotives par les constructeurs. Ces décodeurs ne sont pas vendus par ZI-MO, mais livrés par les constructeurs et leurs distributeurs qui en fixent le prix. Ces projets sont cités pour information dans la base de donnée des sons ZIMO.

#### *Décodeurs avec collection de son – choix du type de loco CV # 265*

 *par exemple "Collection vapeur/diesel européens" :*

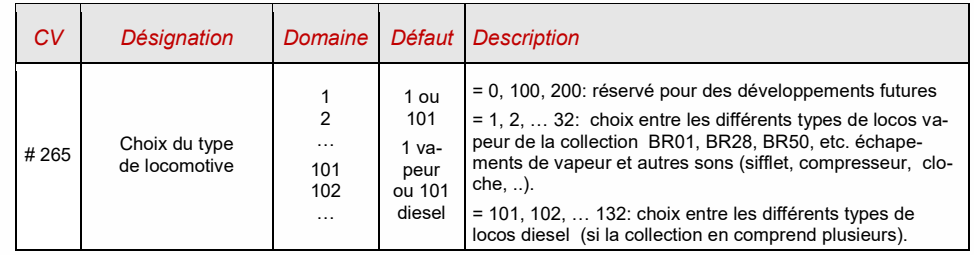

#### *Mise en service des décodeurs sonores*

 *chargés avec la "Collection vapeur/diesel européens" :*

A la livraison, des sons typiques pour le roulement et pour les fonctions sont sélectionnés et affectés, voici comment les utiliser :

#### **Fonction F8** – on/off

les sons commandés par des fonctions restent actif indépendament de F8 (on peut cependant leur affecter une touche de commande générale avec CV # 311; naturellement il ne peut s'agir de F8 ) !

Par défaut avec la "collection vapeur/diesel européens" une locomotive à vapeur à 2 cylindres est pré-sélectionnée (dont la synchronisation risque d'être approximative avant réglage), avec purge automatique des cylindres et bruits de freinage, ainsi que différents sons aléatoires au repos.

A la livraison, les fonctions sonores sont affectées aux touches de fonction suivantes:

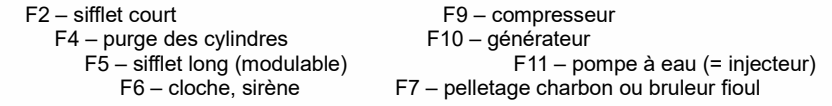

Les générateurs aléatoires contrôlent les sons suivants :<br>71 – compresseur 72 – pelletage charbon

 $Z_1$  – compresseur  $Z_2$  – pelletage charbon  $Z_3$  – pompe à eau (= injecteur)

Les entrées auxiliaires (S1, S2, S3) ne commandent aucun son.

#### *De quoi se compose un projet sonore ? … de sons (échantillons sonores), d'un plan d'éxécution, et d'une liste de CV (= la configuration)*

Pour reproduire le son dune locomotive, le projet sonore comprend les éléments suivants:

1) les **"sons moteur principaux":** ce sont les sons principaux, comme les échapements de vapeur, les bruits du moteur pour une loco diesel ou les bruits de ventilateur (pour une locomotive électrique).

Ces "sons moteur" sont des échantillons sonores particuliers dans le projet qui sont affectés selon le plan d'éxécution, dont le rôle est de choisir l'échantillon sonore qui correspond aux conditions de roulement, selon la vitesse, l'accélération et la charge.

Ce plan d'éxécution ne peut pas être modifié avec les CV, mais uniquement avec ZSP "ZIMO Sound Programmer". Toutefois, les CV permettent d'adapter les caractéristiques des sons moteurs ( par exemple la relation entre rythme des échapements et vitesse, sensibilité aux efforts, etc.).

2) les **sons moteur** auxiliaires (souvent décrits à tort comme des sons annexes), sont les bruits d'ébullition, de purge, de turbocompresseur, de freinage etc. et les bruits de thyristor et de moteur pour les locomotives électriques.

Les "sons moteur" – aussi bien les "principaux" que les "auxiliaires" – sont nommés ainsi, parce que le décodeur les "joue" automatiquement en fonction de la situation de conduite, alors que les fonctions sonores (voir plus loin) sont commandés par l'utilisateur.

Les sons moteur "auxiliaires" (à l'inverse des sons moteurs "principaux", voir plus haut) ne sont pas gérés avec un plan d'éxécution, mais sont **définis par des CV**, et sont modifiables directement avec ces CV ou avec la procédure "CV # 300" – pendant l'exploitation (vitesse, charge, etc.). Seuls des enregistrements sonores individuels sont déposés dans le projet sonore soit comme échantillons sonores ou comme sélection d'échantillons dans le cas d'une "collection de sons".

3) les **sons de fonctions**, c'est à dire les échantillons sonores qui seront appelés depuis les touches de fonction de la commande, comme les signaux acoustiques, sifflets, trompes, cloches et les sons tels que le pelletage de charbon, bruits d'attelage, baisse des pantos ainsi que les annonces en gare.

Les niveaux sonores et "boucles" (pour adaptation à la durée de maintient d'une touche), sont **définis avec des CV** et **modifiable** avec les CV ou la procédure **"**CV # 300". La encore, le choix des échantillons sonores est fixé par le projet.

4) et 5) les **entrées auxiliaires** et les **générateurs aléatoires** utilisent les mêmes échantillons sonores que les fonctions.

Le terme **"sons moteur"** désigne la part la plus importante des sons "principaux" et "auxiliaires"; le son "**sifflet de départ**", par exemple, ne fait pas partie de cette famille, car son éxécution ne dépend pas des conditions de roulement.

5.1 *La procédure "CV # 300"*

Dès la version du logiciel 5.00

#### *Procédure confortable (sans programmation manuelle de la CV #300) avec les commandes MX31/MX32*

La procédure "CV # 300" est lancée par la "pseudo-programmation" de la CV # 300, et permet de **modifier le paramétrage d'un projet sonore** en cours d'exploitation, par :

- la **sélection** des échantillons sonores à l'intérieur d'une "classe" de sons (par exemple: "sifflet court"), si il s'agit d'une collection de sons (qui comporte généralement plusieurs échantilloons sonores ) ou d'un projet "normal" avec plusieurs échantillons pour une même classe.

- de fixer **le niveau sonore** de choisir l comportement en "boucle" d'une classe de sons; par exemple pour ajuster le niveau sonore du sifflet par rapport au son des échapements de vapeur.

**NOTE**: si on ne souhaite modifier que le niveau sonore d'une classe de sons, il est plus simple d'agir directement sur les CV, voir en 5.4 "réglages indépendants du type de machine"; dans de nombreux cas la procédure CV # 300 ne sera pas utilisée.

*Choix des échapements de vapeur (si plusieurs sont disponibles dans une collection) (uniquement avec un projet sonore "vapeur", pas pour diesel ou électrique !)*

La procédure qui suit permet de sélectionner les échantillons sonores qui doivent être utilisé avec un décodeur muni d'une collection de sons. Elle permet aussi de tester les sons en conditions d'exploitation, dans la locomotive, y compris en marche et pas seulement avec un ordinateur.

La **procédure de sélection** est lancée sur la voie principale en mode "PoM"

#### **CV # 300 = 100 (pour locos vapeur uniquement / pas pour locos DIESEL !)**

Avec cette **"pseudo-programmation"** ("pseudo" indique que la valeur ne sera pas réellement écrite dans la CV) les **touches de fonction F0 à F8** n'ont plus leur effet habituel pour la commande des fonctions, mais un rôle spécial dans le cadre de cette procédure de sélection. Pour l'éxécution de cette procédure, les touhce de fonctions doivent être configurées en mode "fugitif"; ceci facilite l'éxécution de la procédure. *"CV # 300 – procédure sur voie principale, pas sur voie de programmation !*

Le rôle de chaque touche de fonction dans le cadre de cette procédure de sélection (et pour les autres procédures de réglage des sons) est décrit en respectant la disposition des touches sur les commandes de ZIMO ( MX31- MX32) mais le rôle de chaque touche de fonction est **valable pour toutes les commandes digitales**, même si leur disposition est différente.

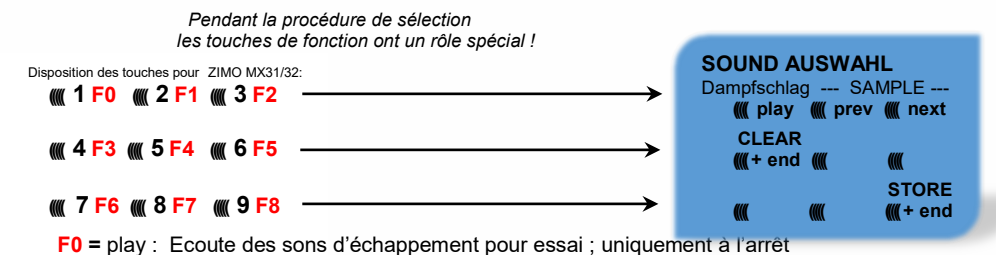

car en marche les échappements sont déjà audibles sans cela.

 **F1, F2 =** prev, next : passage à l'échantillon sonore suivant ou précédent qui est enregistré dans le décodeur sonore; à l'arrêt avec écoute sur demande pour test et pendant le roulement dès que l'échantillon est sélectionné.

- **F3 =** CLEAR + end : **fin de la procédure de sélection**, plus de sons d'échappement (les sons d'ébullition et de purge restent).
- **F8 = STORE** + end : **fin de la procédure de sélection**; le dernier échantillon sonore écouté est sélectionné et utilisé dès cet instant comme son moteur.

La **procédure de sélection** prend fin également si : un autre ordre de programmation est transmis (par exemple **CV # 300 = 0** ou toute autre valeur, ou vers toute autre CV), ou si la tension de voie est interrompue. Dans ce cas on retrouve les **anciens réglages**; un tel arrêt en force peut être utilisé pour retrouver l'ancienne configuration sans avoir à rechercher quel échantillon était utilisé au préalable.

Pendant la procédure de sélection un signal audible peut se faire entendre : Le jingle **"coucou"**, si

. . . il n'y a plus d'autre échantillon à sélectionner, on a atteint le premier ou le dernier; pour un autre essai il faut utiliser la touche inverse (F1, F2) ,

- . . . on demande l'écoute (avec F0), mais aucun échantillon n'est sélectionné,
- . . . on presse une touche (F4, F5, ...), qui n'a pas de fonction.

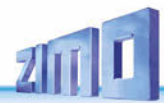

Le jingle **..confirmation**" en fin de procédure de sélection avec F3 ou F8.

Pendant la procédure de sélection, la conduite du train reste possible avec le réglage de vitesse, de sens de marche et la touche MAN (cette dernière uniquement avec une commande ZIMO); les fonctions ne peuvent pas être commandées; à l'issu de la procédure de sélection avec F3 ou F8 ou par un autre ordre de programmation (voir plus haut), les touches de fonction reprennent leur rôle normal.

#### *Sélection des sons d'ébullition, purge, sifflet de départ, freinage, …*

*avec une collection de sons ou un projet sonore comportant plusieurs échantillons par "classe":*

La procédure de sélection pour ces sons"auxiliaires" se fait sur la voie principale en mode "PoM", par pseudo programmation

> **CV #300 = 128** pour les bruits d'ébullition (vapeur uniquement) **CV #300 = 129** pour les sons changement de sens de marche **CV #300 = 130** pour les bruits de freinage . **CV #300 = 131** pour les bruits des thyristors (locos électriques) . **CV #300 = 132** pour les sifflets de départ .

**CV #300 = 133** pour les sons de purge (cylindre sur loco vapeur) .

NOTE: la sélection "purge" (CV #300 = 133) vaut aussi pour la purge par touche (CV #312)

**CV #300 = 134** pour les sons de traction (loco électrique) ..

**CV #300 = 135** pour les sons de roulement .

**CV #300 = 136** pour les sons de contacteurs (loco électrique) .

**CV #300 = 137** pour un second bruit de thyristors (loco électrique)

**CV #300 = 141** pour les sons de turbocompresseur (loco diesel) .

**CV #300 = 142** pour le "freinage dynamique" (freins électriques, loco électrique)

La procédure de sélection pour les sons auxiliaires suit les mêmes règles que pour la sélection des échappements de vapeur, MAIS la locomotive doit être à l'arrêt, car le **régulateur de vitesse** est uti-

 **((((( 1 F0 ((((( 2 F1 ((((( 3 F2 SOUND AUSWAHL** Sieden --- SAMPLE ---**If you be a set of the UK** of the MK of the MK of the MK of the MK of the MK of the MK of the MK of the MK of the MK of the MK of the MK of the MK of the MK of the MK of the MK of the MK of the MK of the MK of the MK of t  **CLEAR --- CLASS ----** NOTE: les sons peuvent être affectés à des touches de fonction; les touches de fonction peuvent aussi être utilisée pour mettre fin à l'éxécution automatique des sons.

**((((( 7 F6 ((((( 8 F7 ((((( 9 F8** 

 $(4)$  **F3**  $(4)$  **F4**  $(4)$  **F4**  $(4)$  **F5**  $(4)$ 

*Pendant la procédure de sélection, les touches de fonction ont un rôle spécial, ainsi que la commande de vitesse*

Touches de fonction comme pour le choix des échapements de vapeur :

**F0 =** play : écoute de l'échantillon sélectionné.

 **F1, F2 =** prev, next : passage à l'échantillon précédent ou suivant.

**F4, F5 =** prev, next : changement de "classe" de sons. La commande de vitesse sert à régler le niveau sonore pour l'échantillon sélectionné pendant cette procédure.  **F3 =** CLEAR + end : fin de la procédure, pas de son auxiliaire !

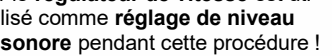

**(((()** + end (((() prev ((()) next

**(((( )**  $($  ((((() + end

**SOUND** AUSWAHL Br-Quietsch -- SAMPLE --- ((((( play ((((( **prev ((((( next CLEAR --- CLASS ---- ((((( + end ((((( prev ((((( next** 

**SOUND AUSWAHL**. Entwässern --- SAMPLE --- **(((( play (((( prev (((( next**)  **CLEAR --- CLASS ---- (((( + end (((( prev (((( next**)

 **STORE**

 **STORE (((())** + end

 **STORE ((()() + end** 

 **F8 =** STORE + end : fin de la procédure;

La procédure de sélection prend fin aussi si une autre action de programmation est lancée **,** ou en cas de coupure du courant.

#### *Affectation des sons aux fonctions F1 . . . F19*

*avec une collection de sons ou un projet sonore comportant plusieurs échantillons par "classe"*

On peut affecter un échantillon sonore enregistré dans le décodeur à chacune des touches de fonction F1 . . . F19. Il est aussi possible d'affecter une sortie de fonction (FA1, FA2, ...) et un échantillon sonore à une même touche de fonction qui actionnera les deux simultanément.

La procédure d'affectation des sons aux fonctions est lancée en mode "PoM" sur voie principale par pseudo-programmation

> **CV # 300 = 1** pour fonction F1  $CV # 300 = 2$  pour fonction  $F2$  **etc. CV # 300 = 20** pour fonction **F0** (!) .

NOTA: la fonction F4 est affectée par défaut au son de purge (avec CV # 312); si F4 doit être affecté à un nautre usage il faut programmer CV # 312 = 0.

Cette procédure de sélection fonctionne de la même manière que les procédures de sélection des sons moteurs et auxiliaires, mais est étendue en ce sens qu'elle permet aussi de rechercher des

NOTE: Les "classes de sons" sont un principe d'organisation des échantillons sonores; par exemple il y a des classes pour "sifflet court" / "sifflet long" / "trompe" / "cloche" / "pelletage"/ "annonce" / etc.

échantillons à l'extérieur de leur propre classe.

La locomotive doit être à l'arrêt car la **commande de vitesse** sert à régler le **niveau sonore** !

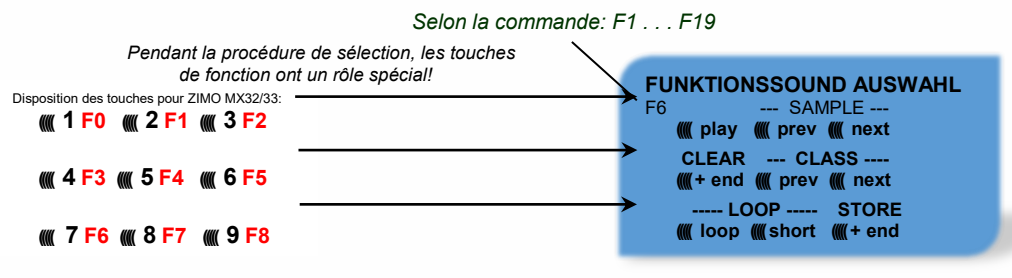

**F0 =** play : écoute de l'échantillon sonore sélectionné pour test.

- **F1, F2 =** prev, next : sélection de l'échantillon sonore précédent ou suivant qui est enregistré dans le décodeur sonore.
- **F4, F5 =** prev, next : sélection de la classe de sons précédente ou suivante (sifflet, cloche, pelletage, etc.), et écoute du premier échantillon de la classe.
- **F6 =** loop : si F6 est enclenché à la fin de la procédure d'affectation, l'échantillon sonore est joué tant que la touche de fonction est maintenue, la partie centrale de l'échantillon *Sifflet modulable !* qui est limitée par les marqueurs de boucle est répétée.

(les marqueurs de boucle sont enregistrés dans l'échantillon sonore).

**F7 =** court : si F7 est enclenché à la fin de la procédure d'affectation, l'échantillon sonore est joué pendant le temps d'action sur la touche de fonction et jusqu'au marqueur "court".

NOTE: si F6 et F7 ne sont pas activés, l'échantillon sonore est toujours joué tel qu'il a été enregistré, que l'action sur la touche soit brève ou longue.

toujours mémorisés et sont modifiables avec F6, F7. dès cette touche ne commence de son, cette touche ne commence de son. Il se comme de son est anno 1970, et son NOTE: F6 et F7 ne sont actifs que si l'échantillon sonore contient les marqueurs; les réglages sont

 **F8 =** STORE + end : fin de la **procédure de sélection**; le dernier son est sélectionné et est affecté à cette touche dès cet instant.

La **procédure de sélection** prend fin également si une autre action de programmation est effectuée (par exemple CV # 300 = 0 ou n'importe quelle valeur vers n'importe quelle CV), ou si l'alimentation est interrompue. Dans ce cas le réglage antérieur est rétabli; cet arrêt "en force" peut être utilisé pour rétablir la configuration antérieure sans avoir à rechercher quel échantillon sonore Pendant la procédure de sélection un signal audible peut se faire entendre :

Le jingle **...coucou**", si

. . . il n'y a plus d'autre échantillon à sélectionner dans une classe, si on a atteint le premier ou le dernier; pour un autre essai il faut utiliser la touche inverse (F1, F2) ,

- . . . on demande l'écoute (avec F0), mais aucun échantillon n'est sélectionné,
- . . . il n'y a plus d'autre classe disponible ( après F4, F5, ...).
- . . . si on presse une touche qui n'a pas d'utilité

Le jingle **..confirmation**" en fin de procédure de sélection avec F3 ou F8.

#### *Affectation de sons aux générateurs aleatoires Z1 . . . Z8:*

Le décodeur MX640 contient 8 générateurs aléatoires qui fonctionnent simultanément, leur timing est réglable par des CV ; voir à partir de CV # 315.

Un des échantillons sonores enregistrés dans le décodeur peut être affecté à chacun des générateurs aléatoires.

La **procédure d'affectation** pour les générateurs aléatoires se fait en mode "PoM" sur la voie principale par pseudo-programmation

> **CV #300 = 101** pour le générateur aléatoire Z1 (Z1 comprend une logique spéciale pour le compresseur; il doit donc toujours être utilisé pour le compresseur) **CV #300 = 102** pour le générateur aléatoire Z2 **CV #300 = 103** pour le générateur aléatoire Z3 etc. *selon commande: Z1 . . . Z8*

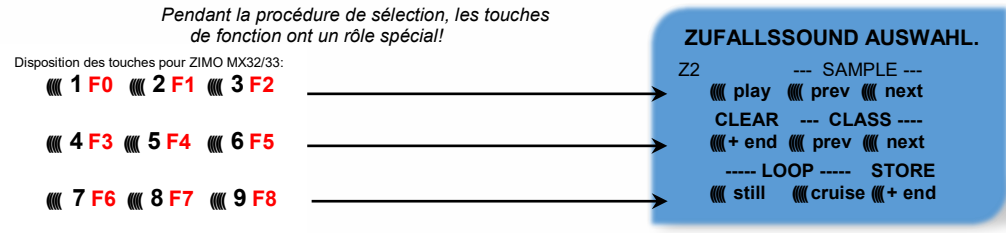

Signification et effet des touches de fonction comme pour les sons de fonction (voir ci-dessus), donc

**F0 =** play : écoute pour test

**F1, F2** = prev, next : passage à l'échantillon précédent ou suivant etc.

Mais :

- **F6 =** still : si F6 est activé à la fin de la procédure de sélection, l'échantillon sonore sélectionné sera joué quand la machine est à l'arrêt (défaut).
- **F7** = cruise :si F7 est activé à la fin de la procédure de sélection, l'échantillon sonore sélectionné sera joué quand la machine est en marche (par défaut: non).

Procédure d'affectation pour les sons aléatoires idem a celle des sons de fonctions !

#### *Affectation d'échantillons sonores aux entrées auxiliaires S1, S2 :*

Certains décodeurs sonores possédent des entrées auxiliaires, les entrées ("S1", "S2"), sont normalement disponibles et une troisième ("S3") est habituellemnt réservée pour un détecteur d'axe (rarement utilisé car cette fonction peut être simulée). Ces entrées peuvent être reliées à des contacts ILS, des capteurs optiques ou à effet Hall; voir chapitre 8.

On peut affecter à chaque entrée auxiliaire, un des échantillons sonores enregistrés dans le décodeur; les CV # 341, 342, 343 permettent de programmer la durée d'éxécution des sons;

Voir le tableau des CV.

La procédure d'affectation des sons aux entrées auxiliaires est réalisée en mode "PoM" sur la voie principale par pseudo-programmation

> **CV # 300 = 111** pour l'entrée S1 **CV # 300 = 112** pour l'entrée S2 **CV # 300 = 113** pour l'entrée S3

**etc.** .

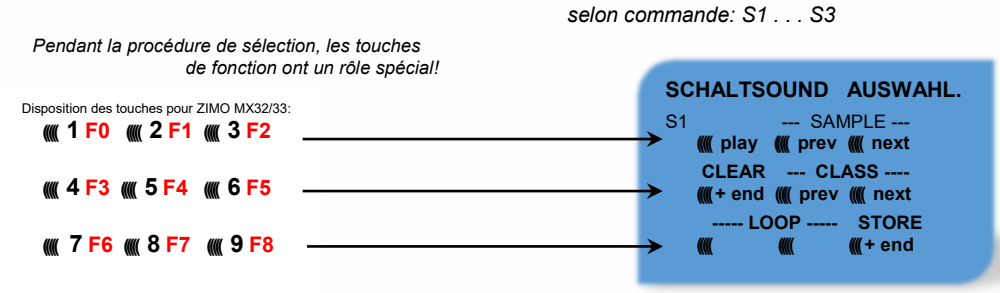

Utilisation des touches de fonction comme pour l'affectation aux fonctions (voir plus haut), donc

**F0 =** play : écoute de l'échantillon sélectionné

 **F1, F2 =** prev, next : écoute de l'échantillon précédent ou suivant etc.

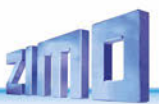

#### *Parcours de mesure pour la charge moteur*

Dès la version du logiciel 5.00

Cette procédure doit être réalisée avant le réglage de l'influence de la charge (pente, charge du train, ...) sur les sons de traction (niveau sonore, timbre) avec les CV # 275, 276, ….

Infos techniques:

L'influence de la charge sur les sons s'appuie sur la FCEM (= force contre électro-motrice) –qui est mesurée dans le décodeur, principalement pour la compensation de charge, qui permet de fournir plus ou moins d'énergie au moteur, avec l'objectif de maintenir la vitesse de roulement constante. Pour que le décodeur puisse adapter les sons à la situation de roulement, on doit d'abord savoir quelle valeur est mesurée pour un train "non chargé"(c'est à dire roulant sur une voie droite et non inclinée), on détermine ainsi la charge "de base" qui pour vun modèle, dépend des frotements des mécanismes et des capteurs de courant, etc qui sont significativement plus importants sur un modèle que sur une machine réelle. Les écarts par rapport à cette mesure de base seront utilisés pour modifier les sons des échapements en fonction des montées et descentes.

**ATTENTION**: la locomotive (ou le train) sera **mis en mouvement automatiquement**, pour cela on doit disposer d'une **voie libre d'au moins 5 m**, sans montée ni descente et si possible sans courbe.

Lancement en marche avant par pseudo-programmation **CV # 302 = 75**

Lancement en marche arrière par pseudo-programmation **CV # 302 = 76**

Les valeurs mesurées sont placées en **CV # 783 , 784** (valeurs PWM au ralenti et à grande vitesse en marche avant), **# 785, 786** (valeurs PWM en marche arrière); ces CV peuvent être lues et utilisé-

NOTE: un train "difficile" ( un train avec une forte résistance au roulement, par exemple en raison de capteurs de courant pour l'éclairage) présentera une valeur de base différente de la locomotive hautle-pied. Pour une adaptation optimale des sons, on devra réaliser la mesure dans la composition exploitée.

NOTE 2: dans une version future du logiciel, il sera possible de gérer plusieurs mesures de la charge de base et de basculer rapidement d'une configuration à une autre (par exemple à vide ou avec un convoi lourd).

es pour un autre train, ou utilisées pour valider les mesures.

Si vous démarrez l'exécution de la mesure dans SERV Prog, vous devez quitter SERV Prog immédiatement après la commande d'écriture de CV sur CV #302 (appuyez sur E sur les consoles ZIMO ou E deux fois sur MX32/FU, afin que le moteur puisse démarrer. Veuillez ne pas effectuer l'essai sur un banc d'essai à rouleaux, car à des vitesses plus élevées, des interruptions de tension de courte durée peuvent se produire (rail de contact - banc d'essai à rouleaux).

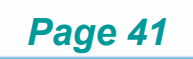

### 5.2 *SON: Réglages indépendants du type de loco*

Les CV danqs le tableau suivant ont le même usage pour tous les types (vapeur, diesel, électrique):

NOTE: les **valeurs par défaut** de chaque CV sont en pratique, non pas spécifiques du **type de décodeur**, mais du projet sonore qui est chargé; un HARD RESET avec CV # 8 = 8 rétabli les valeurs définies dans le projet. Les valeurs par défaut indiquée ci-dessous sont généralement proches des valeurs définies dans les projets sonores, mais des exceptions sont possibles.

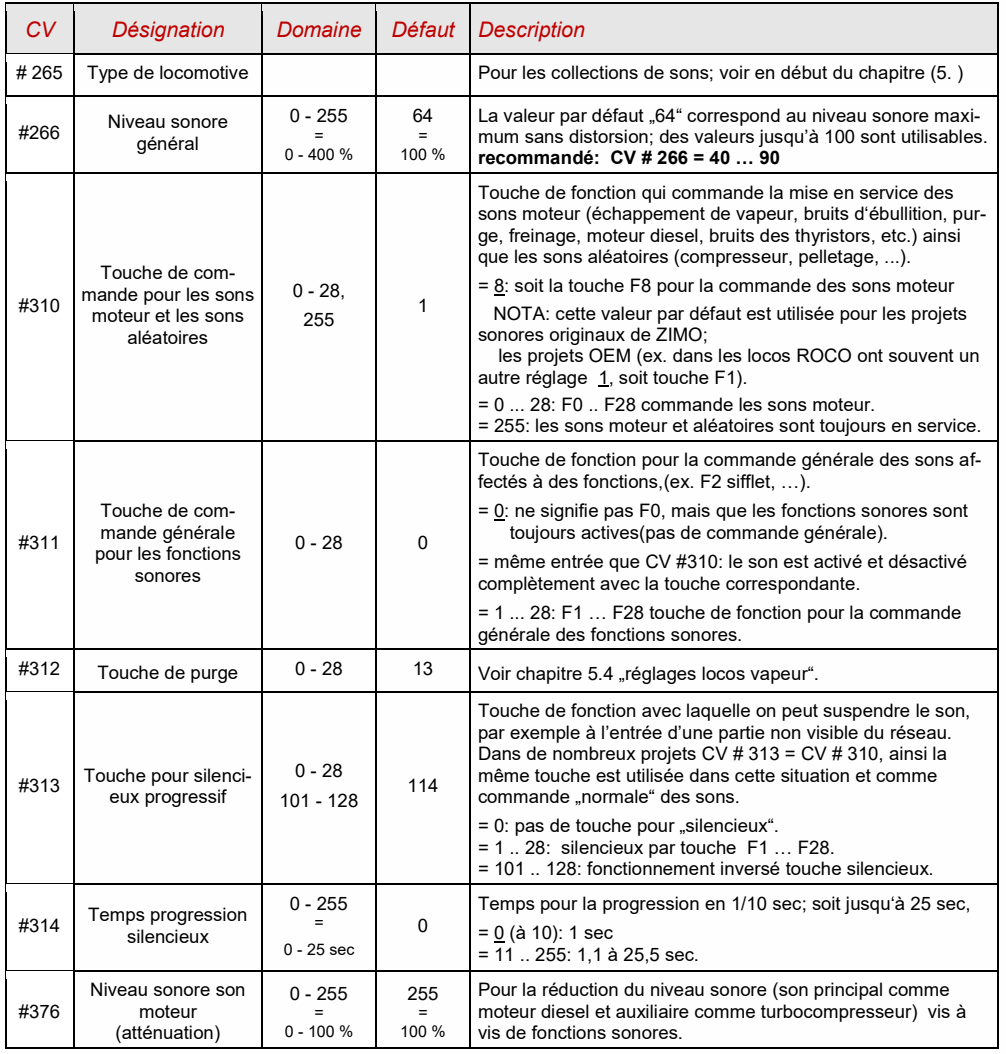

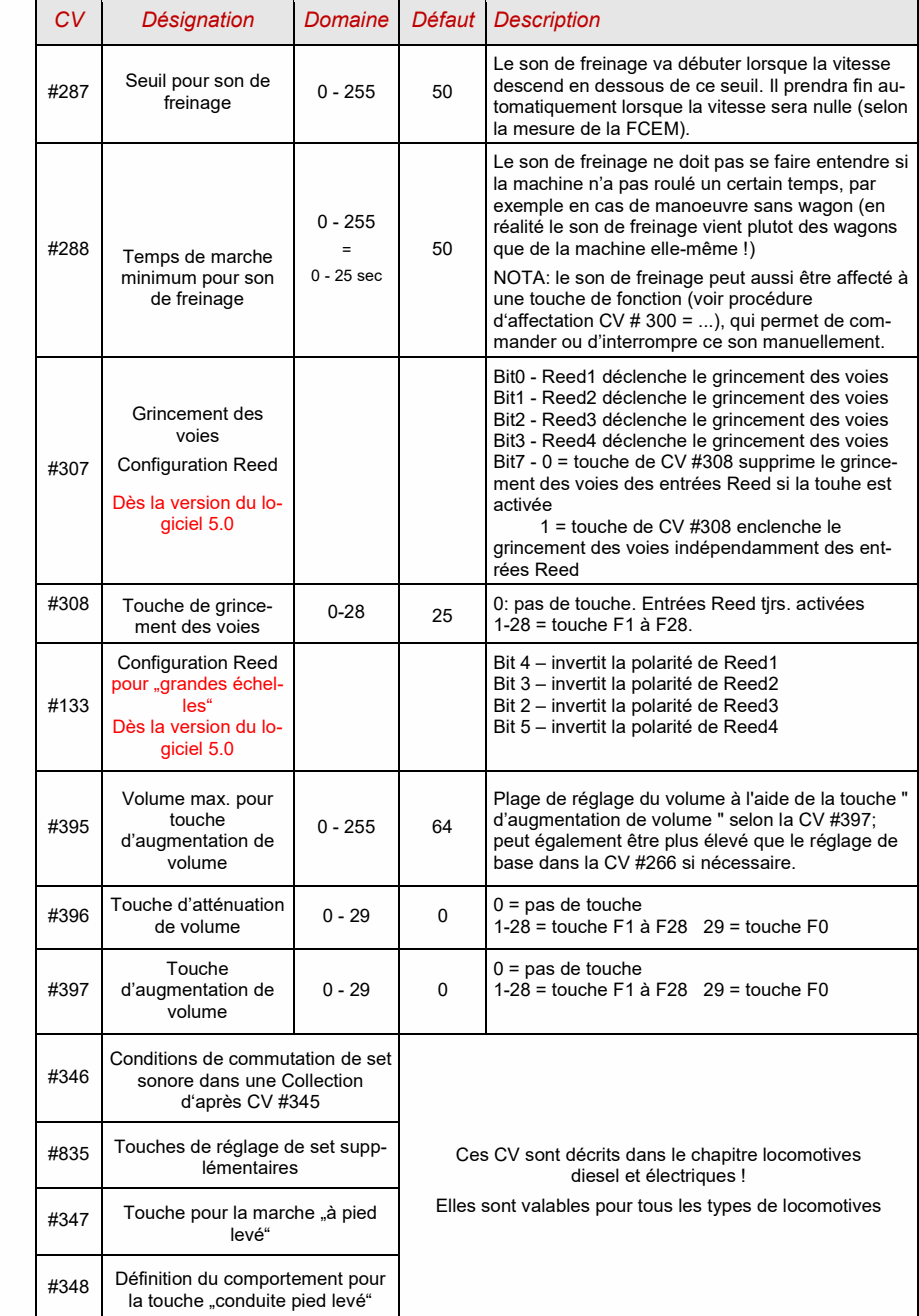

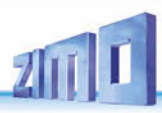

Niveau du logiciel **4.00** (projets sonnores pour locomotives Diesel et Électriques) (pas implémenté dans logiciel 4.00: locomotives Diesel avec transmission méchanique)

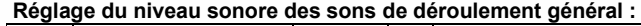

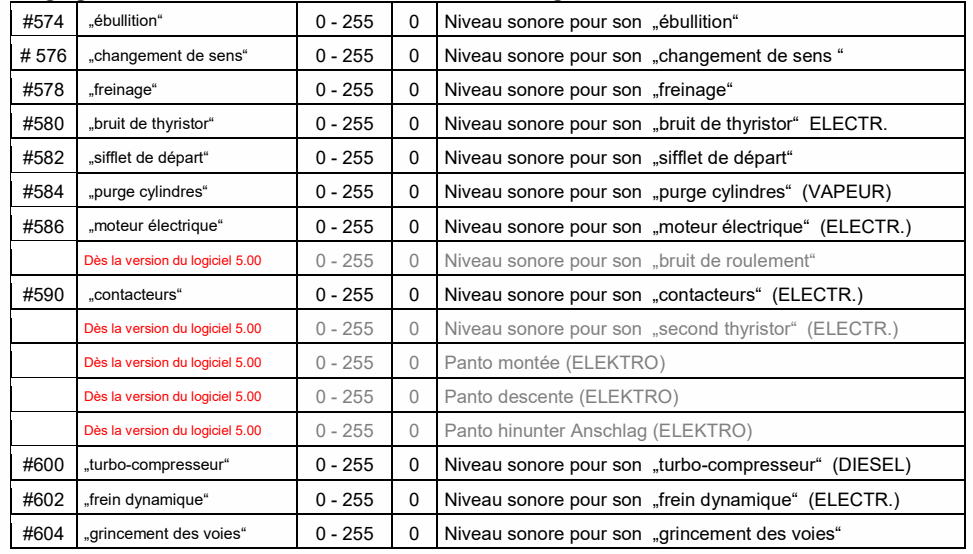

NOTE: Les CV précédentes (#573, #575, #577, etc.) contiennent des informations sur les échantillons sonores à jouer (numéros d'échantillons, paramètres de boucle), qui peuvent également être modifiées, généralement par la procédure de la CV #300

#### **Réglage de niveau des fonctions sonores:**

![](_page_41_Picture_710.jpeg)

NOTE: Les CV intermédiaires (#570, #572, #513, #515, #516, #518, etc.) contiennent des informations sur les échantillons sonores à jouer (numéros d'échantillons, paramètres de boucle), qui peuvent être modifiées, généralement par les procédures du CV #300.

#### **Niveau sonore pour les sons commandés par les entrées auxiliaires:** Dès la version du logiciel 5.00

![](_page_41_Picture_711.jpeg)

NOTE: Les CV (# 740, 742) contiennent les numéros des échantillons sonores à jouer.

#### **Niveau sonore pour les sons commandés par les générateurs aléatoires:**

![](_page_41_Picture_712.jpeg)

NOTE: Les CV (# 744, 747, etc.) contiennent les numéros des échantillons sonores à jouer.

#### **Connexion entre les sons et les sorties de fonction:**

"Connexion" veut dire: une sortie de fonction est activée pendant qu'un son est joué; p.ex. la boite à feu rougeoie quand le pelettage est audible.

![](_page_41_Picture_713.jpeg)

![](_page_42_Picture_1.jpeg)

### 5.3 *Locos vapeur réglage des sons*

![](_page_42_Picture_612.jpeg)

![](_page_42_Picture_613.jpeg)

![](_page_43_Picture_2.jpeg)

![](_page_43_Picture_98.jpeg)

![](_page_44_Picture_1.jpeg)

#### 5.4 *VAPEUR sensibilité à la charge et à l'accélération*

NOTE: Les CV de ce chapitre concernent la dépendance à la charge du volume des sons concernés (c'est-à-dire dans quelle mesure le son doit devenir plus fort à forte charge, plus faible à faible charge jusqu'à l'absence de bruit). Un éventuel échange d'échantillons sonores pendant le chargement ou le déchargement, en revanche, relève de l'organigramme du projet sonore.

 $\mid$  NOTE: Les valeurs par défaut des CV individuelles énumérées ici ne sont que des valeurs de référence typiques, puisque les valeurs réelles sont déterminées en pratique par le projet sonore chargé ; un HARD RESET par CV #8 = 8 rétablit les valeurs définies dans le projet sonore.

![](_page_44_Picture_525.jpeg)

![](_page_44_Picture_526.jpeg)

![](_page_45_Picture_2.jpeg)

#### 5.5 *Sons des locos diesel et électriques moteurs, turbocompresseur, thyristors, contacteurs*

Les réglages pour les sons des locomotives diesel et électrique sont décrits dans un même chapitre, car ils ont une caractéristique commune: les notions de "charge de base" et de "sensibilité à la charge", ne leur sont pas applicables de la même manière que pour les locomotives à vapeur, au chapitre précédent.

![](_page_45_Picture_587.jpeg)

![](_page_45_Picture_588.jpeg)

![](_page_46_Picture_1.jpeg)

![](_page_46_Picture_714.jpeg)

![](_page_46_Picture_715.jpeg)

### *Page 48 Décodeurs son MS MS440 … MS990 et décodeurs non-sonores MN MN160 … MN340*

![](_page_47_Picture_2.jpeg)

![](_page_47_Picture_616.jpeg)

![](_page_47_Picture_617.jpeg)

### 5.6 "Coasting" et "Notching"

Les fonctions de "Coasting" (conduite "à peid levé") et "Notching" (changement vers un régime de moteur plus bas / au relenti) sont utilisées pour représenter des situations de conduite dans lesquelles le bruit de roulement ne peut être déduit uniquement de la vitesse, de l'accélération et de la charge.

Principalement sur les locomotives diesel, le ralenti (bruit stationnaire) ou un certain niveau sonore prédéfini est forcé en appuyant sur une touche de fonction.

La méthode peut être utilisée aussi bien pour le "downshifting" (principalement au ralenti) que pour le "uphifting" (par exemple, en faisant tourner le moteur à plein régime pour le chauffage auxiliaire malgré l'arrêt). Avec les futures versions du logiciel, cette méthode sera étendue à un contrôle du bruit totalement indépendant.

![](_page_48_Picture_722.jpeg)

En particulier pour le fonctionnement des moteurs diesel, il est utile de pouvoir augmenter le niveau sonore manuellement au moyen de touches de fonction.

![](_page_48_Picture_723.jpeg)

#### 5.7 *Sons aléatoires et sur entrées auxiliaires*

![](_page_48_Picture_724.jpeg)

![](_page_49_Picture_2.jpeg)

### *6 Les filtres audio pour décodeurs son MS*

Les décodeurs son MS de tous types permettent d'appliquer jusqu'à 6 filtres audio différents (chacun avec l'un des 7 types de filtres actuels) au signal audio parvenant au haut-parleur. Dans le cas des décodeurs avec deux sorties haut-parleurs, ils peuvent être utilisés séparément pour les deux canaux de sortie (3 étages de filtrage chacun, pas encore dans la version du logiciel 4.229).

Pour les filtres et leurs paramètres, les CV sont disponibles sur une page de CV :

**CV-Page 145/2** (c.-à-d. pointeur de page CV #31 = 145, CV #32 = 2), **CVs #257 - #280**

![](_page_49_Picture_239.jpeg)

#### **Réglage confortable des filtres avec ZPP-Konfig ou ZSP:**

Les filtres sont accessibles par le pupitre de commande de l'application ZIMO ZSP ou ZPP-Konfig. Cliquez sur le bouton "Audio Filter" pour ouvrir la fenêtre.

Pour pouvoir utiliser le réglage des filtres en temps réel, le décodeur doit être connecté à un MXULF et celui-ci à l'ordinateur via un câble USB. Ensuite, le pupitre de commande s'ouvre et le bouton de dialogue du filtre apparaît.

Exemple: Adaptation du haut-parleur pour LS8X12 (un haut-parleur rectangulaire de la gamme ZI-MO).

- Les fréquences que le haut-parleur reproduit trop faiblement ou trop fortement sont augmentées ou diminuées avec des filtres de crête.

Dans ce cas, il s'agit d'un abaissement autour des fréquences de résonance.

- Les fréquences basses que le (petit) haut-parleur ne pourrait de toute façon pas reproduire sont supprimées par un filtre passe-haut afin de réduire la charge sur le haut-parleur.

![](_page_49_Picture_240.jpeg)

L'adaptation des haut-parleurs décrite ici n'est qu'une des nombreuses possibilités, qui sont ouvertes par l'égalisation !

### *7 Note pour les cas de reparation / SAV*

Les décodeurs ZIMO peuvent aussi devenir défectueux ... parfois "tout seuls", parfois à cause de courts-circuits dans le câblage, parfois à cause d'une mise à jour ratée .....

Ces décodeurs défectueux peuvent bien sûr être envoyés à ZIMO pour être réparés ou remplacés. Que se soit un cas de garantie ou une réparation à payer, l'expéditeur doit récupérer un décodeur non seulement fonctionnel, mais également configuré (si possible) de la même manière que l'original (c'est-à-dire principalement les mêmes valeurs CV et le même projet sonore).

Dans la plupart des cas, le microcontrôleur et la mémoire du décodeur ne sont pas défectueux, de sorte que le décodeur peut être lu dans notre atelier.

Pour être absolument sûr que les données importantes stockées ne seront pas perdues, vous pouvez SAUVEGARDEZ LES DONNÉES IMPORTANTES du décodeur: LISEZ-LES tant que cela est possible (décodeur en marche), pour – en cas échéant – pouvoir les donner à ZIMO, ou de les avoir à disposition pour un autre décodeur (de réserve).

Les données importantes sont:

- version du logiciel chargé (CVs #7, #65)
- le jeu de CV activé (code d'activation pour CV #8, concerne les décodeurs non sonores)
- ID du décodeur (CVs #250 ... #253, si disponible)
- code chargé (CVs #260 ... #263, concerne les décodeurs sonores)
- projet sonore chargé

Il serait également oportun de lire et de sauvegarder la liste complète des CV afin de la recharger dans un décodeur après une réparation au courant de laquelle un "hard reset" (la remise des CV aux valeurs par défaut / d'usine) ne pouvait être évité ou après le remplacement du décodeur. Ceci (lecture et rechargement) peut être fait à l'aide de logiciels

"PFuSch" (de E. Sperrer, coopère avec les centrales ZIMO MX10 et MX10EC ainsi que beaucoup d'autres centrales DCC)

ZSP (coopère avec le MXULF et à l'avenir aussi avec le MX10 / MX10EC), ou bien

ZSC (coopère avec le MXULF et à l'avenir aussi avec le MX10 / MX10EC)

NOTE: Les centrales numériques ZIMO lisent automatiquement (en arrière-plan de l'opération en cours) les configurations des décodeurs existants et les mettent à disposition sur demande.

Avant d'envoyer les décodeurs au Service Après Vente (SAV) de ZIMO:

- Afin d'éviter des demandes de réparation inutiles, il convient de vérifier au préalable s'il existe effectivement un défaut pour lequel l'atelier ZIMO doit effectuer une réparation. Un grand nombre de décodeurs envoyés sont seulement "mal configurés" et n'auraient eu besoin que d'une réinitialisation ("hard reset"; CV #8 = 8) pour rétablir les valeurs CV par défaut du projet sonore.
- S'il s'agit "seulement" d'un très mauvais comportement de fonctionnement, il est conseillé de contacter le service ZIMO (service@zimo.at) avant d'envoyer le décodeur; souvent, des mesures correctives simples peuvent alors être recommandées.
- ZIMO n'accepte que les décodeurs à réparer, PAS les véhicules ou les pièces de véhicules avec décodeurs intégrés. Bien entendu, il existe des exceptions après accord préalable dans les cas problématiques qui ont trait à l'interaction entre la locomotive et le décodeur.
- Le défaut (ou la raison de l'envoi) doit être décrit aussi précisément que possible, en plus des informations de base susmentionnées concernant le produit envoyé.
- Les décodeurs dits "OEM", c'est-à-dire ceux qui ont été installés en usine par les constructeurs dans leurs propres modèles et qui sont ensuite livrés sous forme de locomotive entièrement numérisée, relèvent en fait de la responsabilité du constructeur. Néanmoins, ZIMO effectuera des réparations sur ces décodeurs s'ils sont envoyés au service ZIMO. Les conditions de garantie et de réparation peuvent évidemment différer de celles du constructeur du véhicule (le fait qu'elles soient "meilleures" ou "moins bonnes" est plutôt une question de hasard). Dans ces cas également: n'envoyez que des décodeurs à ZIMO, pas de locomotives complètes !

En cas de remplacement du décodeur, dans la plupart des cas, le projet sonore contenu dans le décodeur d'origine OEM peut également être utilisé dans le décodeur de remplacement (pour autant que les informations nécessaires aient été saisies dans le formulaire de réparation). Cela s'applique aux fabricants de véhicules tels que Roco, Fleischmann, Wunder, Demko, Hornby, Bachmann et bien d'autres, mais il peut aussi y avoir des fabricants pour lesquels les projets sonores ne sont pas disponibles auprès de ZIMO, mais sont purement "faits maison".

- Les projets sonores "préchargés" (voir la base de données des sons, Sound DataBase) ne sont généralement PAS disponibles chez ZIMO, mais seulement chez l'auteur / propriétaire, qui a généralement livré lui-même le décodeur incluant le projet sonore préchargé ou est connecté au fournisseur. En cas de réparation, il est donc préférable que ces décodeurs sonores soient traités par le fournisseur direct. Les cas où il s'agit d'un problème matériel évident (c'est-à-dire si le moteur ou la sortie de fonction est défectueux) peuvent également être traités directement par ZIMO.

*Le formulaire de réparation se trouve sous le lien suivant:* 

#### http://www.zimo.at/web2010/sales/for mulaire\_reparation\_ZIMO\_fr.pdf

Nous vous prions de bien vouloir le remplire sur votre ordinateur et - après l'avoir imprimé – à le joindre au décodeur défectueux.

## **RÉPARATION ZIMO**

![](_page_50_Picture_245.jpeg)

![](_page_51_Picture_2.jpeg)

### *Appendice: Déclaration de conformité et garantie*

**Déclaration de conformité :** 

La société ZIMO Elektronik GmbH déclare par la présente que le produit MXULFA porte la marque CE et est fabriqué conformément aux dispositions des directives 88 / 378 / CEE ; 89 / 336 / CEE ; 73 / 23 / CEE.

**Garantie de 24 mois :** 

Nos produits sont techniquement très développés et sont fabriqués et testés avec le plus grand soin. ZIMO Elektronik GmbH accorde donc une garantie de 24 mois à compter de la date d'achat (preuve d'achat d'un partenaire contractuel de ZIMO).

La garantie couvre l'enlèvement ou le remplacement des pièces défectueuses. ZIMO Elektronik GmbH se réserve le droit de prendre des mesures, à sa propre discrétion, uniquement s'il peut être prouvé que le dommage résulte d'un défaut de conception, de fabrication, de matériau ou de transport. La garantie n'est pas prolongée par une réparation. Les demandes de garantie peuvent être adressées à un partenaire contractuel de ZIMO ou à ZIMO Elektronik GmbH au moyen d'une preuve d'achat.

Les demandes de garantie expirent :

- en cas d'usure normale

- si les appareils ne sont pas utilisés conformément à l'usage prévu et aux instructions d'utilisation de la société ZIMO Elektronik GmbH

- en cas de transformation ou de modification non effectuée par ZIMO Elektronik GmbH

ZIMO Elektronik GmbH Schönbrunner Straße 188 1120 Wien / Vienne Österreich / Autriche